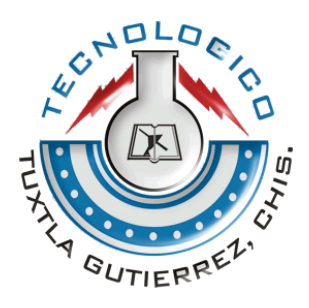

# INSTITUTO TECNOLÓGICO DE TUXTLA GUTIÉRREZ

# **INFORME TÉCNICO DE RESIDENCIA PROFESIONAL**

# **NOMBRE DEL PROYECTO:**

SIMULADOR DE ESTACIONES DE OPERACIÓN PARA CURSOS

# **NOMBRE DEL ALUMNO**

MARÍA FERNANDA FRANCO ORTEGA

# **LUGAR DE RESIDENCIA:**

EMPRESA PRODUCTIVA SUBSIDIARIA GENERACION 1

**CARRERA:**

INGENIERÍA ELECTRÓNICA

**NUMERO DE CONTROL**

13270071

# Contenido

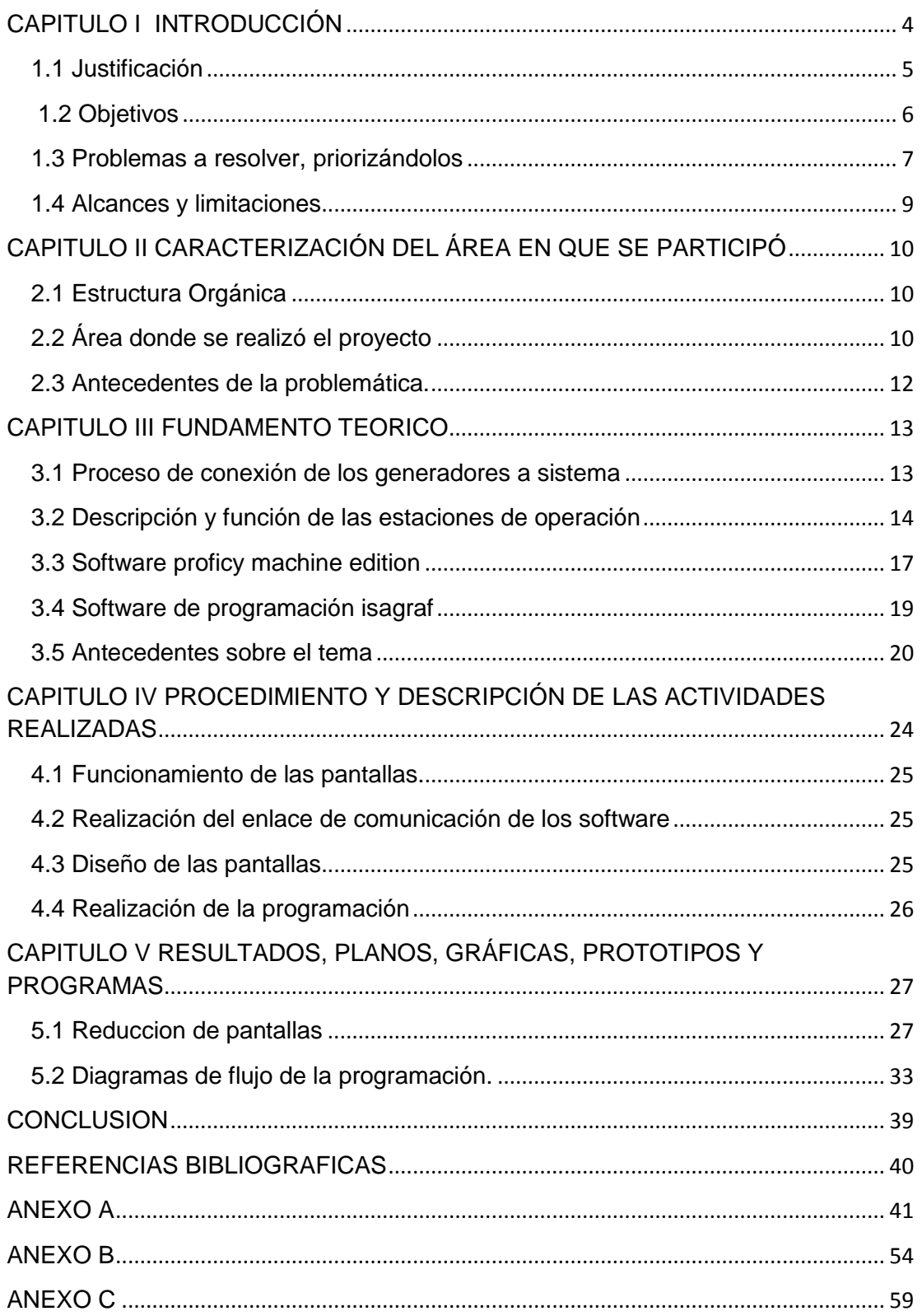

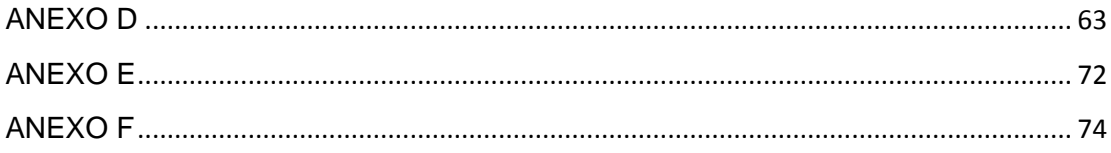

# <span id="page-3-0"></span>**CAPITULO I INTRODUCCIÓN**

La comisión federal de electricidad (CFE) es una empresa productiva del estado mexicano encargada de controlar, generar, transmitir y comercializar energía eléctrica en todo el país. La CFE abastece cerca de 26.9 millones de clientes e incorpora anualmente más de un millón, esta es la empresa más grande del sector eléctrico de Latinoamérica.

En la C. H. Malpaso existen diferentes departamentos, los cuales ayudan a que la central funcione correctamente, el departamento de Control e Instrumentación y el departamento de Operación, son dos de los departamentos que ayudan al buen funcionamiento de la central.

En el departamento de Control e Instrumentación, una de las áreas de las que está encargado es el Site de la central, donde se encuentran las estaciones (estaciones de operación y la de ingeniería), en la cual, la estación de ingeniería solo puede ser manipula por este departamento. El departamento de Operación, es el encargado del monitoreo del sistema SCADA, por lo tanto son los que manipulan las estaciones de operación, con la cual son rodadas las unidades, este departamento cuenta con un simulador el cual le permite capacitar a su personal para que aprenda a utilizar el sistema SCADA, pero en estos momentos ese simulador se encuentra obsoleto, ya que en la central hubo una modernización, en la cual, el sistema SCADA fue cambiado, provocando que el simulador ya no ayude a la capacitación del personal. Es por eso que se ha propuesto, la construcción de un simulador, del nuevo sistema SCADA.

El simulador que se pretende construir, será lo más parecido posible al sistema SCADA actual, el simulador será construido en el software Proficy, con el fin de que el usuario tenga el control de poder manipular cada una de las pantallas generadas en el programa, y la programación se realizara con el software ISAGRAF.

### <span id="page-4-0"></span>**1.1 Justificación**

La C. H. Malpaso cuenta con el departamento de Operación (encargados del monitoreo de cada una de las unidades con las que cuenta la central), este departamento cuenta con cuatro puestos (ayudante, maquinista, tablerista, operador), en lo cual el personal que hay en cada uno de estos niveles puede ir escalando de puesto, los operadores son los responsables de lo que sucede en la central (rodar, parar las unidades y el monitoreo total de cada parte que conforma la central) por lo cual, los aspirantes al puesto de operador deben de tener una buena capacitación, para saber qué decisión tomar a la hora de una falla.

Con este proyecto se pretende construir un simulador que sirva para la capacitación del personal del departamento de operación, con ayuda de este simulador ir capacitándolos desde que ingresan al departamento en el puesto de ayudanteg, de esta forma cuando lleguen al puesto de operador tengan conocimientos de cómo utilizar el sistema SCADA (ambiente gráfico de monitoreo).

De este modo la C. H. Malpaso contara con un personal mejor capacitado en el puesto de operador. Reduciendo las posibles fallas de disparar una unidad, haciendo que no pierda en los paros de generación, teniendo un impacto económico.

Ayudando que tengan mayor conocimiento sobre el sistema que se usa para el monitoreo y sobre su manejo, de esta forma evitar cometer errores.

# <span id="page-5-0"></span>**1.2 Objetivos Objetivo general**

Diseñar y construir un simulador, capaz de simular el rodado, excitado y paro de una unidad, con la capacidad de programarle fallas para la práctica del usuario.

### **Objetivos específicos**

- Realizar el enlace de comunicaciones entre PLC y ambiente grafico para poder cargarle la programación realizada.
- Diseñar y construir pantallas del ambiente gráfico, que sean lo más parecidas posibles a las que cuenta el sistema SCADA del operador.
- Realizar la programación del rodado, excitado, paro de una unidad, lo cual será cargado al PLC y de esta forma dar los mandos al ambiente gráfico.
- Realizar las actividades de programación del ambiente gráfico, direcciones, asignaciones de variables, para que las animaciones reciban lo programado en el PLC.

# <span id="page-6-0"></span>**1.3 Problemas a resolver, priorizándolos**

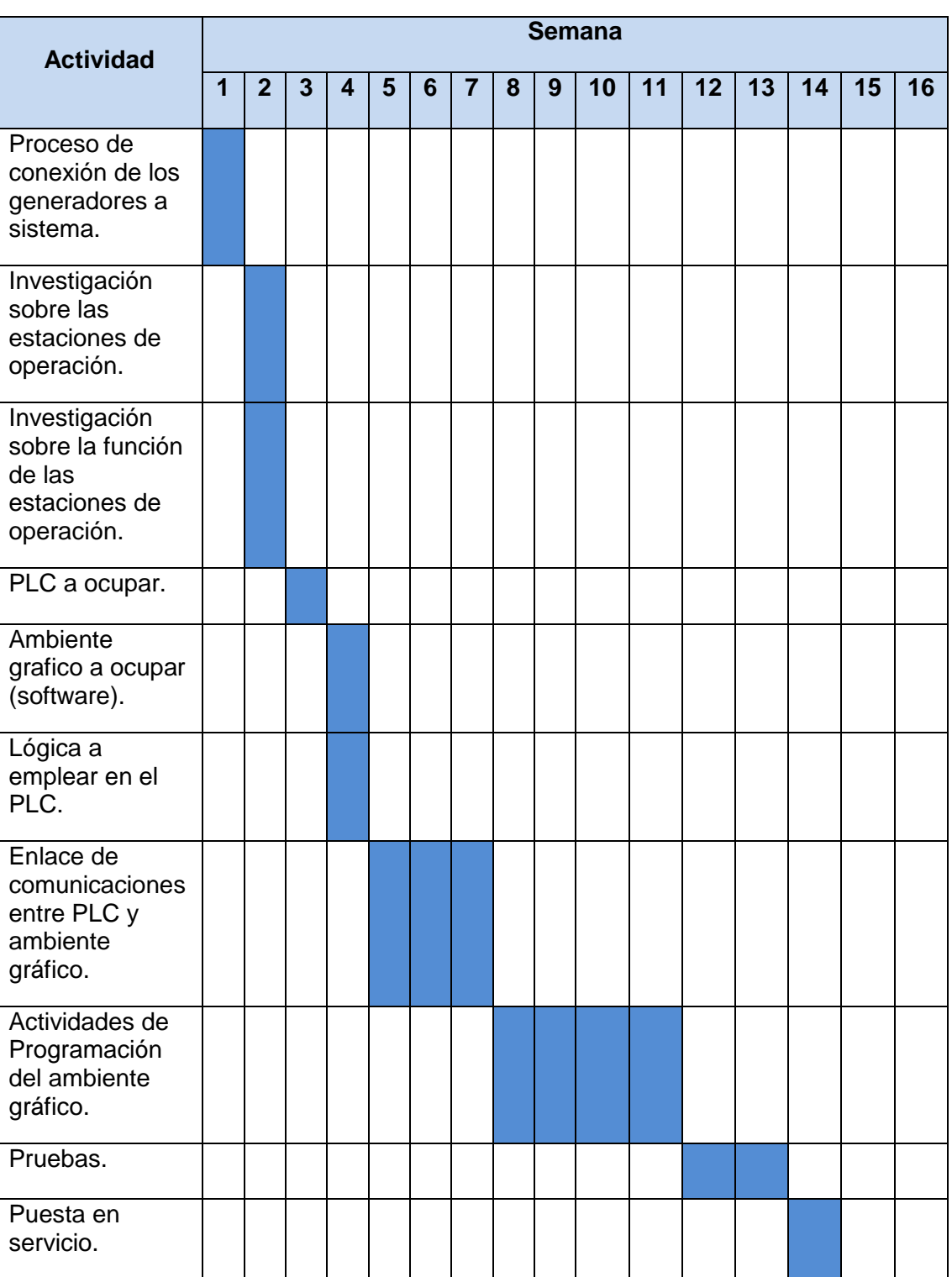

# **Tabla 1.1 Cronograma de trabajo**

### **Descripción detallada de las actividades**

- Proceso de conexión de los generadores a sistema.
- Investigación sobre las estaciones de operación.- Se realizara una investigación documentada de los tipos de estaciones de operación que se manejan dentro de las empresas energéticas, así como el tipo de tecnología junto con características técnicas, para tener un amplio conocimiento sobre las estaciones de operación.
- Investigación sobre la función de las estaciones de operación.- Se realizara una investigación documentada sobre las funciones específicas que realiza una estación de operación así como los factores que se pueden manipular, modificar y monitorear en la maquinaria de generación.
- PLC a ocupar.- Se realizaran una investigación minuciosa acerca de los controladores que tengan características adecuadas para manipulación y monitoreo de información proveniente de una estación de operación. Y con la información recopilada se seleccionara una PLC que pueda optimizar nuestro sistema.
- Ambiente grafico a ocupar (software).- Se realizara una investigación acerca de los tipos de software que sean compatibles con el PLC antes seleccionado y que tenga un fácil acceso y entendimiento en las herramientas de trabajo para el usuario.
- Lógica a emplear en el PLC.- Se realizara el diseño y estructura del algoritmo que controlara la estación de operación.
- Enlace de comunicaciones entre PLC y ambiente gráfico.- De acuerdo a los recursos de interconexión externas que el PLC pueda ofrecer, se realizara la sincronización con el ambiente grafico para poder controlar el PLC desde una estación de trabajo donde contenga la interfaz de control.
- Actividades de Programación del ambiente gráfico.- Desarrollo de código y entorno grafico para el funcionamiento de la interfaz en la estación de control.
- Pruebas.- Se realizara las pruebas correspondientes para observar la respuesta del sistema de control en la maquinaria, así como la calidad de los datos enviados y recibidos.
- Puesta en servicio.- una vez corregidas las fallas y que se haya comprobado un óptimo funcionamiento el simulador será puesto en servicio para la capacitación de los operadores de la estación de operación.

### <span id="page-8-0"></span>**1.4 Alcances y limitaciones**

El simulador de estaciones es una herramienta de capacitación para personal que se dirige hacia el departamento de operación. Anteriormente se contaba con un simulador el cual presenta obsolescencia debido a que los componentes se fueron actualizando con nuevas tecnologías de adquisición de datos (SCADA). Con el nuevo simulador de estaciones de operación, se resolverán estos problemas de capacitación para el personal que laborará con los nuevo sistema de procesos dentro de la central hidroeléctrica malpaso.

El simulador representa para la empresa de generación eléctrica un ahorro en costos de traslado para capacitación de personal, también representa un ahorro en gastos de compra, debido a que en el mercado se puede encontrar dicho simulador pero el precio es demasiado alto para ser adquirido.

Por lo anterior la principal limitación del proyecto viene siendo que es válida para la central hidroeléctrica malpaso y para los nuevos sistemas de procesos que se tienen, ya que un cambio de componentes fundamentales y de diferentes características a los actuales podrían dejar si validez a este simulador, lo mismo seria para quererlo implementar en otra hidroeléctrica donde sus sistemas de procesos utilizaran componentes notablemente diferentes.

<span id="page-8-1"></span>Además para la utilización del simulador, en el departamento de operación se debe tener conocimientos previos o básicos acerca de las funciones que debe realizar el departamento antes de poder hacer uso de la herramienta, ya que estos conocimientos ayudaran al usuario a familiarizarse con el software y con los procesos que se generan dentro de la planta, así como saber manejar situaciones de falla o de emergencia.

# **CAPITULO II CARACTERIZACIÓN DEL ÁREA EN QUE SE PARTICIPÓ**

## <span id="page-9-0"></span>**2.1 Estructura Orgánica**

**Tabla 2.1 Organigrama de la empresa**

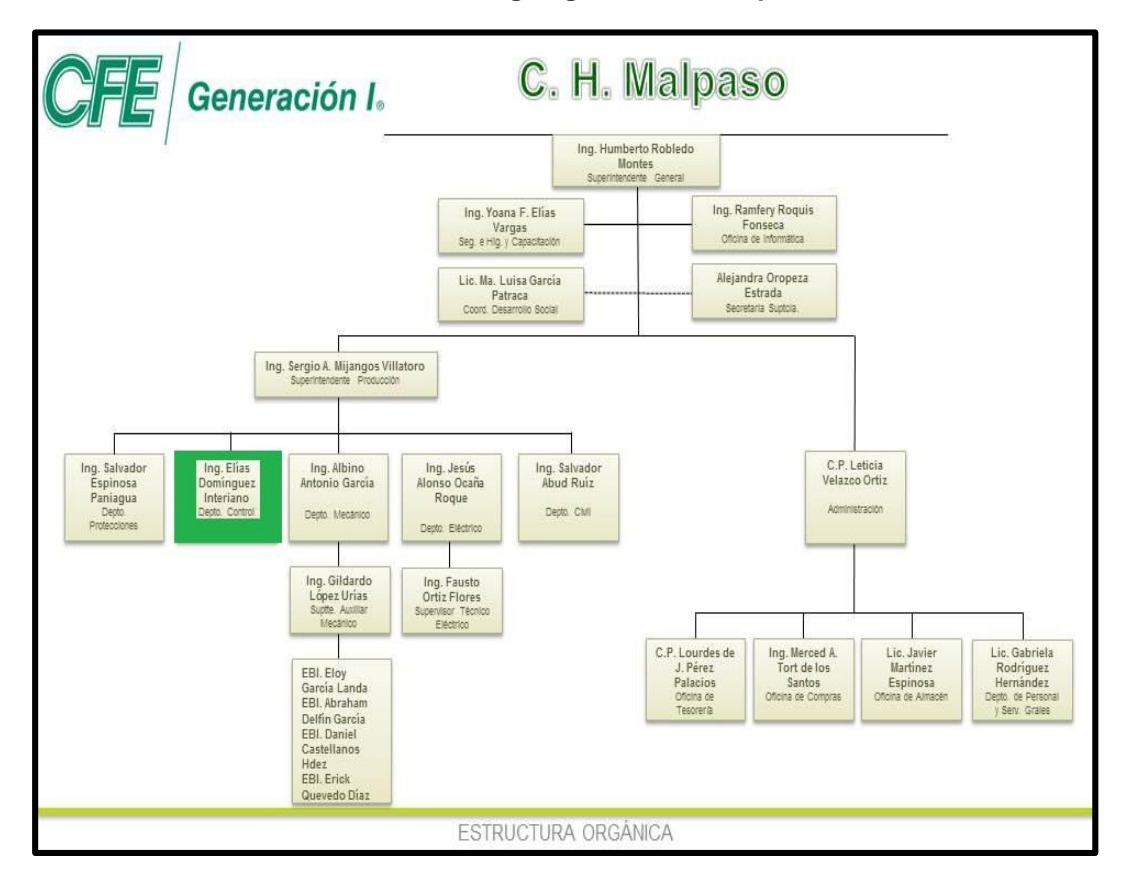

# <span id="page-9-1"></span>**2.2 Área donde se realizó el proyecto**

Departamento de Instrumentación y Control

Las funciones del departamento son:

Programar y ejecutar los mantenimientos a los sistemas y equipos de instrumentación y control que asegure la continuidad y calidad de la generación de energía eléctrica, con la finalidad de lograr los objetivos establecidos.

Dar seguimiento al cumplimiento de los programas de mantenimiento de los sistemas y equipos de la especialidad de Instrumentación y Control que

aseguren la continuidad y calidad de la generación de energía eléctrica, con la finalidad de lograr los objetivos establecidos.

Participar en la elaboración de los programas de mantenimiento de las unidades generadoras de la Central para recuperar las condiciones operativas originales.

Realizar las actividades de mantenimiento de los equipos de Instrumentación y Control de las unidades generadoras de la Central para asegurar la continuidad operativa de los mismos.

Elaborar requisiciones de bienes, servicios y obra pública requeridos por el departamento de Instrumentación y Control, para garantizar el cumplimiento de las especificaciones técnicas de los equipos y servicios.

Proponer la actualización de los equipos de instrumentación y control de la Central, así como los equipos de prueba y patrones para mantener la funcionalidad de los sistemas en el proceso de generación de energía eléctrica.

Participar en la elaboración de metas, dar seguimiento y cumplimiento en los Índices Objetivo (DEVO) del área de Instrumentación y Control, de la Central con respecto a sus metas y en caso de desviación informar oportunamente a su superior para tomar las acciones preventivas - correctivas y evitar su incumplimiento.

Integrar los costos de los mantenimientos del área de Instrumentación y Control, de las unidades generadoras para verificar su aplicación y control y evitar desviaciones informando su estado a su Jefe Inmediato.

Participar en el proceso de adquisición y suministro de refaccionamiento de instrumentación y control para el cumplimiento de los mantenimientos de las unidades generadoras de la Central.

Verificar la aplicación del procedimiento para otorgamiento de libranzas a equipos de instrumentación y control, en apego y concordancia con las Reglas de Despacho y Operación del Sistema Eléctrico Nacional.

Detectar y presentar la problemática del área de Instrumentación y Control de la Central al Superintendente de Mantenimiento para su análisis.

Proponer proyectos que promuevan el Ahorro de Energía en el área de Instrumentación y Control para disminuir el consumo de energía.

### <span id="page-11-0"></span>**2.3 Antecedentes de la problemática.**

La C. H. Malpaso cuenta con el departamento de Operación (encargados del monitoreo de cada una de las unidades con las que cuenta la central), este departamento cuenta con cuatro puestos (ayudante, maquinista, tablerista, operador), en lo cual el personal que hay en cada uno de estos niveles puede ir escalando de puesto, los operadores son los responsables de lo que sucede en la central (rodar, parar las unidades y el monitoreo total de cada parte que conforma la central) por lo cual, los aspirantes al puesto de operador deben de tener una buena capacitación, para saber qué decisión tomar a la hora de una falla.

En estos últimos años el personal de este departamento, en el puesto de operador se ha ido jubilando, esto da la oportunidad de que los tableristas puedan subir al puesto de operador y por lo tanto tienen que saber manejar y el funcionamiento del sistema SCADA.

Anteriormente se contaba con un simulador para cursos de operación, del sistema SCADA, en el año 2008 la central reemplaza algunos equipos (sufre una modernización) el sistema SCADA también es reemplazado por uno más complejo y más vistoso para los usuarios, permitiendo tener una visualización mejor del monitoreo de la central, a causa de esto el simulador anterior queda inservible pues las pantallas del ambiente grafico ya no eran las mismas. Lo que ocasionaba que los operadores no tuvieran los conocimientos necesarios y por lo tanto no supieran utilizar correctamente el sistema y por lo que tenían que mandarlos a capacitación.

### <span id="page-12-0"></span>**CAPITULO III FUNDAMENTO TEORICO**

#### <span id="page-12-1"></span>**3.1 Proceso de conexión de los generadores a sistema Tabla 3.1 Diagrama a flujo de la simulación de los procesos**

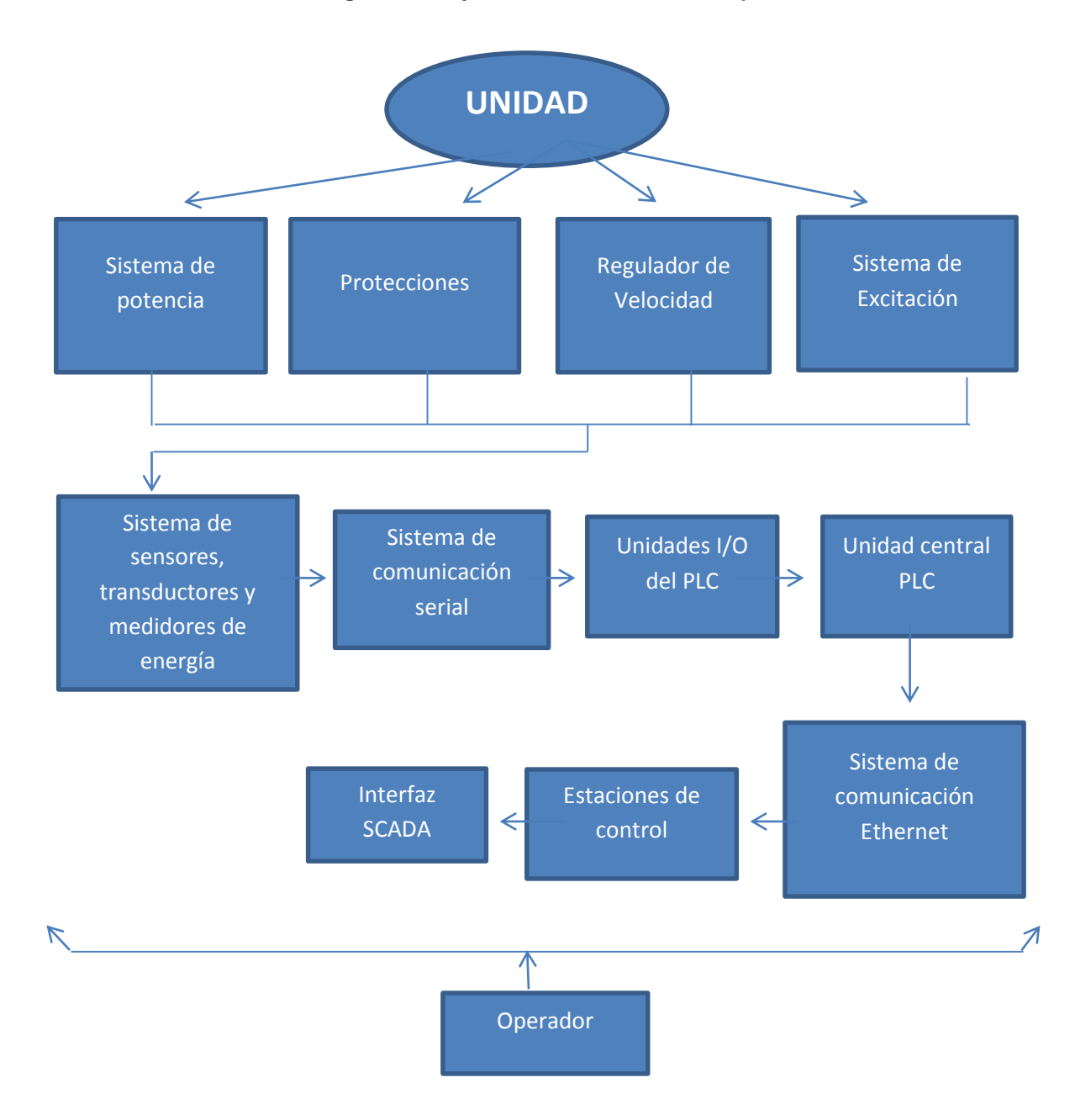

## <span id="page-13-0"></span>**3.2 Descripción y función de las estaciones de operación**

¿Qué es una estación de operación?

Un control eficaz requiere una imagen clara y concisa de las operaciones de la planta. Mediante la utilización de tecnología, la estación de operación proporciona una vista dinámica de todos los procesos de la planta con la estabilidad, el rendimiento y la flexibilidad necesaria en sistemas de control modernos.

Estas ventanas de alta resolución se utilizan para presentar gráficos de control, diagnósticos, tendencias, alarmas y pantallas de estado. Acceso a puntos dinámicos del sistema, datos históricos, mensajes generales, pantallas de funciones estándar y registro de eventos; además, se puede acceder a programa de gestión de alarmas, disponible a través de herramientas de navegación intuitivas para el operador.

Estaciones de operación.

En la central hay tres diferentes estaciones de operación las cuales tienen diferentes funciones [1].

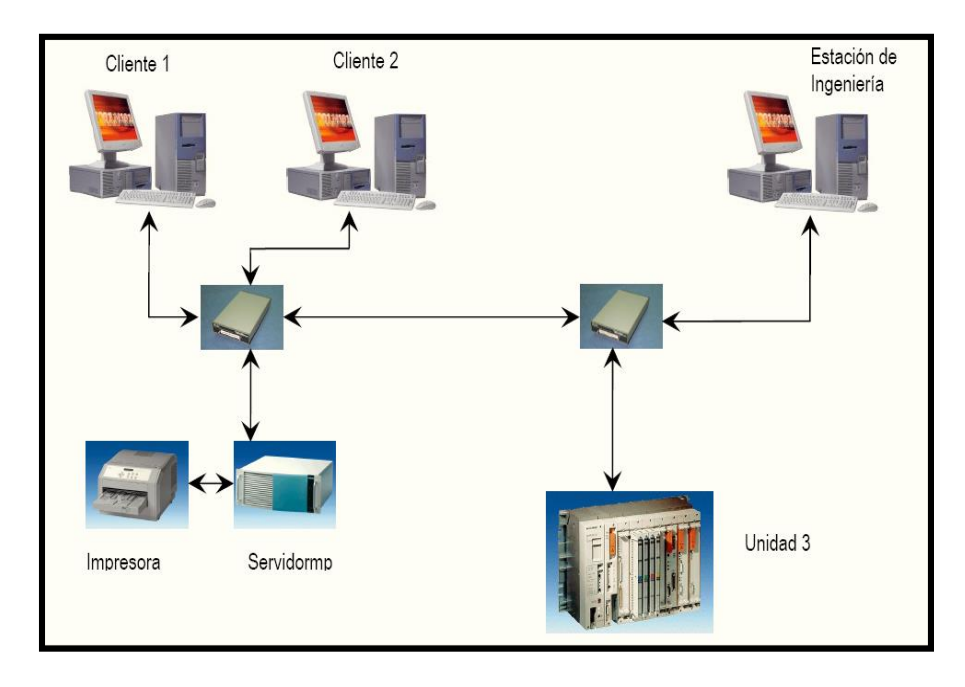

**Figura 3.1 Diagrama de la conexión de estaciones**

- La **estación servidor**: es la que mantiene comunicación directa con el PLC de cada una de las unidades en protocolo ISO Ethernet, y con las estaciones clientes y estación de ingeniería mediante protocolo TCP IP.
- Las **estaciones clientes:** no tienen comunicación con el PLC de la unidad, únicamente lo hacen con la estación servidor.
- La **estación de ingeniería**: puede comunicarse directamente con los PLC´S de control y el servidor mediante el protocolo TCP IP, aunque esta estación no da servicio como servidor de WinCC a las estaciones clientes (únicamente se visualizan mediante la red para transferencia de archivos).

Cada una de estas realiza su función bajo diferentes software's y licencias instaladas dependiendo de la funcionalidad que cada una tiene dentro de la arquitectura, pero existe un software común el cual está presente en cada una de las estaciones.

Cada una de las estaciones contiene el siguiente software (Software común)

- $\checkmark$  "Automation License Manager". Este software se utiliza para el manejo y visualización de las licencias de software que requieren los productos Siemens.
- $\checkmark$  "Simatic Net PC Software". Este software hace posible el uso de los productos Siemens sobre la red Ethernet en la PC donde se instala.
- $\checkmark$  WinCC V6.0+SP2. Este es el software en el que se ejecuta, administra el proyecto.

#### *Licencias en Servidor*

Para desempeñar sus funciones, la estación Servidor, debe contener las siguientes licencias.

- $\checkmark$  "WinCC server". Se utiliza para la conexión del servidor con los 2 clientes de WinCC.
- $\checkmark$  "WinCC RT 64k Tags". Se usa para correr el runtime en el servidor y así los clientes puedan acceder a los datos de proceso.
- $\checkmark$  "S7 1613 Ind. Ethernet". Es la que autoriza el manejo de la CP1613 y del uso de la red Ethernet mediante el Simatic Net PC Software.
- $\checkmark$  "SFC Visualitation".
- $\checkmark$  "Simatic S5 Ethernet layer 4". Es la que autoriza el uso del protocolo Ethernet para conexión a un PLC S5 dentro del editor WinCC.

#### *Licencias en Clientes*

Las licencias necesarias para las estaciones Clientes son:

- $\checkmark$  WinCC RT 128 Tags.
- $\checkmark$  S7 1613 Ind. Ethernet.
- $\checkmark$  SFC Visualization.

### *Licencias en estación de Ingeniería*

Las licencias son:

- $\checkmark$  "WinCC RC 64k Tags" A diferencia de la licencia que usa el servidor, esta permite por tiempo ilimitado el desarrollo, modificación y creación de nuevas pantallas de proceso, variables externas y en general el uso de todos los editores en el WinCCExplorer.
- $\checkmark$  S7 1613 Ind. Ethernet.
- $\checkmark$  SFC Visualization.
- $\checkmark$  Simatic S5 Ethernet layer 4.

Descripción de la IHM.

La interfaz está diseñada para ser ocupada por navegación entre ventanas, las cuales pueden ser cambiadas de tamaño y desplazadas a voluntad por el operador, muestra las alarmas y eventos aparecidos en la unidad, los valores de los parámetros principales de la unidad, estados de operación de los equipos y de las secuencias.

Las pantallas elaboradas para la supervisión y control de la unidad son:

- Secuencia de Arranque
- Secuencia de Paro
- AGC Esquema de Operación
- Obra de Toma
- Sistema de Excitación y Generación
- Regulador de Velocidad
- Sistema de Frenado
- Sistema de Enfriamiento
- Temperatura Generador
- Transformadores de Potencia
- Comunicaciones

movimiento y control.

Esquema de Protecciones

## <span id="page-16-0"></span>**3.3 Software proficy machine edition**

Entorno de desarrollo universal para aplicaciones de interfaz de operador,

**Proficy Machine Edition** 

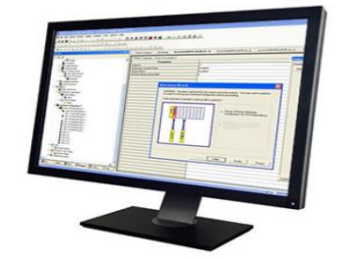

#### **Figura 3.2 Programa Proficy**

El software universal para programar todos los aspectos clave de la máquina en sus proyectos de automatización [2]. Con Machine Edition se puede potencializar al máximo las aplicaciones de control. Programar un PLC, PAC System, Control de Movimiento o las interfaces de operación de GE Intelligent Platforms.

Contiene funcionalidades para HMI únicas que ayudan a desarrollar mejor los proyectos de automatización. Proficy View – Machine Edition es rápido y fácil de configurar, ofrece un amplio rango de funciones que permiten cliente/servidor web y multi-lenguaje, de acuerdo con la interfaz de operador a nivel de máquina. Junto con otras capacidades de tiempo de ejecución y ampliación, sus funcionalidades de red le proporcionan muchas opciones de conexión.

- $\checkmark$  Ventajas
	- Multiples lenguajes de programación en PLC y PAC Sytems
	- Apertura e interoperatividad
	- Fácil de aprender, fácil de utilizar
	- Scripting
	- Potentes herramientas de desarrollo
	- Herramientas completas de tiempo de ejecución
	- Excelente conexión a redes y conectividad
	- Soporte multi-lenguaje

Consta de un sistema SCADA que facilita la visualización de eventos y animaciones para observar cómo se activan los actuadores dentro de una secuencia o lectura de algún sensor.

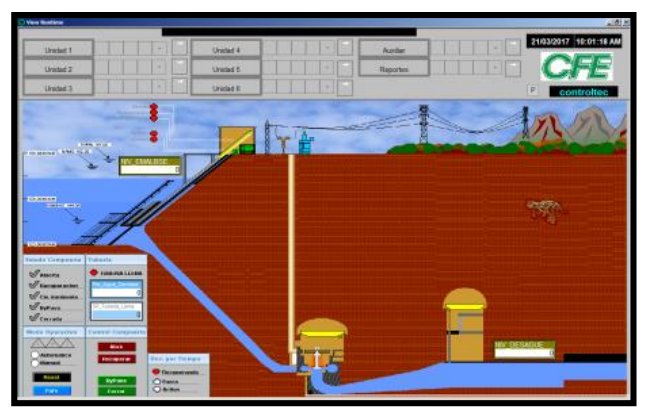

**Figura 3.3 Ejemplo de pantalla que se puede realizar.**

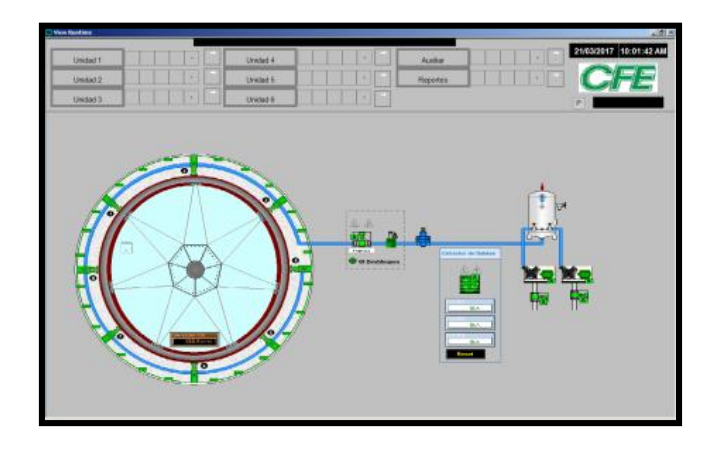

**Figura 3.4 Ejemplo de pantalla que se puede realizar.**

### <span id="page-18-0"></span>**3.4 Software de programación isagraf**

ISaGRAF es el paquete de SoftLogic más potente del mercado, es un software tipo PLC que se ejecuta en Windows 95, 98, NT 2000, XP, Vista y Windows7 [3].

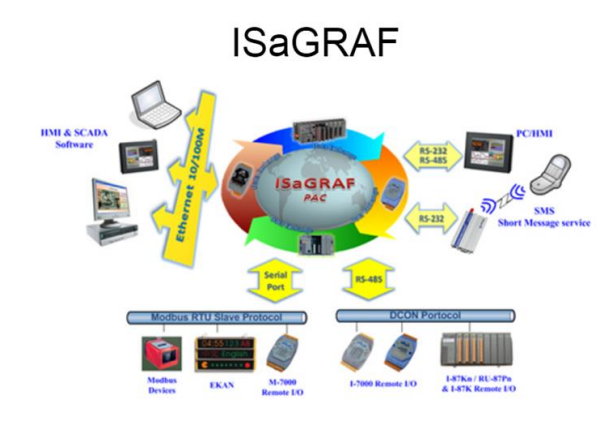

**Figura 3.5 Isagraf Pac.**

Cuenta con 5 lenguajes diferentes de programación, apoyando los lenguajes de programación. Es compatible con los lenguajes de programación PLC estándar IEC 61131-3: Escalera Rápida (LD), Diagrama de Bloques de Función (FBD), Gráfico de Función Secuencial (SFC), Texto Estructurado (ST), Lista de Instrucciones (IL) más Diagrama de Flujo (FC) y ejecutar la aplicación generada por el banco de trabajo en cualquier ISaGRAF PAC. Además, para lo último en potencia y flexibilidad, ISaGRAF admite la simulación fuera de línea, la depuración en línea, la supervisión y el control.

Características:

- Entorno de diseño todo en uno.
- Proporcionar seis sintaxis PLC.
- Se integra fácilmente en el software HMI y MMI.
- El software ISaGRAF Workbench incluye la siguiente sintaxis:.
	- o Redactores gráficos para la programación.
	- o Text Editors para programación.
		- **-** Quick LD Editor.
		- Editor FBD.
		- Editor SFC.
		- Editor de texto estructurado.
		- Editor de listas de instrucciones.
		- Editor de diagramas de flujo.

Anexo manual de uso del lenguaje a Anexo A.

#### <span id="page-19-0"></span>**3.5 Antecedentes sobre el tema**

Actualmente la C. H. Malpaso cuenta con un simulador para cursos de operación [4], este funciona correctamente, pero con el surgimiento de la modernización y al ser cambiado el sistema SCADA, este ya no se puede seguir ocupando para capacitar al personal del departamento de operación, ya que las pantallas del nuevo sistema SCADA son muy diferentes a las pantallas anteriores, haciendo que el simulador ya no sirva para la capacitación, ocasionando que se tenga que construir un nuevo simulador para poder capacitar al personal.

Comparación de las pantallas principales del sistema SCADA anterior, con el sistema SCADA actual.

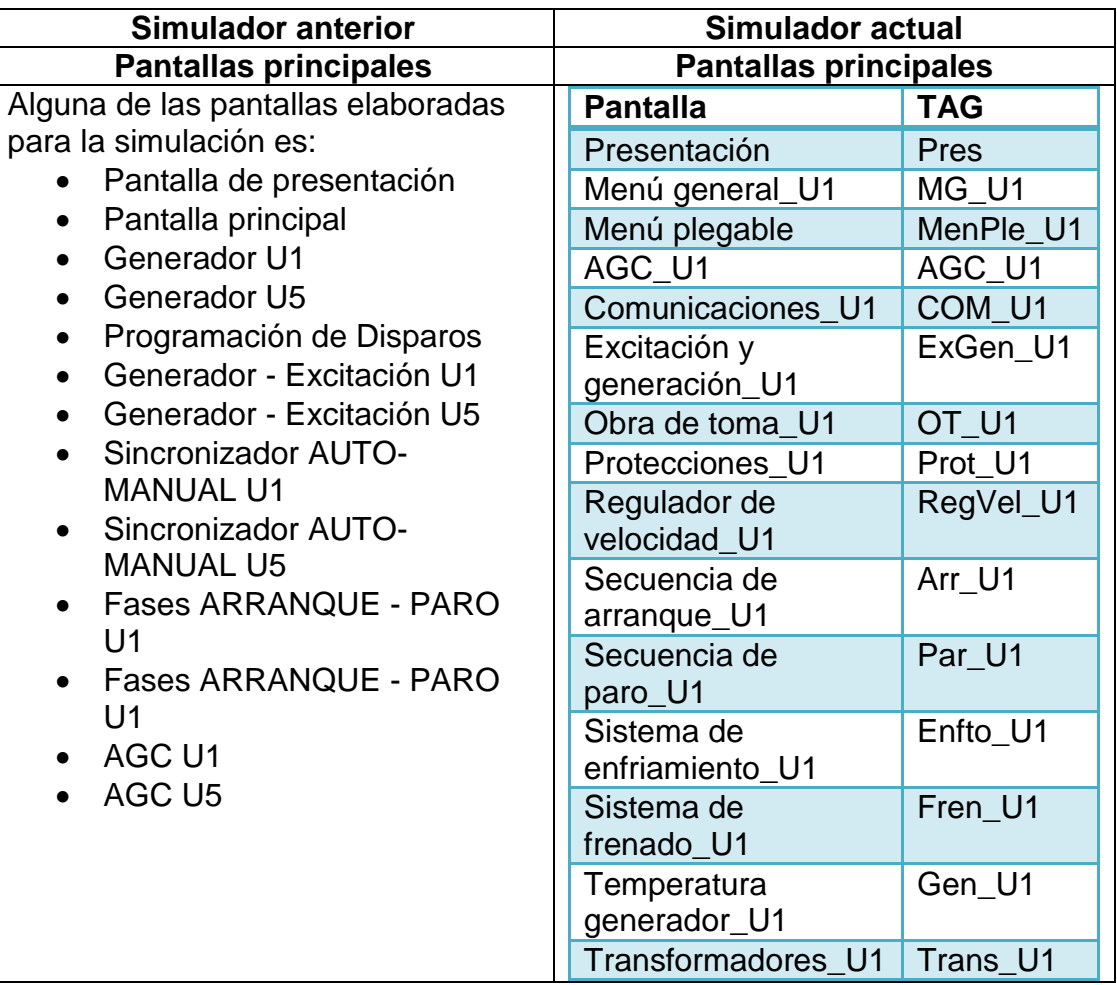

#### **Tabla 3.2 Tabla comparativa de los simuladores diseñados.**

Pantalla de presentación del simulador anterior

Esta es la pantalla de inicio cuando el sistema de runtime del Cimplicity se activa y muestra la presentación del simulador. En el centro de la pantalla se tiene un botón que al presionarlo nos manda a la pantalla principal.

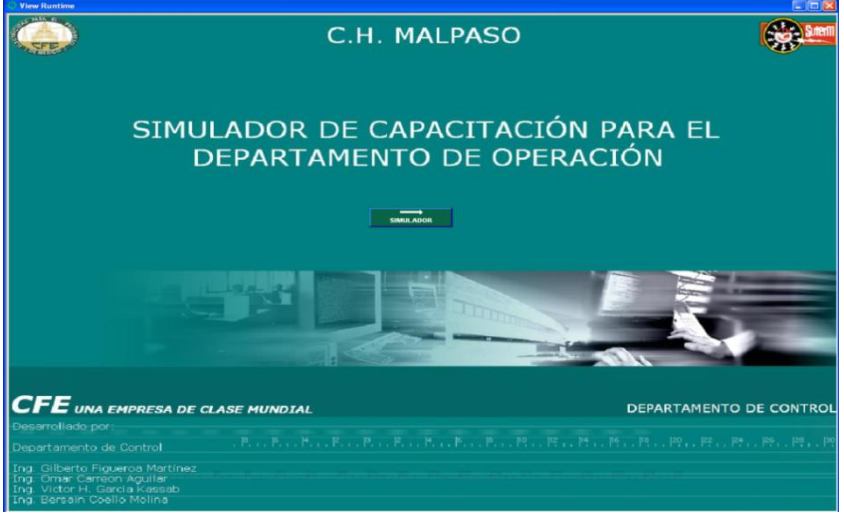

**Figura 3.6 Pantalla principal del simulador anterior**

Presentación del simulador actual

Esta es la pantalla que aparece al ejecutar la simulación en el Proficy, desde aquí se visualizaran las alarmas generales de cada unidad y se puede acceder a las unidades generadoras de la central hidroeléctrica.

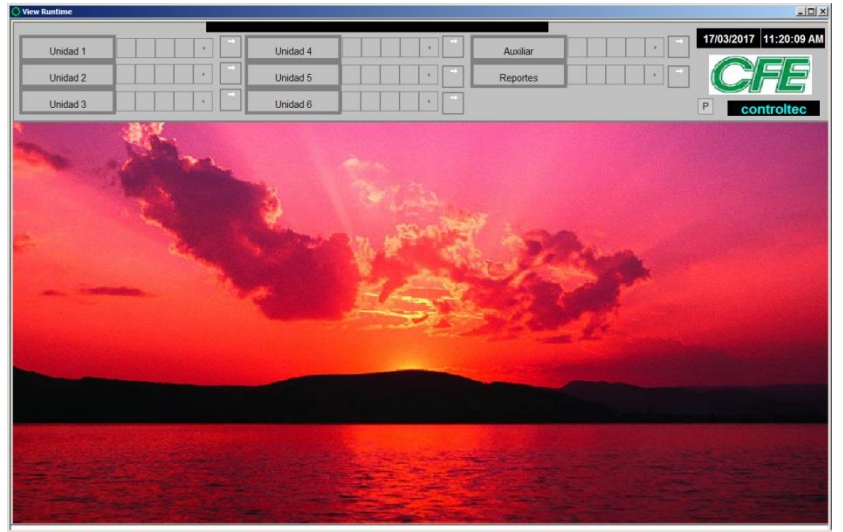

**Figura 3.7 Pantalla principal del simulador actual**

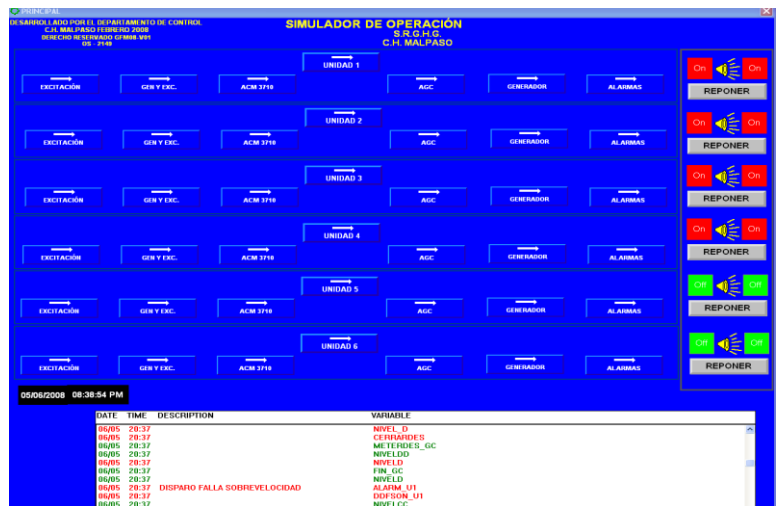

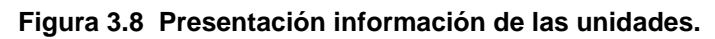

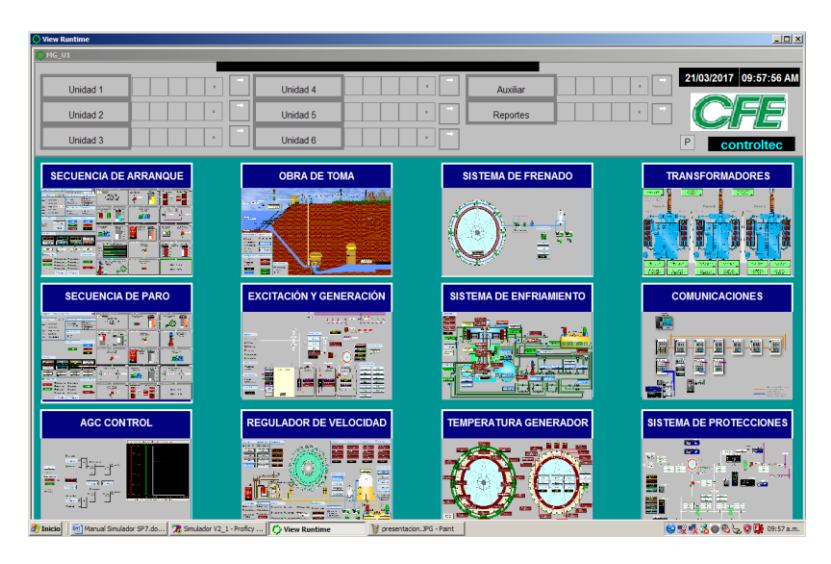

**Figura 3.9 Presentación información de las unidades del simulador actual**

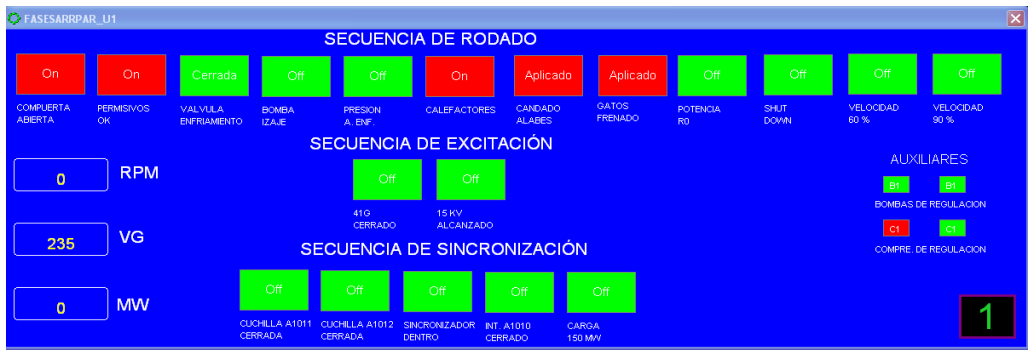

**Figura 3.10 Arranque y paro (simulador anterior)**

| <b>View Runtime</b>                                                                                                    |                                                                                                    | $-10x$                                                                                                    |
|----------------------------------------------------------------------------------------------------|----------------------------------------------------------------------------------------------------|----------------------------------------------------------------------------------------------------|
| <b>Unidad 1</b>                                                                                                    | <b>Unidad 4</b><br>Auxiliar                                                                                                    | 21/03/2017 10:00:48 AM                                                                                                    |
| Unidad <sub>2</sub>                                                                                                    | <b>Unidad 5</b><br><b>Reportes</b>                                                                                                    |                                                                                                    |
| <b>Unidad 3</b>                                                                                                    | <b>Unidad 6</b>                                                                                                    | P                                                                                                    |
| Unidad 1 - Secuencia de Arrangue<br><b>Horas en Operacion:</b><br><b>Modo Arrangue</b><br><b>Listado Actual</b><br>Permisivos L.<br>$\sum$<br>Rodando<br>Rodar<br>∽<br>Protecciones<br>$E$ Excitada<br>Excitar<br>Sincrenizada<br><b>(b)</b> Sincronizar<br><b>Prot. Control.</b><br>Parada<br>-Reg. Velocida-Prot. Control | <b>Paso Inacti</b><br>cio de Secuencia de Arrangue<br>∽<br>bottom a suprison above<br>42111<br>167.87 hrs<br><b>Campo Cerrado</b><br><b>INICIO DE</b><br><b>SECUENCIA DE</b><br>44.91<br><b>ARRANQUE</b><br>1 : Paso Inactivo<br>8 : Paso Ingelis | 10   Paso Inactivo<br>×.<br><b>Maditains</b><br>To an enforcementos<br><b>Ress Force Ainbata</b><br><b>EXISTING</b><br>$\blacksquare$ Gpo. 1<br><b>Fann</b><br>1000<br><b>Home</b><br>$\sim$<br>$\mathbf{r}$<br>$-110$<br>GDO, 2<br>$-1180$<br><b>Casta</b><br>$\sim$<br>145.466<br>11 : Paso Inactivo |
| Sincrenizer per<br>Secuencia<br>$\mathbf{K}$<br>J. sertacion.<br><b>O</b> Pasos<br>$\circledcirc$ Bus 1<br>ю<br>-Obra de Toma<br>$O$ Buy 2<br><b>O</b> Auto<br>Fallas<br><b>Carga Inicial</b><br>Ljecutar<br>Callar<br><b>Avance</b><br>eje0 epse3 44                                                                       | ∽<br>Bornba de Regulacion Tampo de Presion<br><b>Bombs de Loie</b><br>Operando<br><b>Operando</b><br>19.6 21.7<br>$+26.0$<br>$-230$<br>1210<br>$+120$<br>1170                                                                                     | ∽<br>Civere de Cuchilla<br>tiotecconada<br>$\overline{[IA]}$<br>ω<br>ASOSS.<br>A1012                                                                                                    |
| <b>20.MV</b><br>$\bigcirc$ Bala<br>Pausa<br><b>Imorgoncia</b><br>$\ddot{\bullet}$ $\land$ Ka<br>P. Carrot 81a<br>130. IAV<br>Arranque<br>Roset<br>Controlog<br>U.Sniburd, Co.<br><b>Udnarso Ltri</b><br>15.11.00<br>92.26%<br>128.53 * * *                                                                                  | 2 : Paso Inactivo<br>7 : Payo Imreti<br><b>Presion de Bomba</b><br>Regulador de<br><b>Bombs de Loje</b><br>-1111<br>Votesdad on<br><b>Uporando</b><br>2020 002<br>-mo<br>Opera actions<br><b>STATE</b><br>$-910$<br>1800<br>$n =$<br>$-$ 120.0    | <b>VOL 12 : Paso Inactivo</b><br>Velocidad<br><b>Sincronizador</b><br>Interruptor de<br><b>Encraizado</b><br><b>Maguina Corrado</b><br>123.01297<br>$-1380$<br>$+1380$<br>A1010<br>13360<br>$-18340$<br>$-45449$<br>$\mathsf{F}_{1220}$                                                                |
| <b>Masillos Ctr</b><br>$95.$ %<br>$-60.02 - 1$<br>129.00<br>65MI<br>65F<br><b>30R/70F</b><br>65P<br>$\overline{\phantom{0}}$<br>m<br>m<br>▽<br>m<br>$\overline{\mathbf{M}}$<br>▽<br><b>Operar</b> en Mode<br>AGC Operacion                                                                                                  | 3   Parent from three<br>6 Pavo Instituto<br>k.<br><b>Fiulos Sistema de Enfriamiento</b><br><b>Shut Down</b><br>Errer gizado<br>Ent. Red.<br><b>Chum, Ikk</b><br><b>Uhum, Uar</b><br>Chum AT<br>hava Hea-                                         | 13   Pavo Insetive<br><b>Carga Baja</b><br>Carga<br>Carga Alta<br>Seleccionada<br>220.0<br>1330.0<br>$-$ 4 mass<br>$-$ 4.3 May 6.4<br>$-$ +135.6<br>$-1000$<br>m <sub>0</sub><br>$-0.000$<br>$-$ + as a<br>$-1000$<br>$-400$<br>$=$ $-$ 00                                                             |
| <b>Dirut Hojor Lxc.</b><br>Put, Subir Lxc.<br><b>Automatico</b><br>Locat<br><b>Bajar</b> (Ent)<br>Subir (Ent)<br><b>Manual</b><br>Dailer (Sad)<br>Castric (Stud)<br><b>Remoto</b><br><b>Limite Balo</b><br><b>Limite Alto</b><br>145, MV<br><b>165, MAV</b>                                                                 | <b>Extendiment</b><br>A LEASTER LESS<br>$\sim$<br>Valvula Agua de Gatoe de Frenado<br>Candado do Alaboa<br><b>Enfriamiento</b><br>Abain<br>Liberado<br><b>Ablerta</b>                                                                             | <b>SECUENCIA</b><br><b>FINALIZADA</b>                                                                                                    |

**Figura 3.11 Secuencia de arranque (simulador actual)**

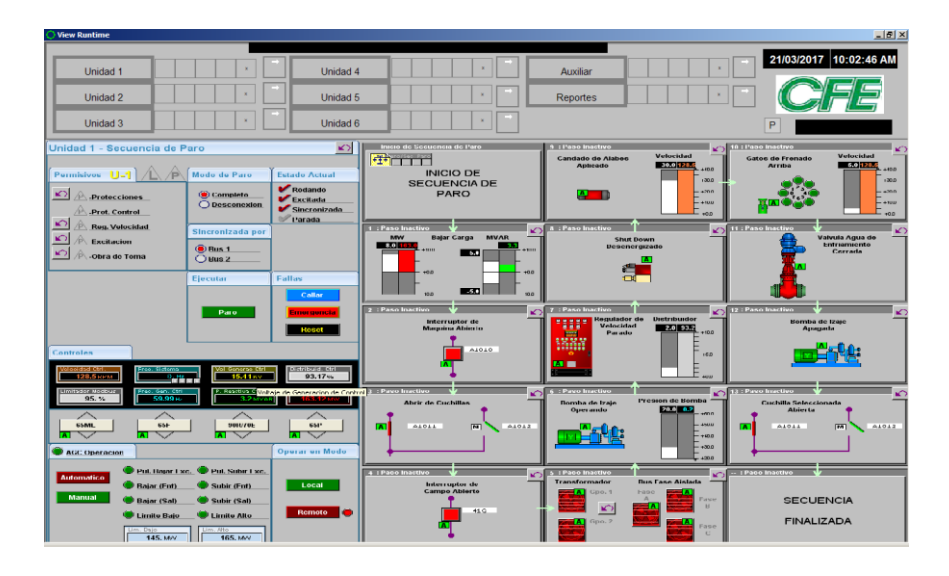

**Figura 3.12 Secuencia de paro (simulador actual)**

# <span id="page-23-0"></span>**CAPITULO IV PROCEDIMIENTO Y DESCRIPCIÓN DE LAS ACTIVIDADES REALIZADAS**

El procedimiento de las actividades para la realización del proyecto el SIMULADOR DE ESTACION PARA OPERACIÓN fueron las siguientes:

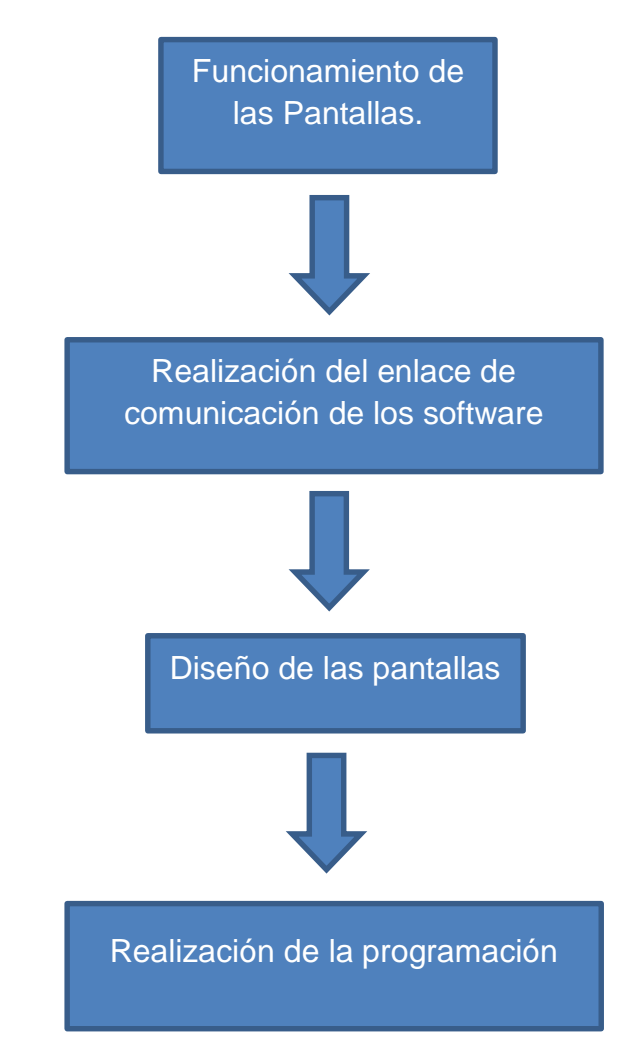

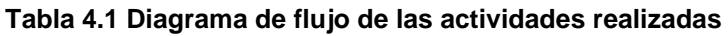

#### <span id="page-24-0"></span>**4.1 Funcionamiento de las pantallas.**

En esta etapa del proyecto se dispuso a conocer cuál es el funcionamiento de las pantallas, ya que para realizar la programación de cada una de ellas se necesita tener conocimientos de cómo funciona.

En esta parte del proyecto nos enfocaremos a tres pantallas en particular, la de Secuencia de Arranque (Rodado, Excitado y Sincronizado) anexo funcionamiento a Anexo B, la de Secuencia de Paro y la de Obra de Toma.

#### <span id="page-24-1"></span>**4.2 Realización del enlace de comunicación de los software**

Ya conocidas las funciones de cada una de las pantallas, seguimos con la realización del enlace de comunicación entre el PLC y los software's correspondientes, tanto el de programación, como también el del ambiente gráfico, anexo a Anexo C.

En este paso cabe mencionar que Primero se realizó el enlace de comunicación con un PLC VERSAMAX, anexo información a Anexo D.1, por lo tanto, con el software VERSAPRO, anexo información Anexo D.2, se inició la programación de la pantalla de Secuencia de Arranque en lenguaje de escalera, anexo programación a Anexo D.3, ya que la programación con este PLC estaba causando problemas a la hora de programar ya que solo cuenta con un lenguaje de programación, se sugirió cambiar el PLC que se estaba ocupando por un PLC TELVENT ya que este cuenta con más opciones de lenguaje de programación.

#### <span id="page-24-2"></span>**4.3 Diseño de las pantallas**

Habiendo logrado la comunicación entre PLC y Software, la siguiente etapa fue ingresar las pantallas del sistema SCADA actual (ambiente grafico ocupado por los operadores) al Software Proficy, en cual sirvió para hacer el simulador. Al momento de ingresar las pantallas nos damos cuenta que estas eran muy grandes, por lo cual no se alcanzaban apreciar correctamente, ocasionando que solo una parte de ellas se pudiera ver, entonces se vio la necesidad de reducir las pantallas, lo cual se redujeron cada una de ellas en Paint, de esta forma no perder la calidad de la imagen y no se vieran distorsionadas a la hora de volverlas a ingresar al Software.

#### <span id="page-25-0"></span>**4.4 Realización de la programación**

Teniendo terminadas las pantallas, la etapa que sigue es continuar con la programación de la pantalla de Secuencia de Arranque, Secuencia de Paro, y Obra de Toma.

A la par que se va realizando la programación en el Software ISAGRAF, esta se le va subiendo al PLC, para poder ir probando que la programación se esté realizando de forma correcta (haciendo correctamente el proceso de la función de cada pantalla). Para esto se va haciendo una base de datos, anexo a Anexo E, que servirá para enlazar la programación de ISAGRAF y las Direcciones generadas en el Software Proficy.

## <span id="page-26-0"></span>**CAPITULO V RESULTADOS, PLANOS, GRÁFICAS, PROTOTIPOS Y PROGRAMAS**

#### <span id="page-26-1"></span>**5.1 Reducción de pantallas**

Como resultado de la reducción de pantallas en paint, muestra una buena calidad, sin distorsiones, quedando que queden igual que las pantallas originales del SCADA.

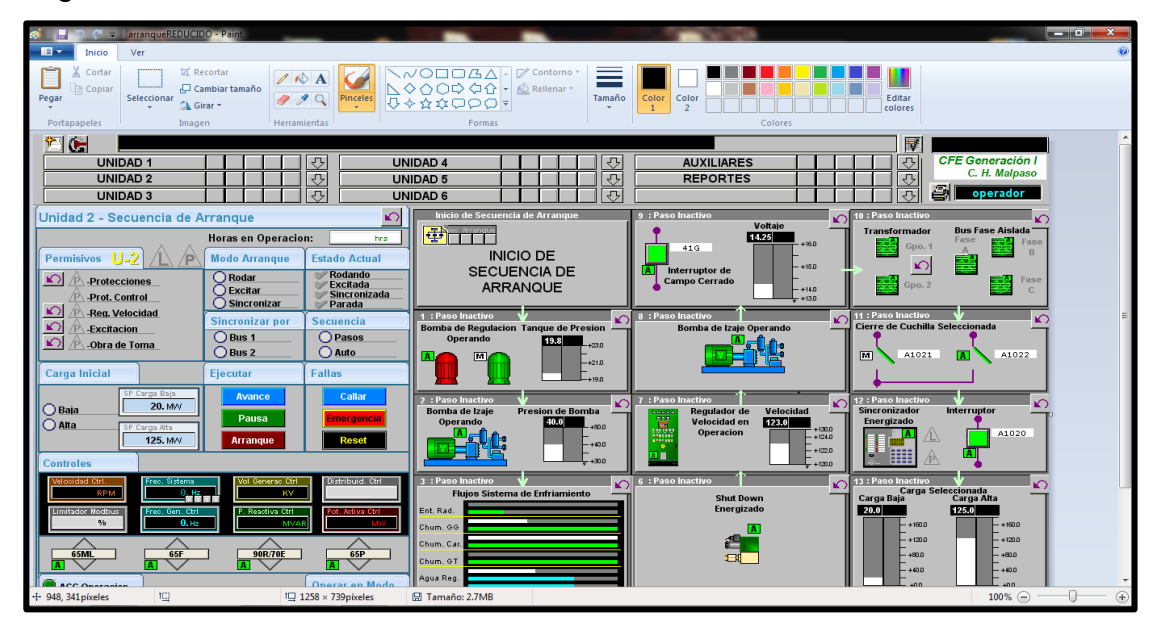

**Figura 5.1 Pantalla de Secuencia de Arranque, Rodado y Excitado.**

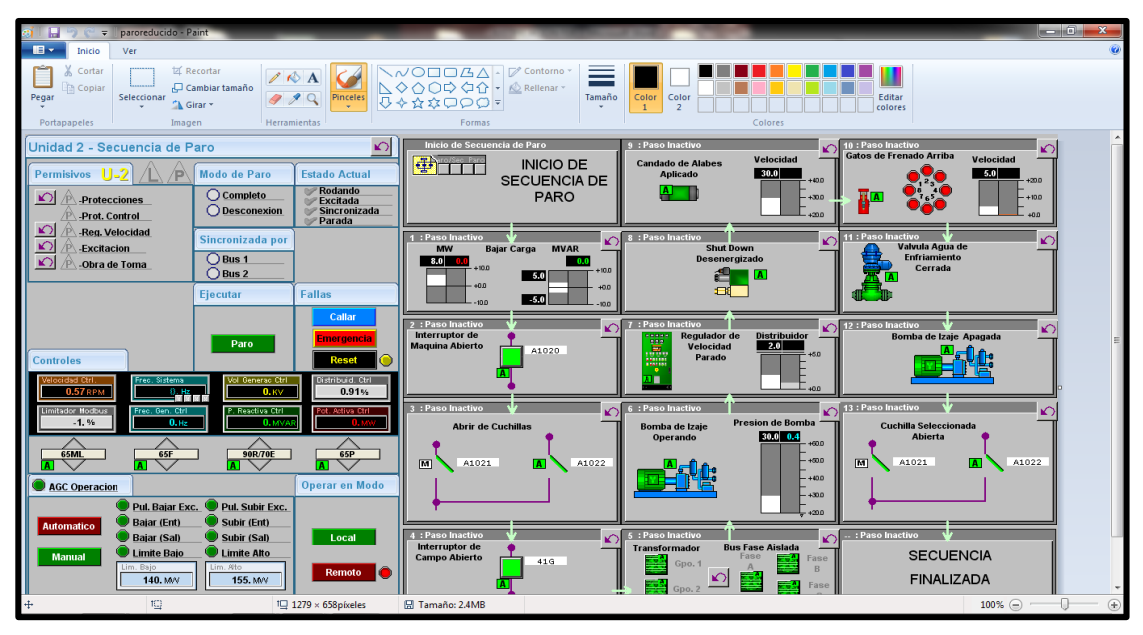

**Figura 5.2 Pantalla de Secuencia de Paro.**

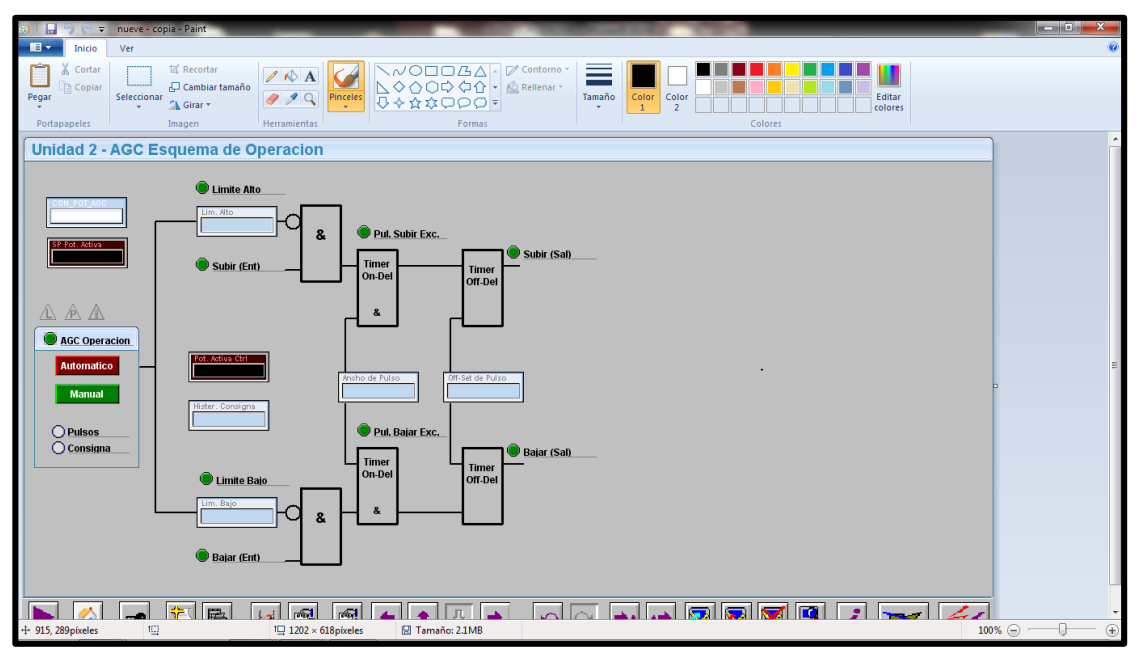

**Figura 5.3 Pantalla de AGC Esquema de Operación.**

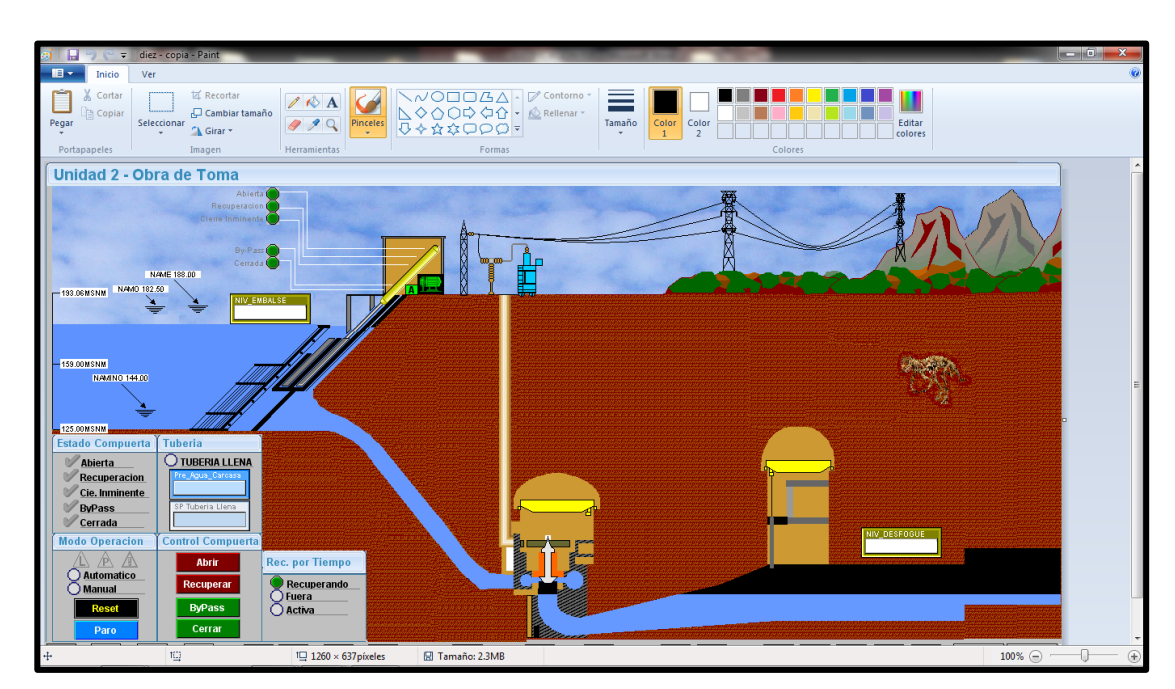

**Figura 5.4 Pantalla de Obra de Toma.**

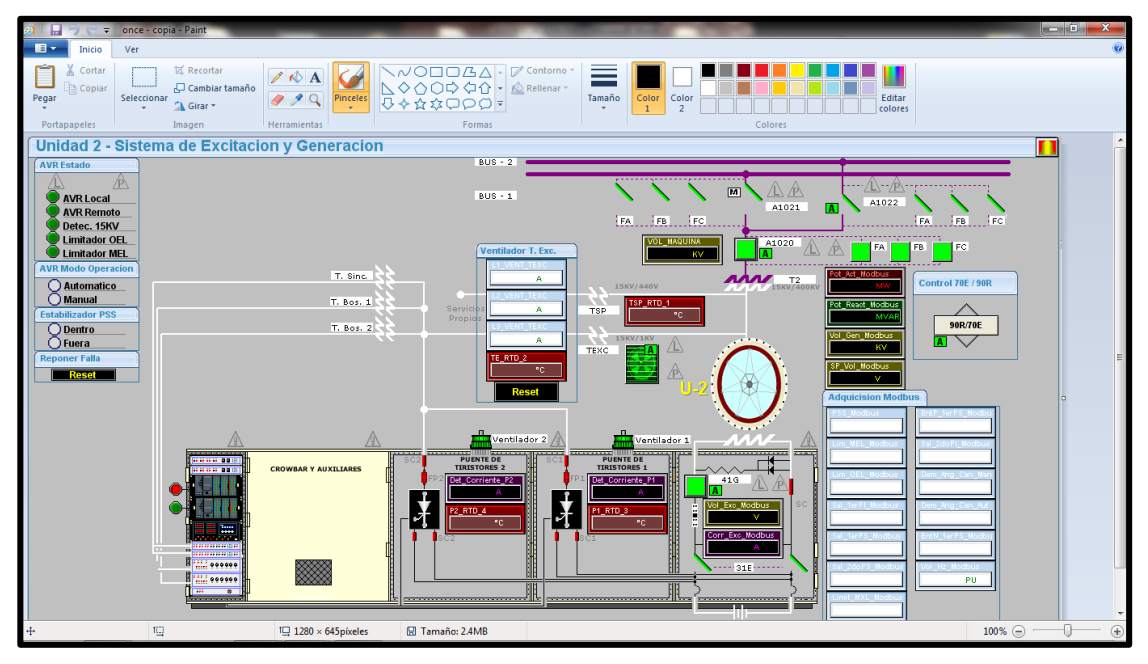

**Figura 5.5 Pantalla de Sistema de Excitación y Generación.**

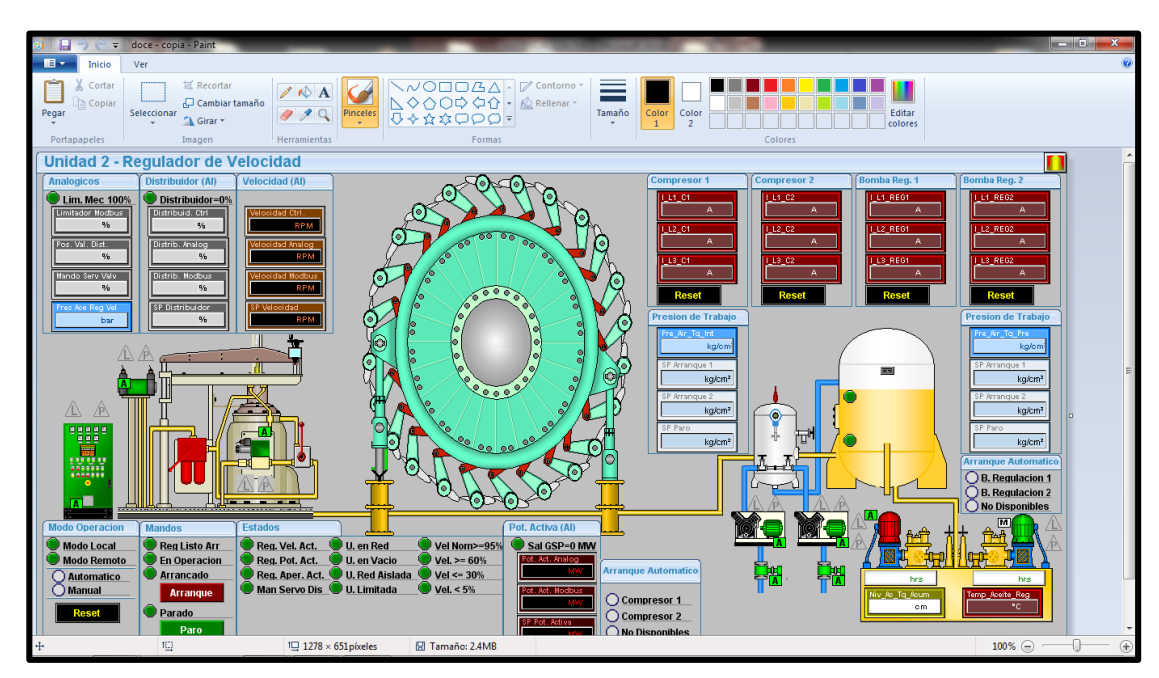

**Figura 5.6 Pantalla del Regulador de Velocidad.**

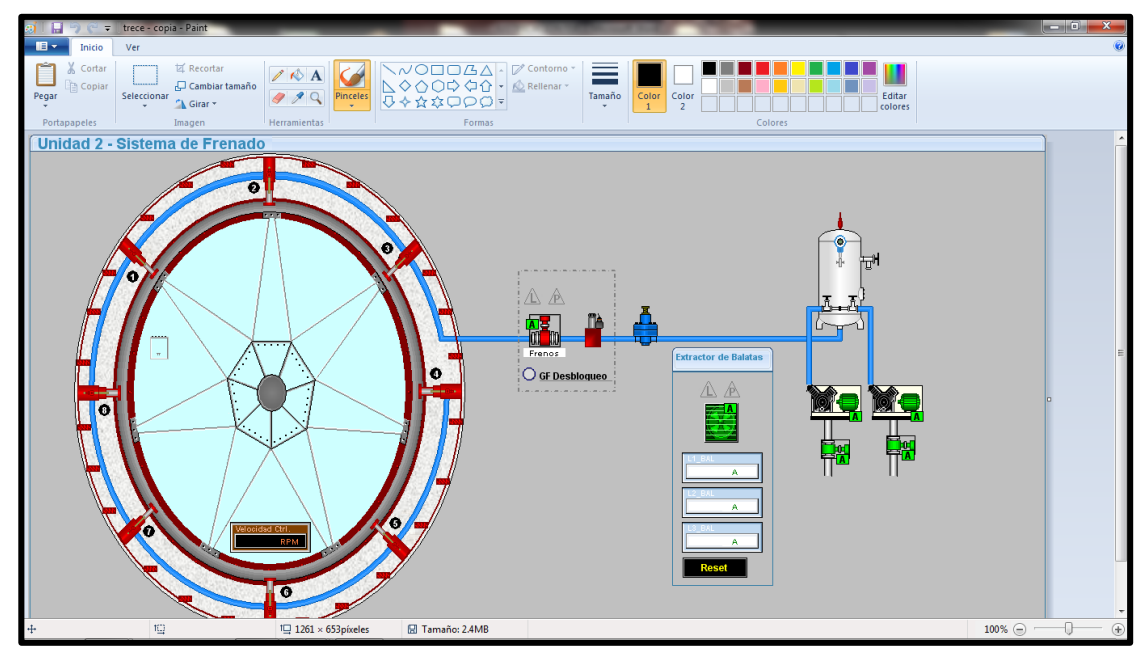

**Figura 5.7 Pantalla del Sistema de Frenado.**

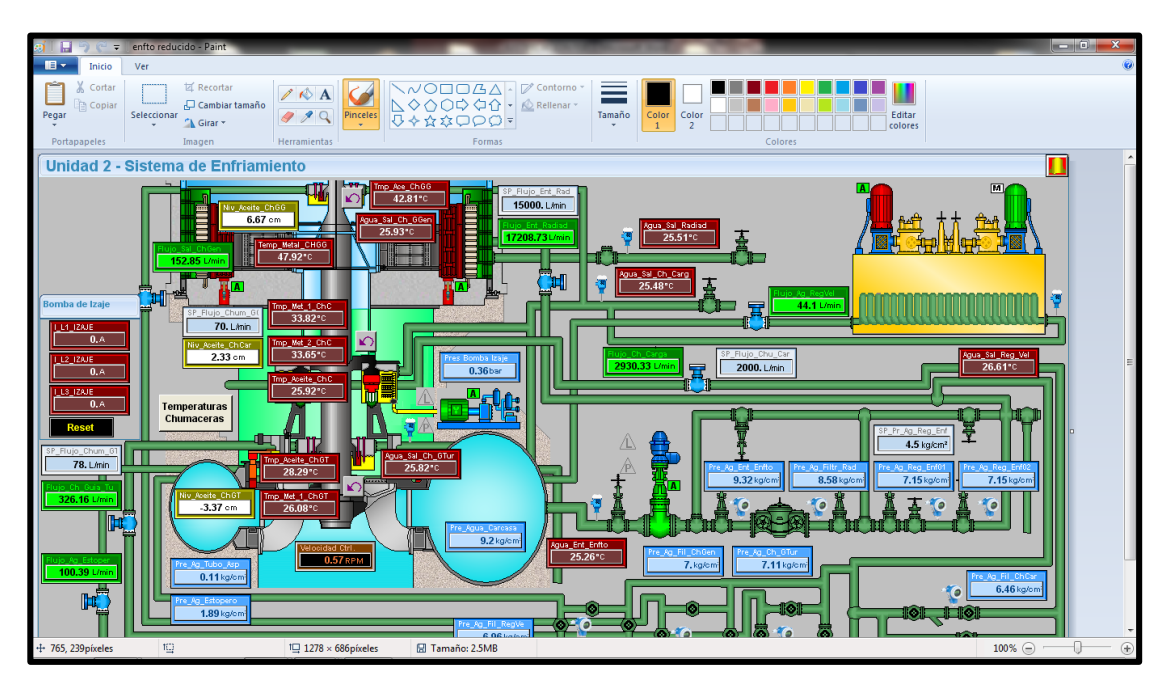

**Figura 5.8 Pantalla del Sistema de Enfriamiento.**

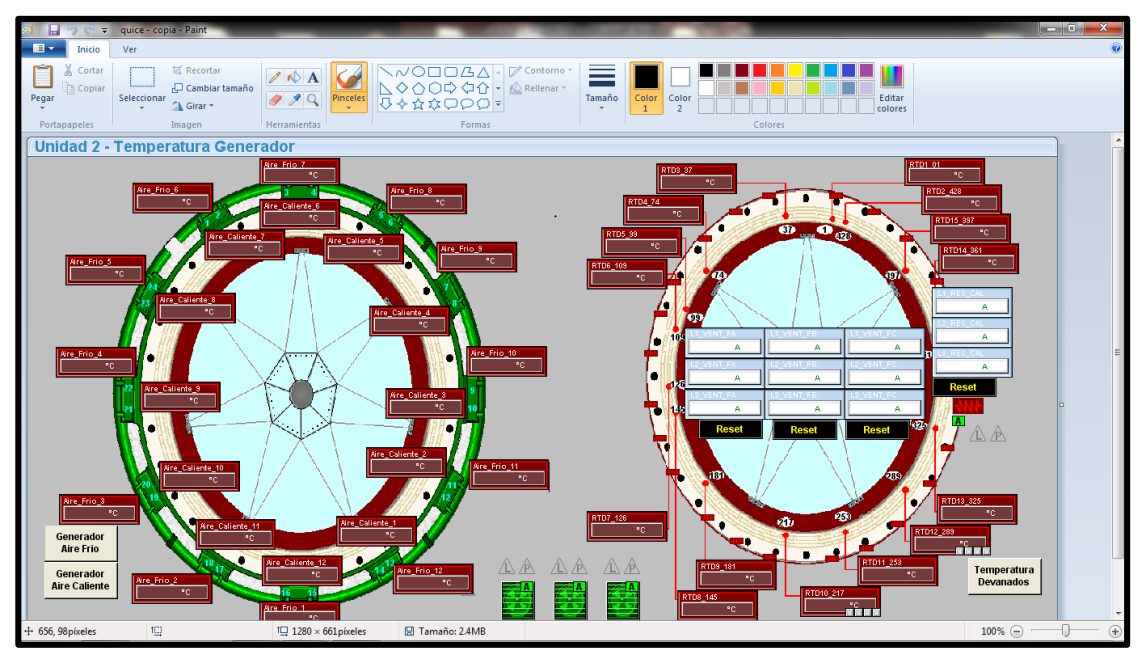

**Figura 5.9 Pantalla de Temperatura Generador.**

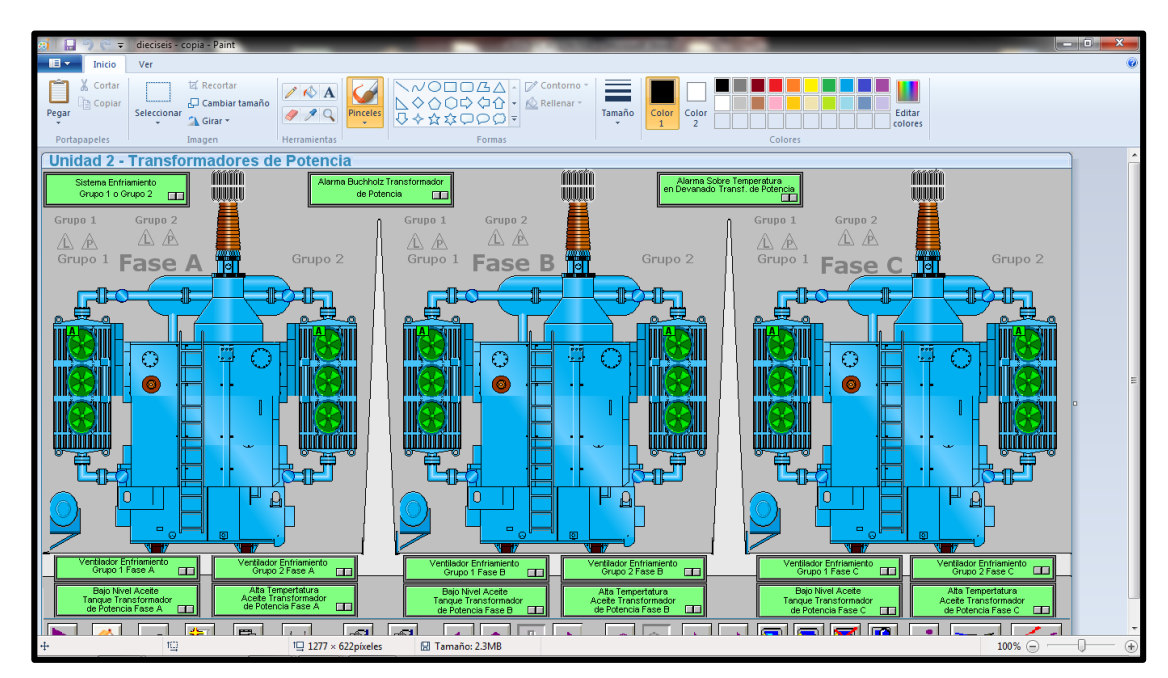

**Figura 5.10 Pantalla de Transformadores de Potencia.**

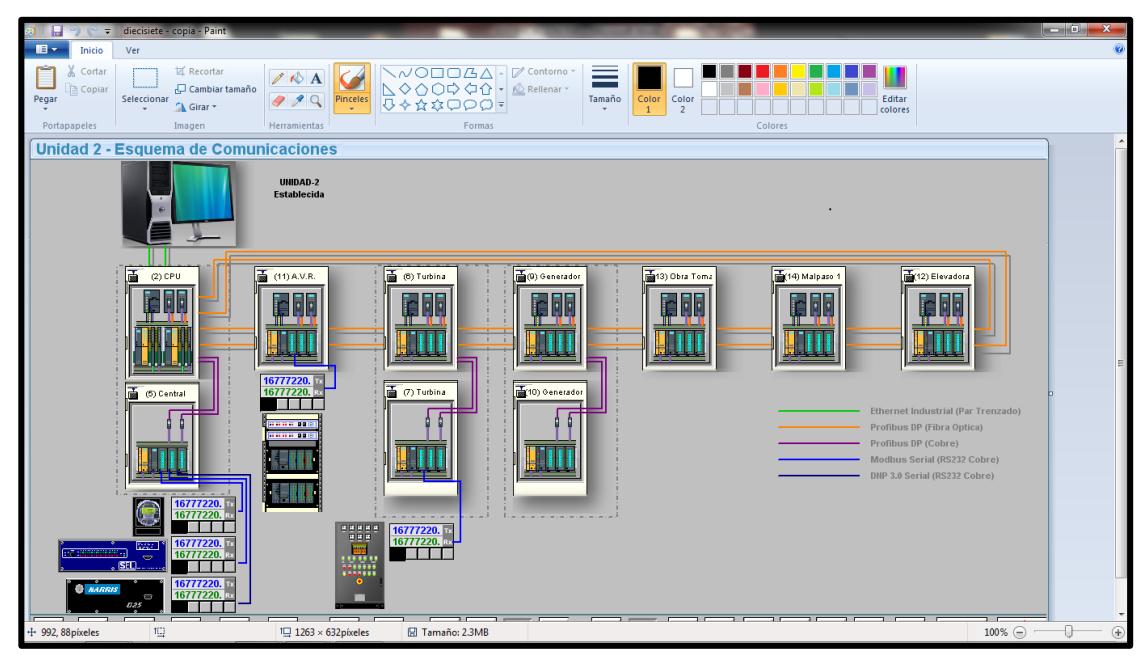

**Figura 5.11 Pantalla de Esquema de Comunicaciones.**

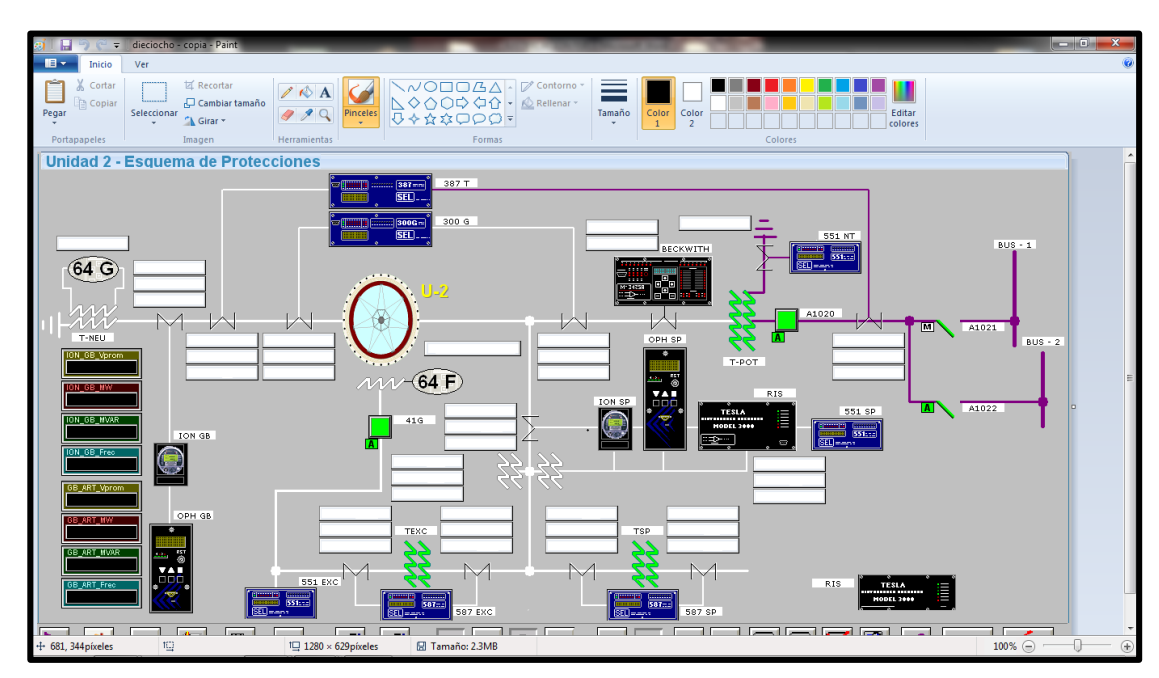

<span id="page-31-0"></span>**Figura 5.12 Pantalla del Sistema de Protecciones.**

# **5.2 Diagramas de flujo de la programación.**

Diagrama de la pantalla de Secuencia de Arranque. Anexo F Programación

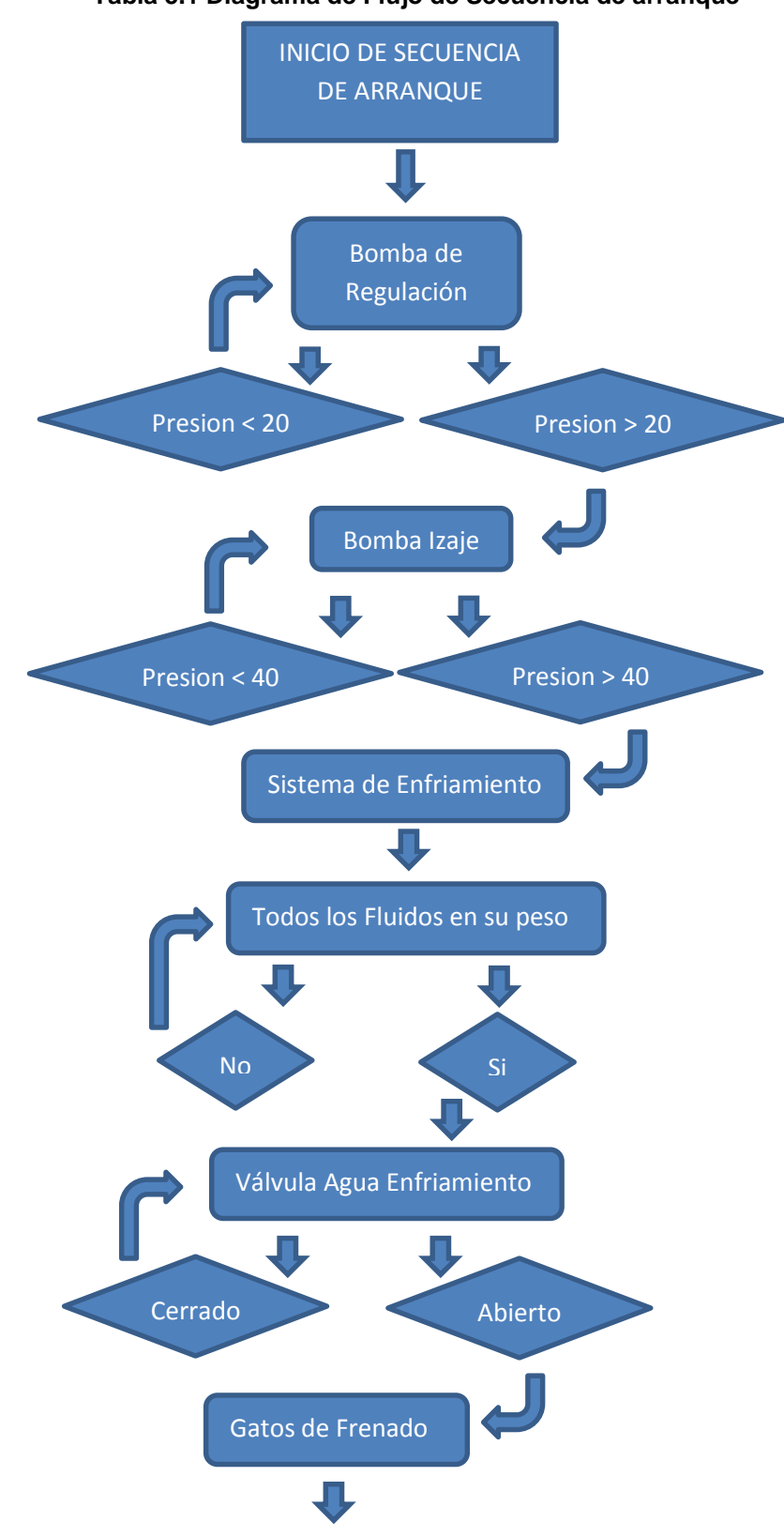

**Tabla 5.1 Diagrama de Flujo de Secuencia de arranque**

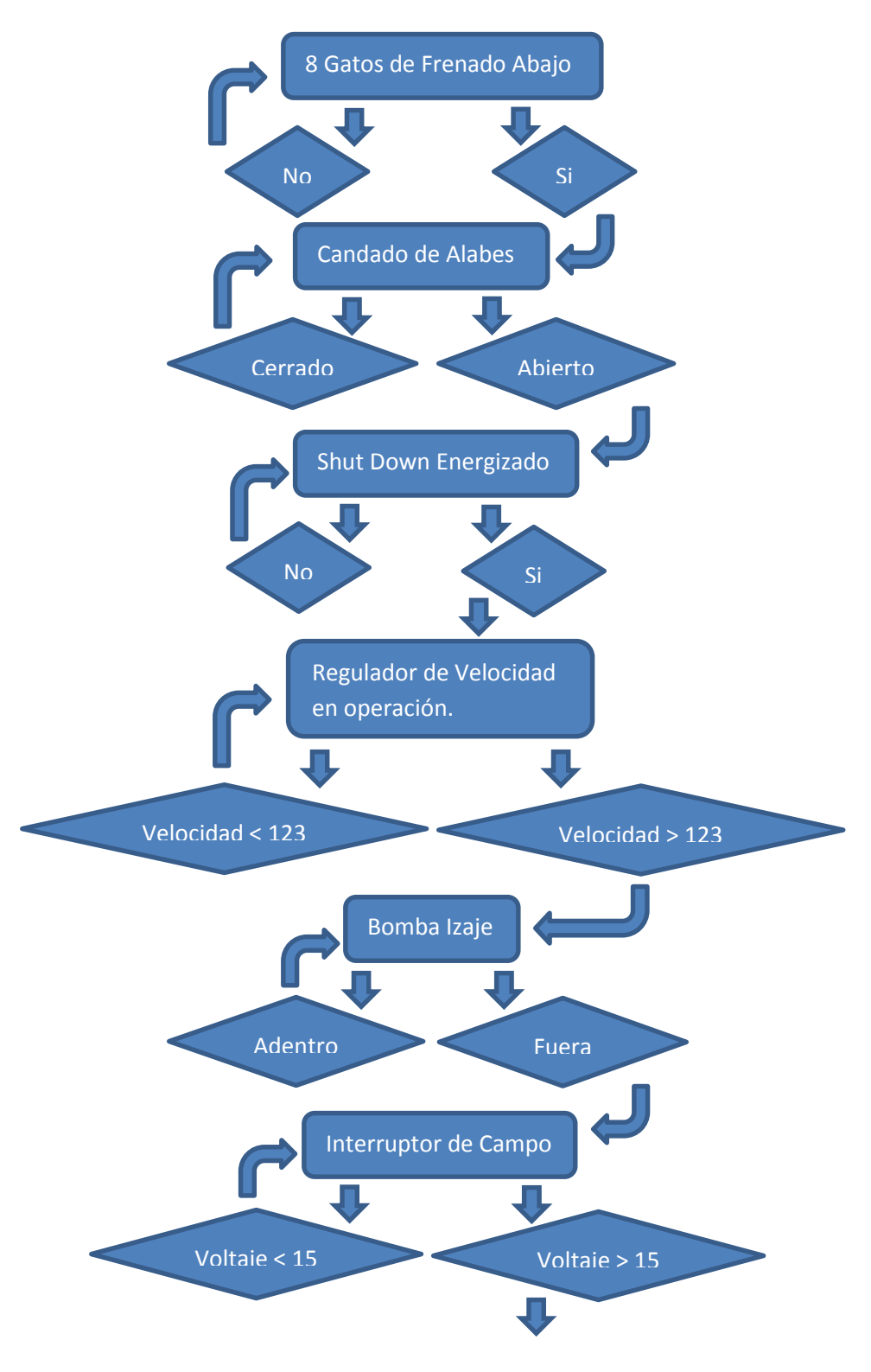

**Tabla 5.1 Diagrama de Flujo de Secuencia de arranque (continuación)**

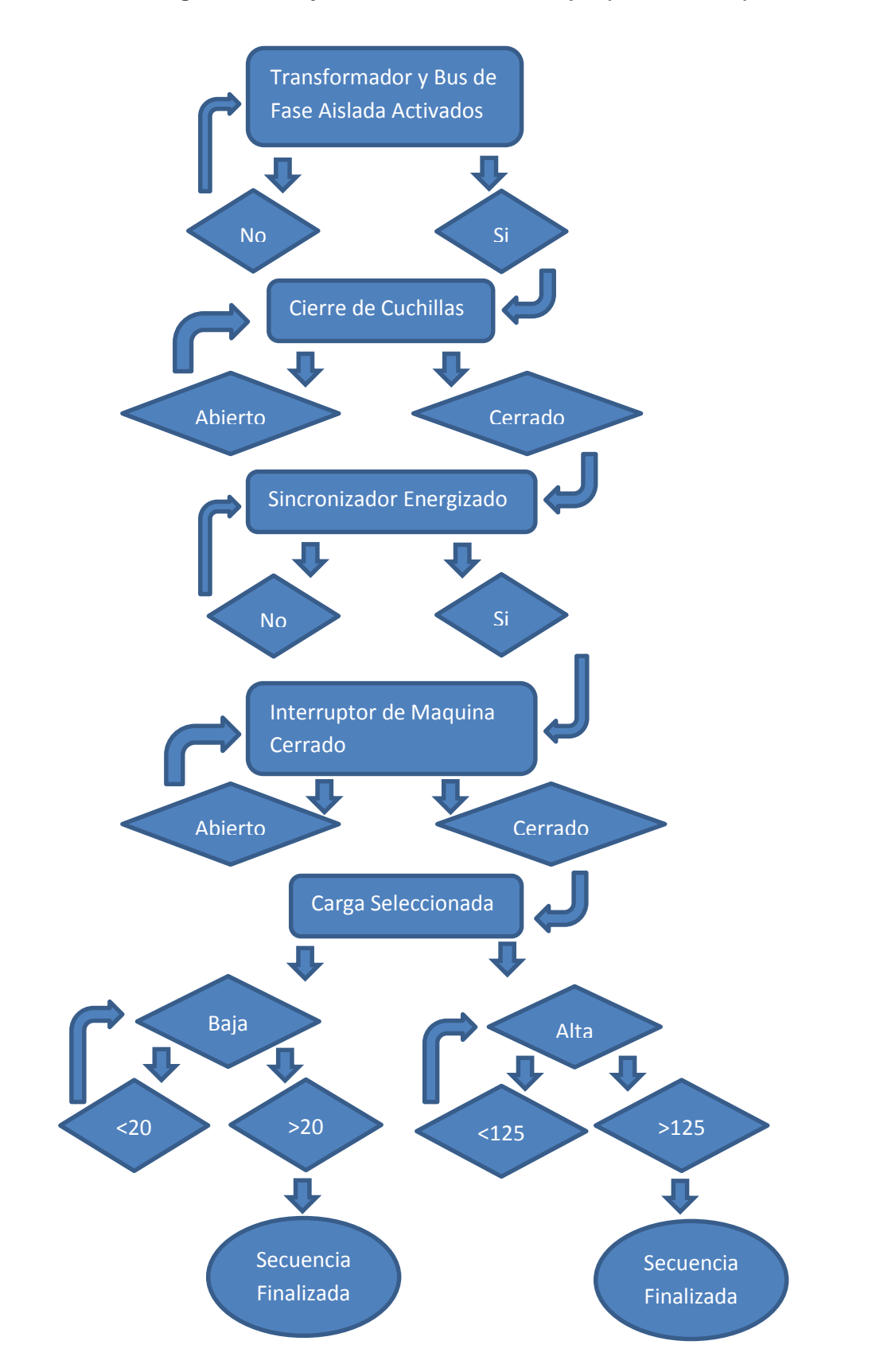

**Tabla 5.1 Diagrama de Flujo de Secuencia de arranque (continuación)**

Diagrama de la pantalla de Secuencia de Paro. Anexo F Programación

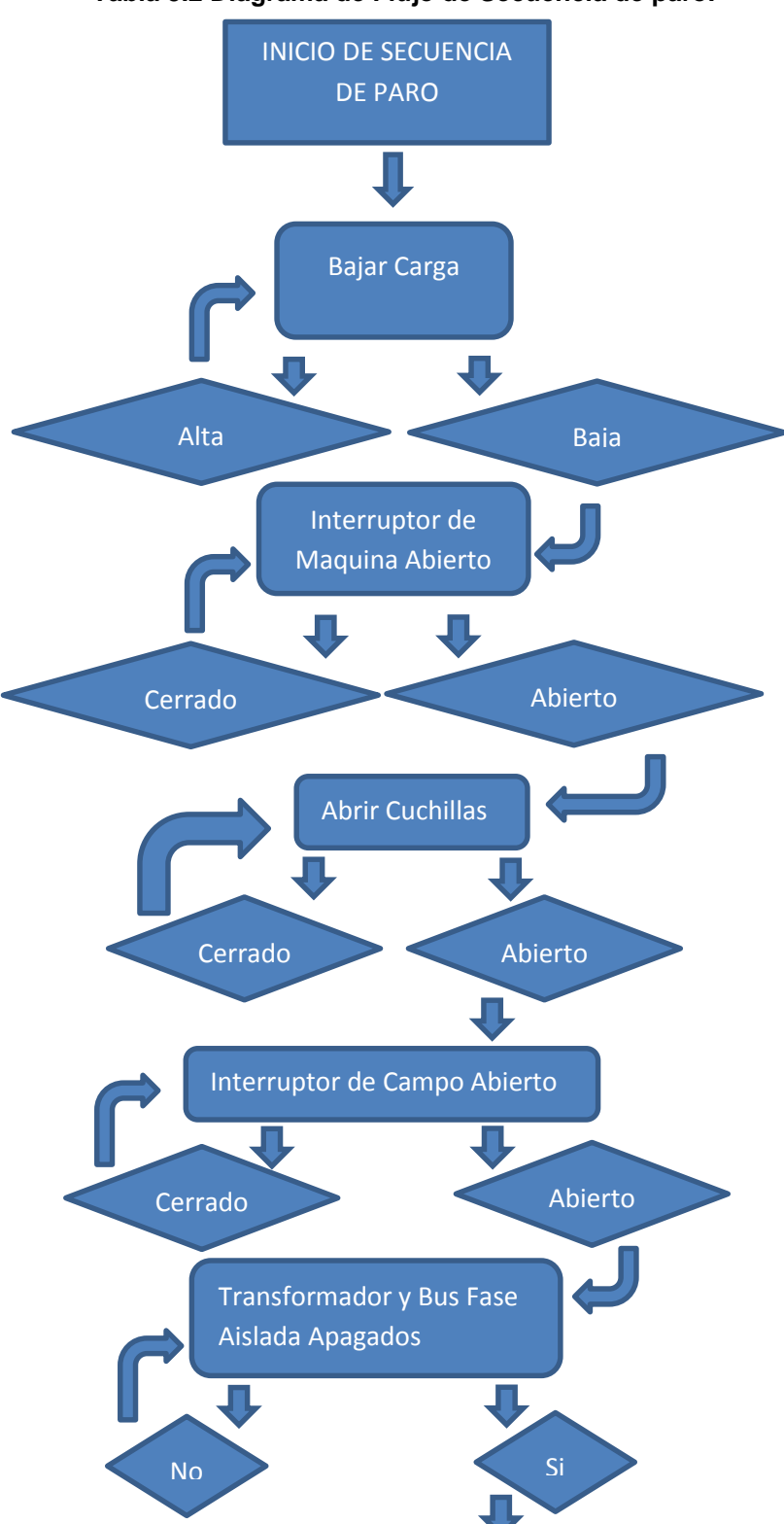

**Tabla 5.2 Diagrama de Flujo de Secuencia de paro.**
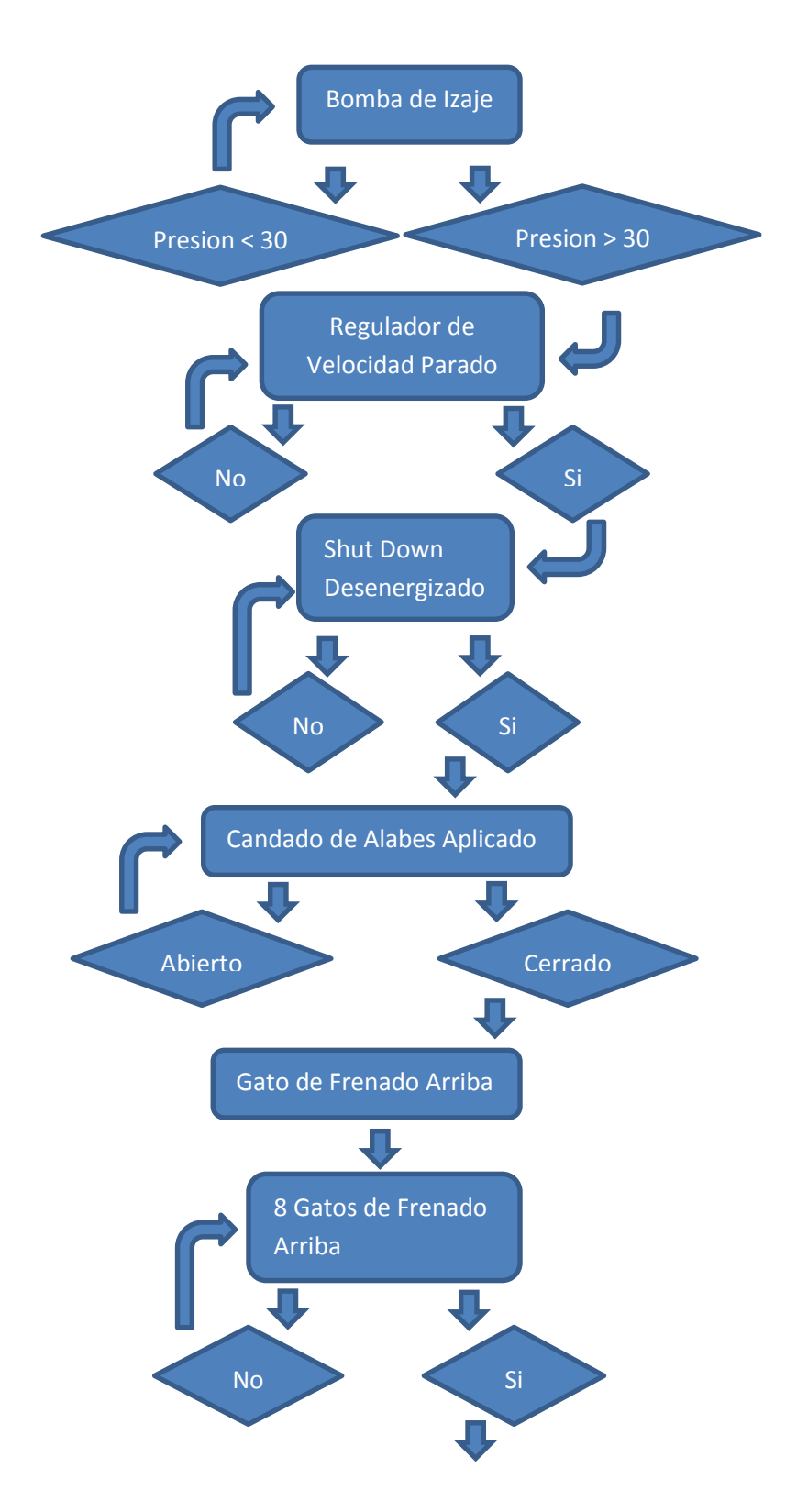

**Tabla 5.2 Diagrama de Flujo de Secuencia de paro (continuación)**

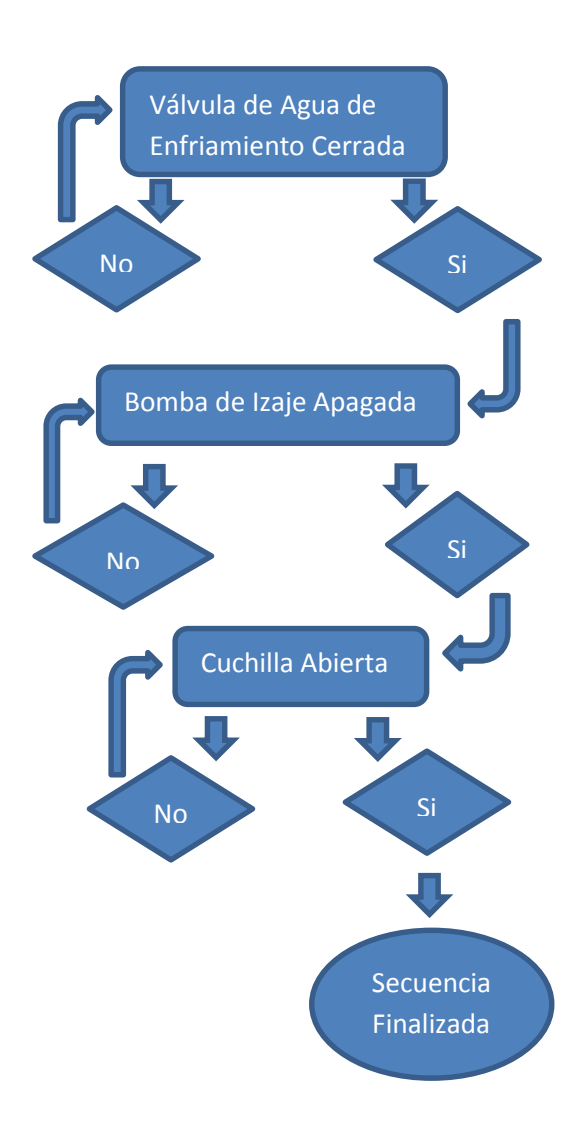

# **CONCLUSION**

La construcción del Simulador para cursos, quedo terminada la primera parte de este, quedaron listas todas las pantallas del ambiente gráfico, logrando que quedaran igual a las del sistema SCADA ocupada por los operadores de la central, alcanzando la calidad de visualización correcta en cada una de ellas.

Se programaron tres pantallas, dos de ellas las más importantes del simulador, la de Secuencia de Arranque, en la cual dentro de ella viene incluido el rodado y excitado de una unidad, todo en tipo secuencia y la otra pantalla que se programó fue la de Secuencia de Paro, en la cual se van bajando todas las velocidades que ayudaron a que la unidad rodara correctamente.

Logrando que la programación realizada en cada una de estas funcionara correctamente, realizando el mismo proceso de las pantallas originales.

A su vez también se programó una de las pantallas más vistosas, la pantalla de Obra de Toma, en la cual se aprecia el abrir y cerrar de las compuertas, y las señalizaciones de cada uno de sus pasos.

Terminando exitosamente la primera parte del simulador, cumpliendo con lo correspondiente a esta parte del proyecto.

# **REFERENCIAS BIBLIOGRAFICAS**

[1] Manual de operación V1.0, Industria Sigrama S A. DE C.V. Noviembre 2004

[2] GE Fanuc Corporation. (23 de Marzo de 2014) Infoportal[:http://www.infoportal-mx.com/proficy-view-machine-edition/](http://www.infoportal-mx.com/proficy-view-machine-edition/)

[3] Manual de Isagraf, Logibus S.A. DE C.V. 2015

[4] Manual simulador S0-2149. Departamento Control. C.H. Malpaso. Junio 2008

# **ANEXO A MANUAL DE USO DEL LENGUAJE DE PROGRAMACIÓN.**

**Tabla 6.1 TP**

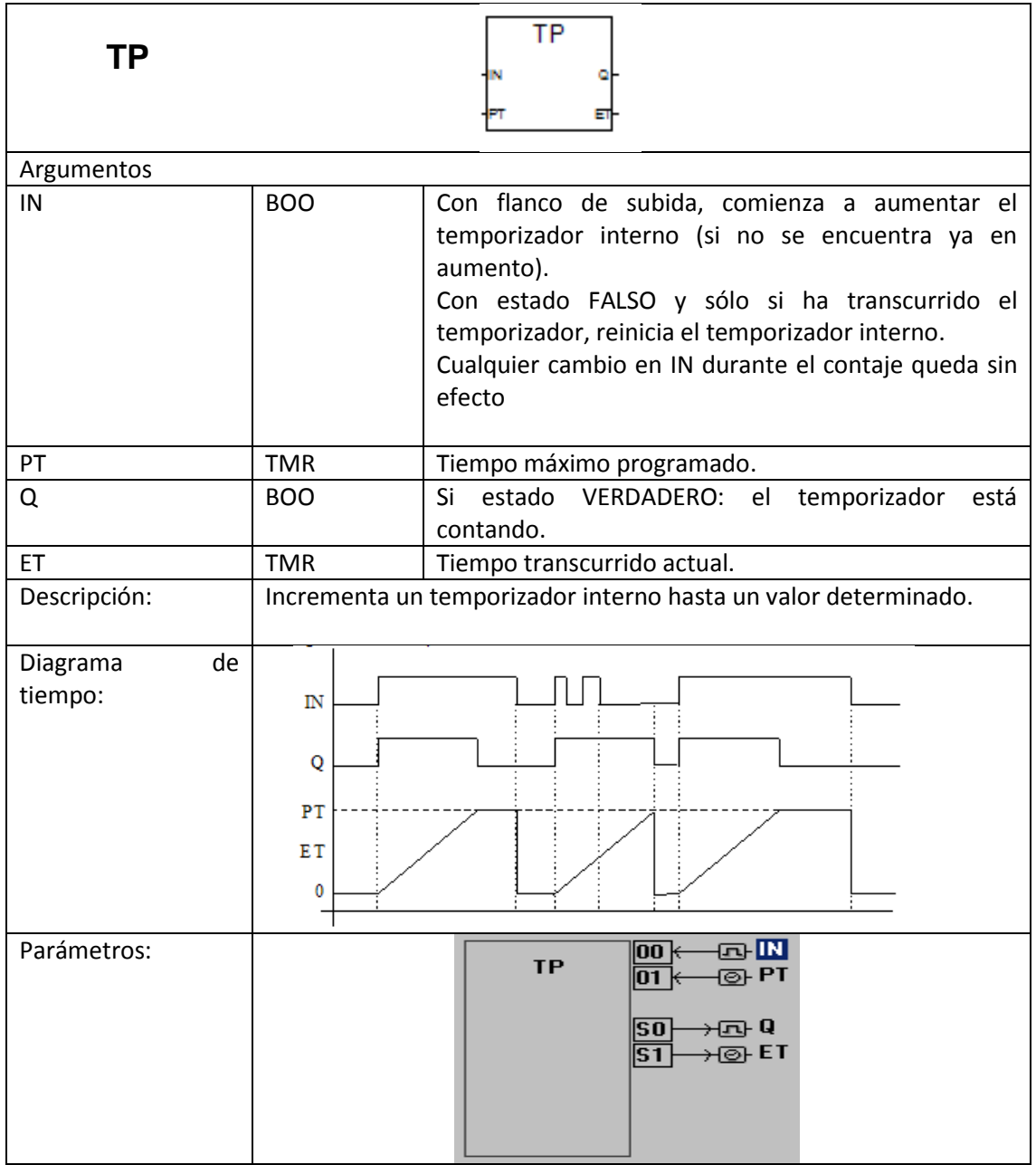

#### **Tabla 6.2 On timer**

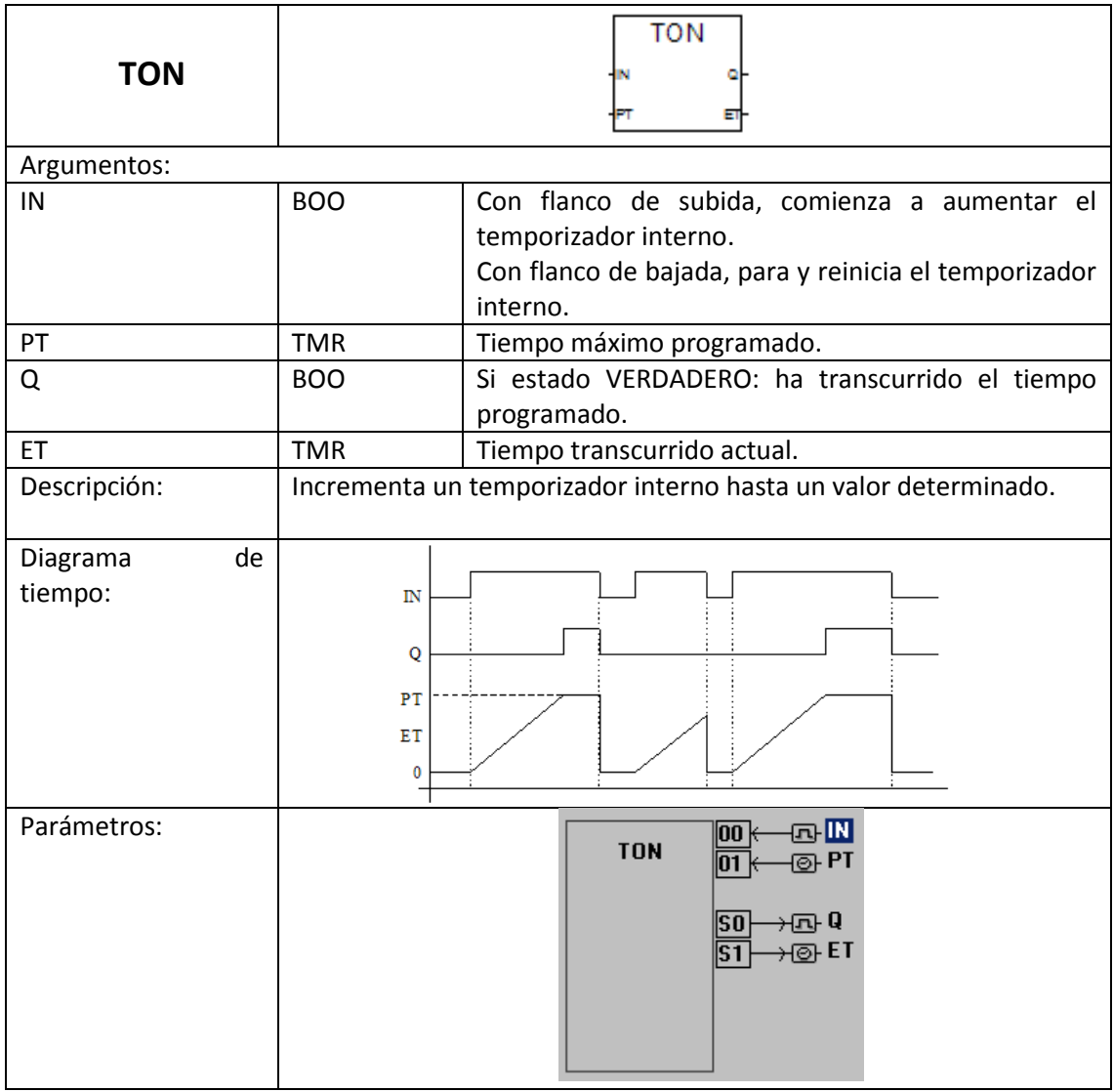

#### **Tabla 6.3 Reset dominant bistable**

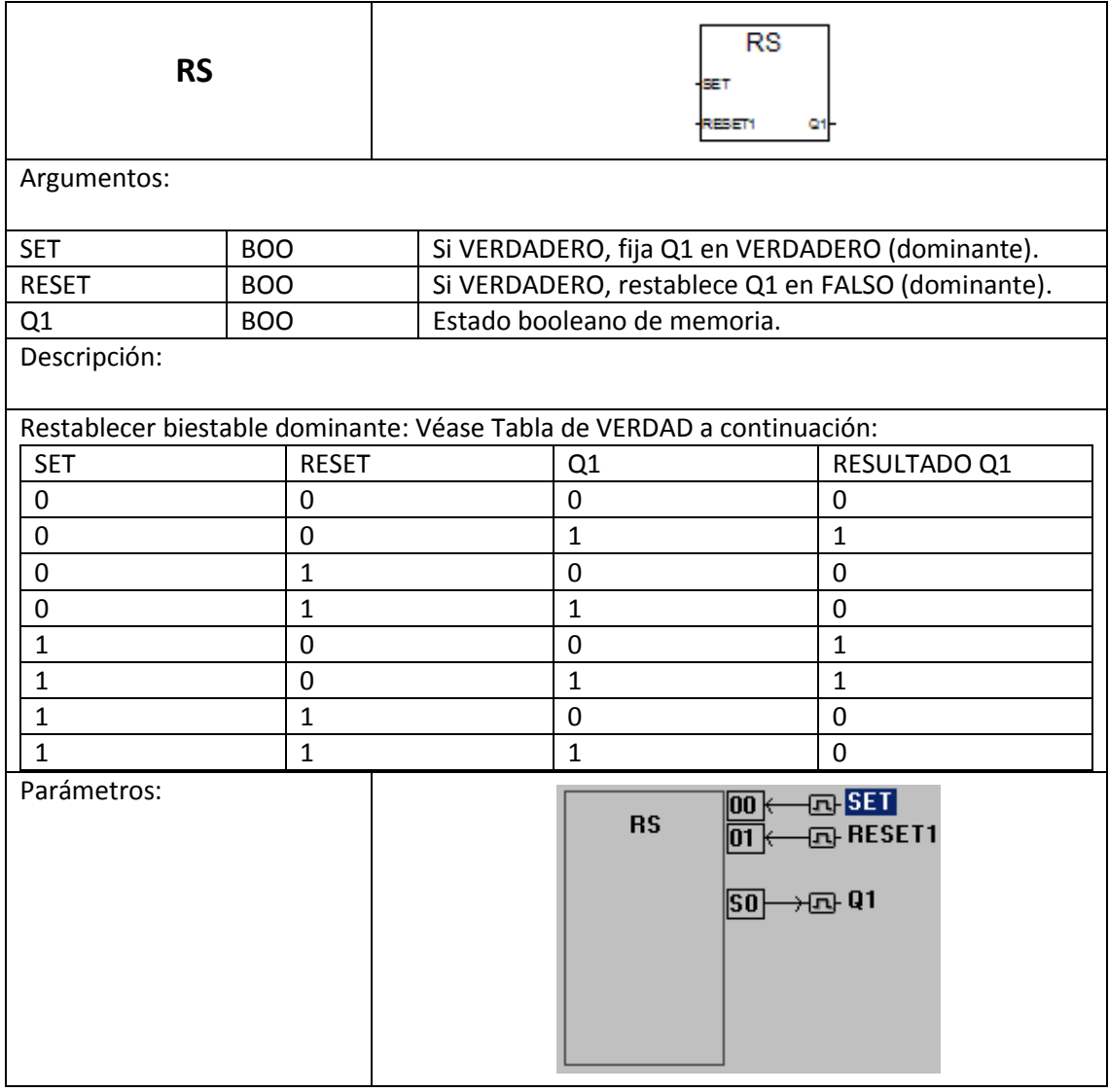

# **Tabla 6.4 Binary selector**

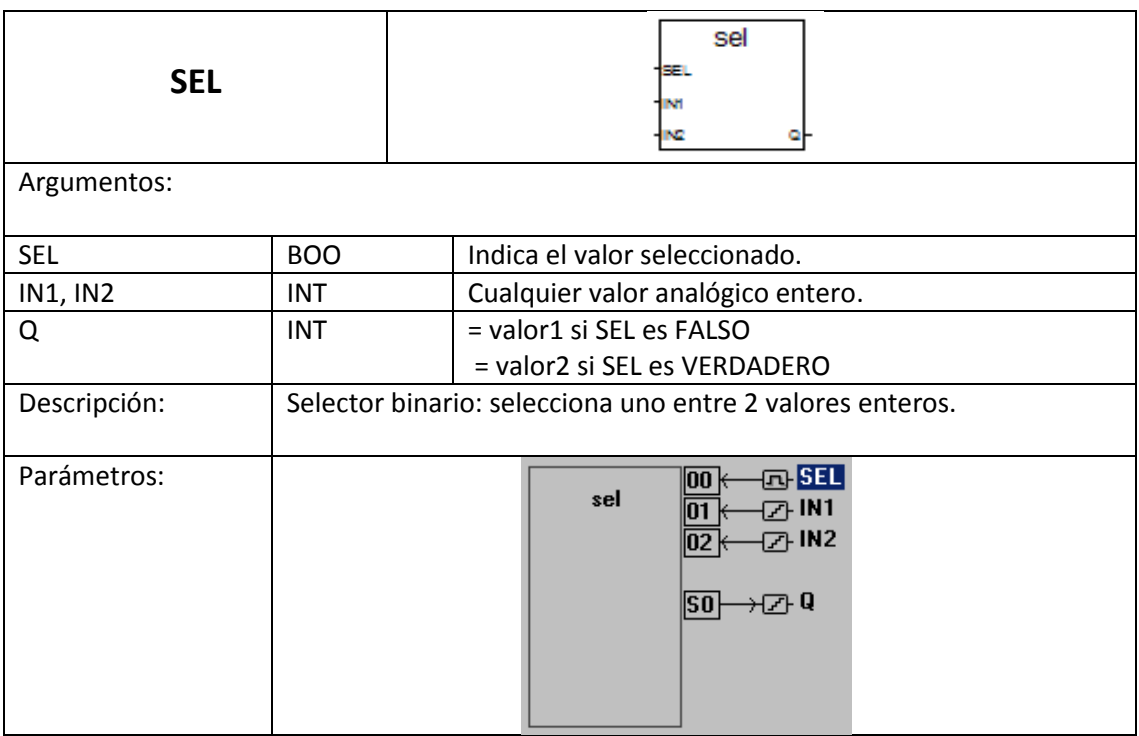

### **Tabla 6.5 Convert to real**

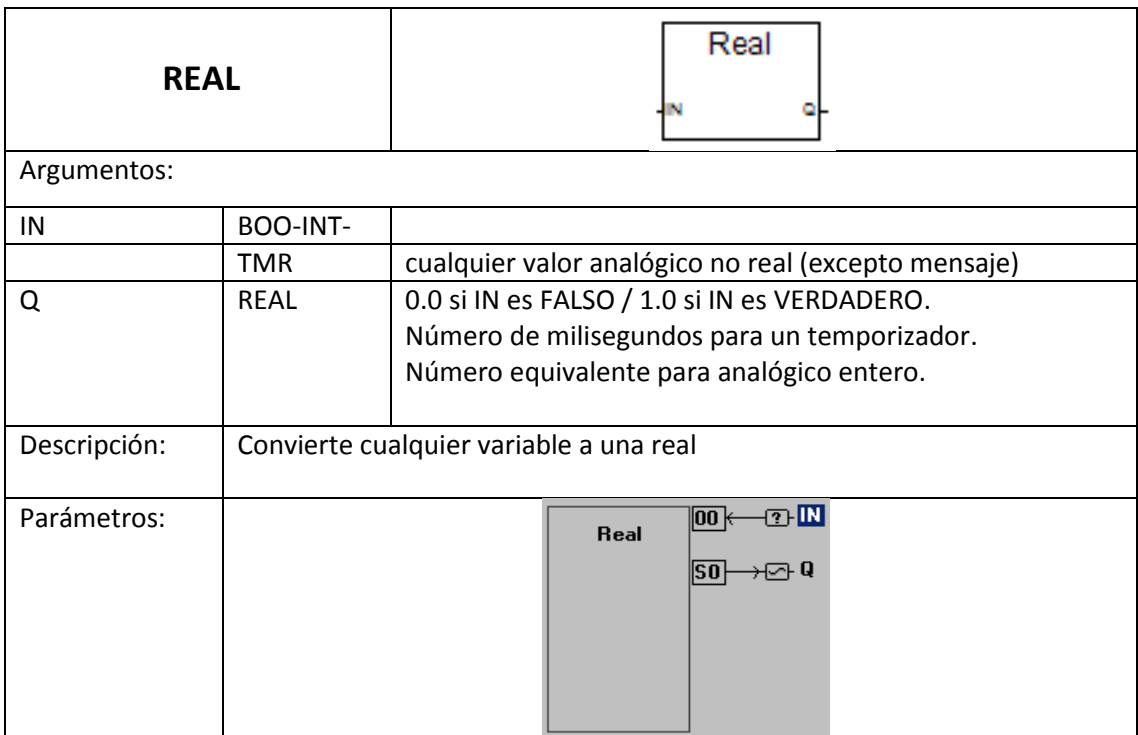

## **Tabla 6.6 Integration**

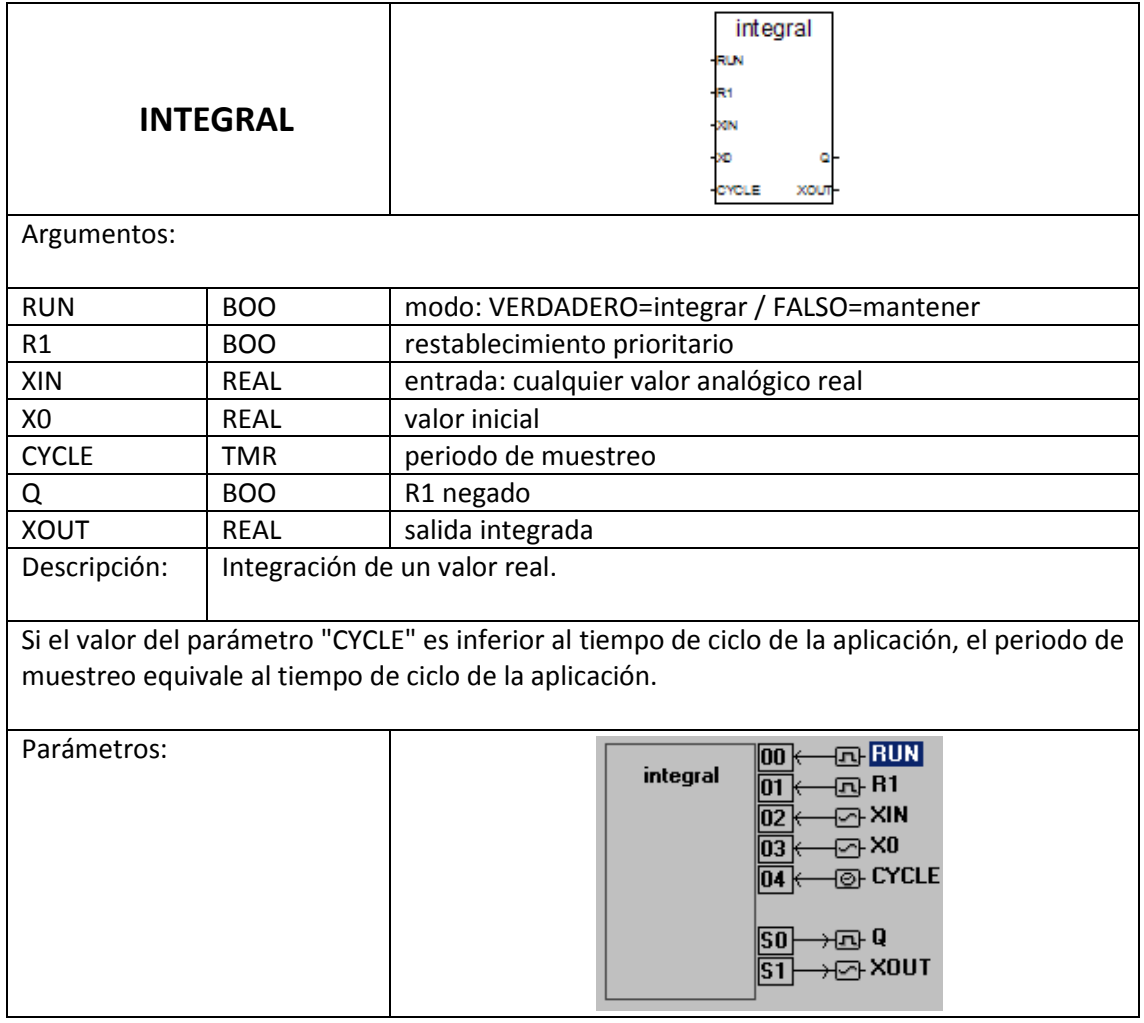

## **Tabla 6.7 Greater or equal**

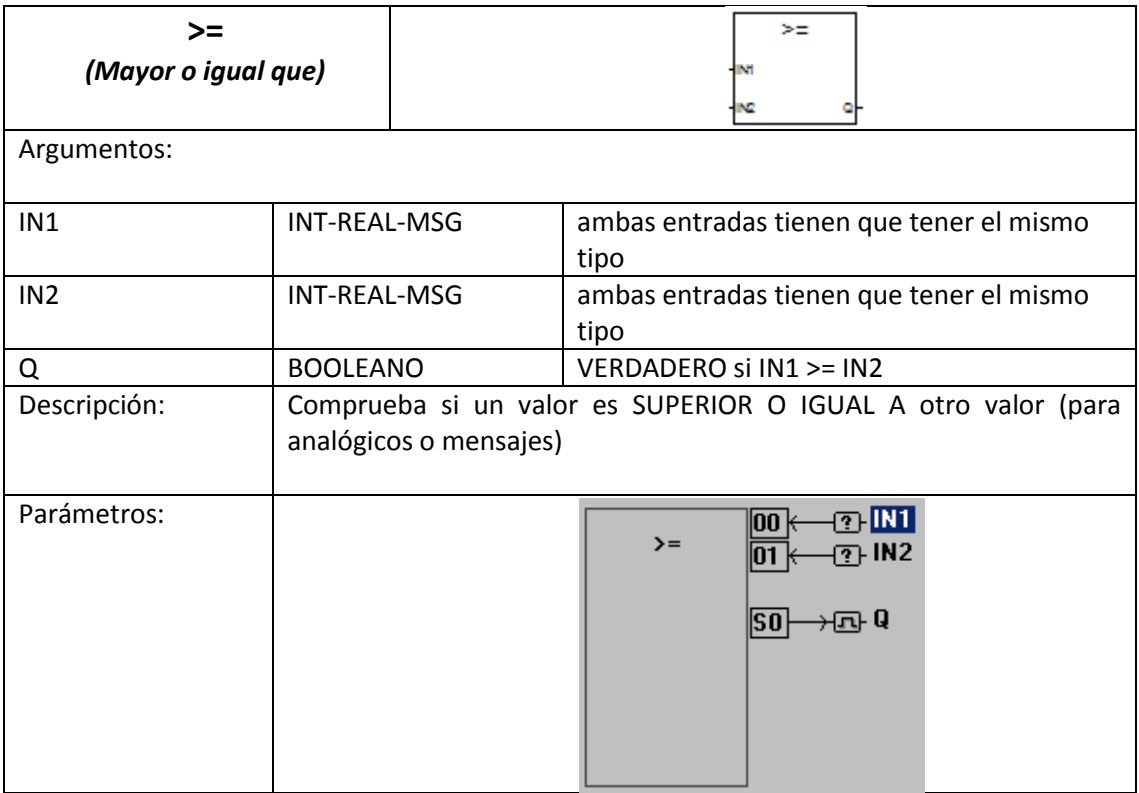

#### **Tabla 6.8 Set dominant bistable**

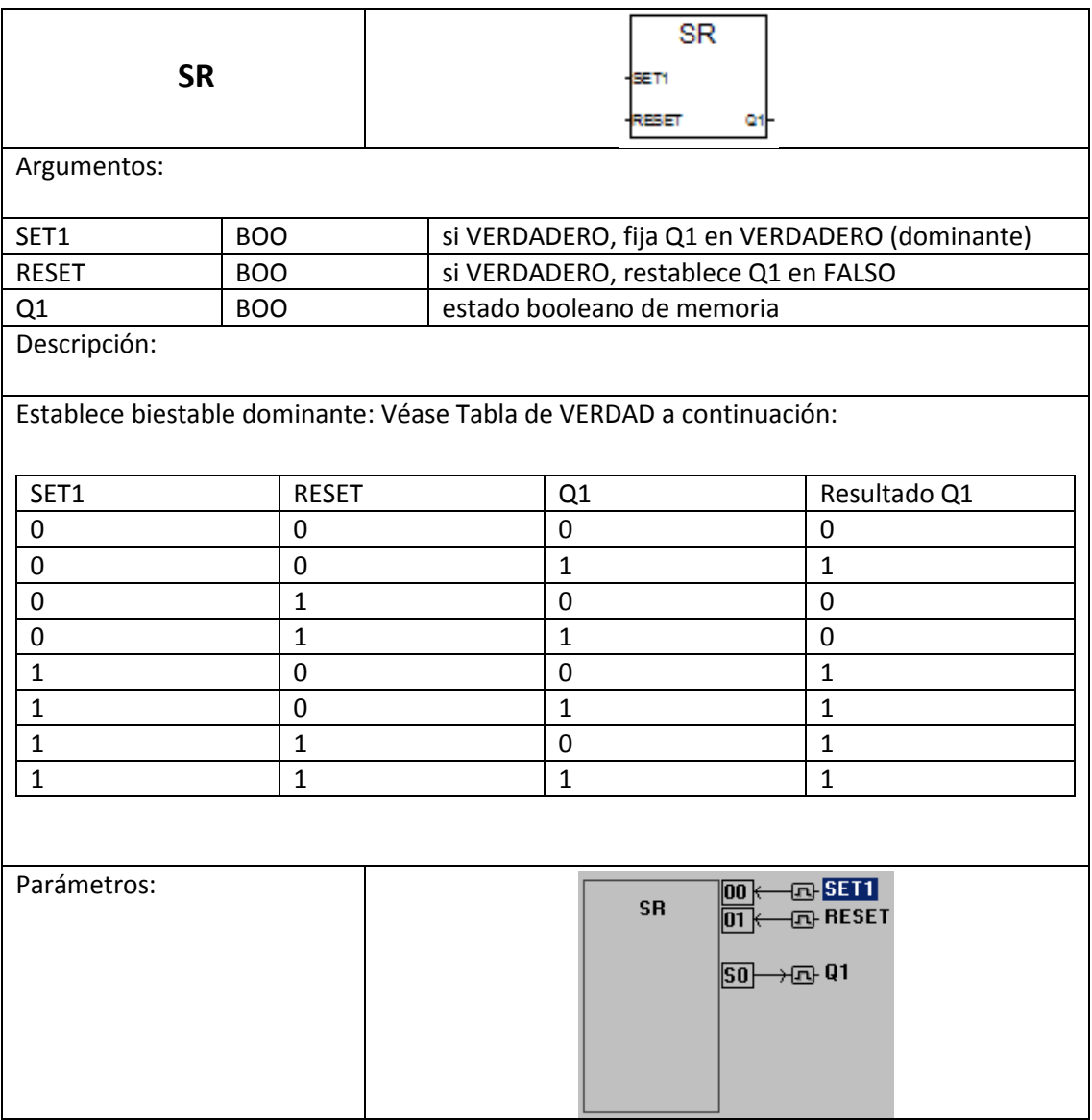

## **Tabla 6.9 Less or equal**

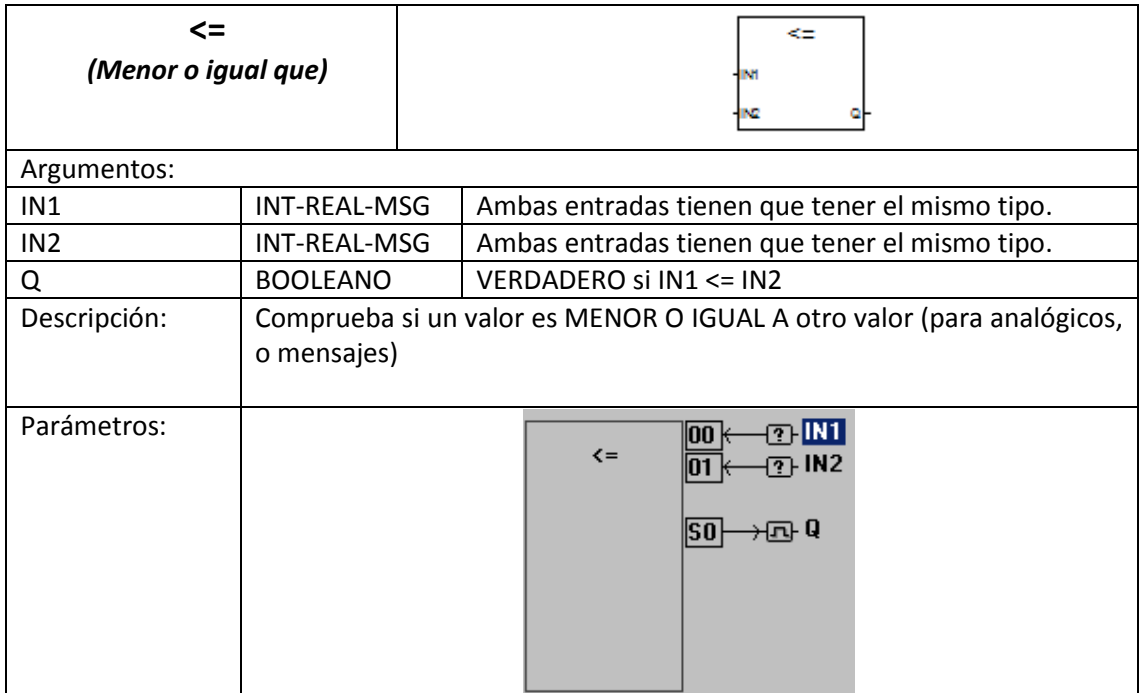

### **Tabla 6.10 Division**

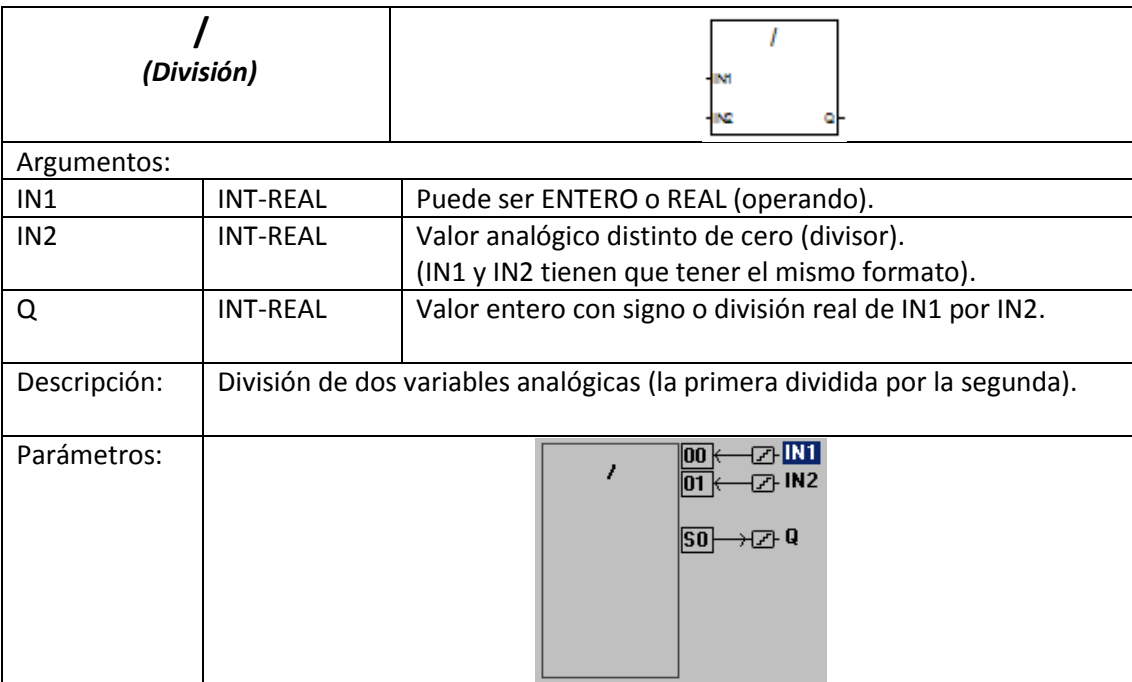

# **Tabla 6.11 Convert to integer**

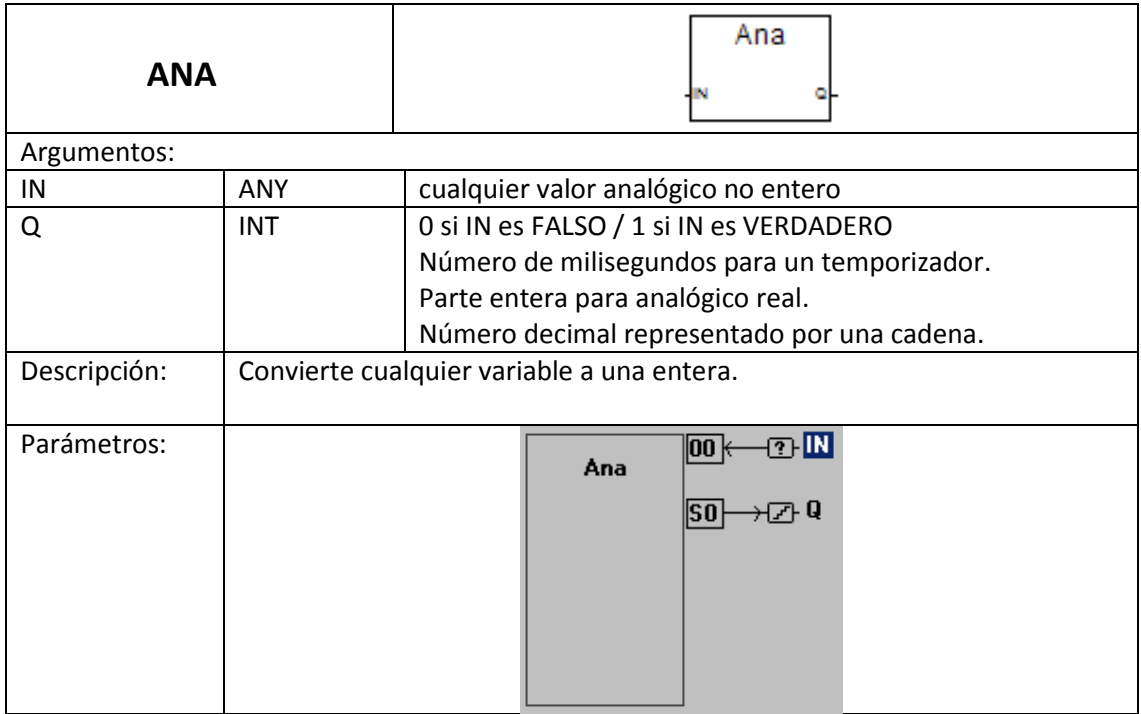

#### **Tabla 6.12 Boolean OR**

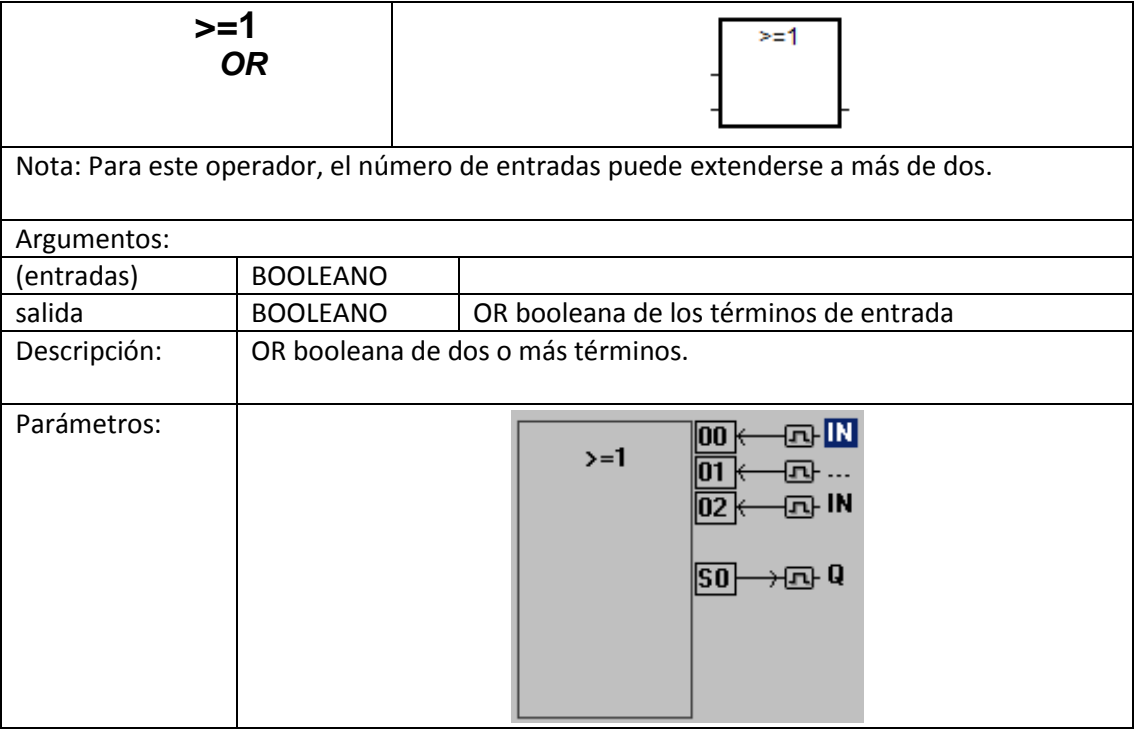

#### **Tabla 6.13 Boolean AND**

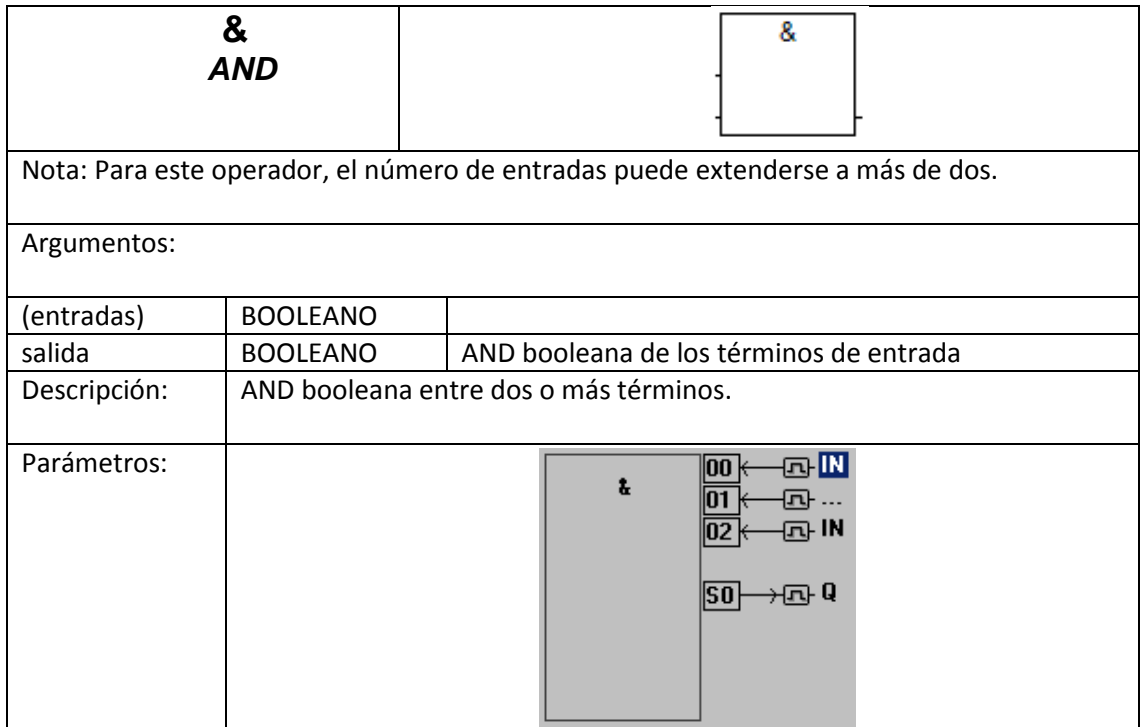

#### **Tabla 6.14 Off timer**

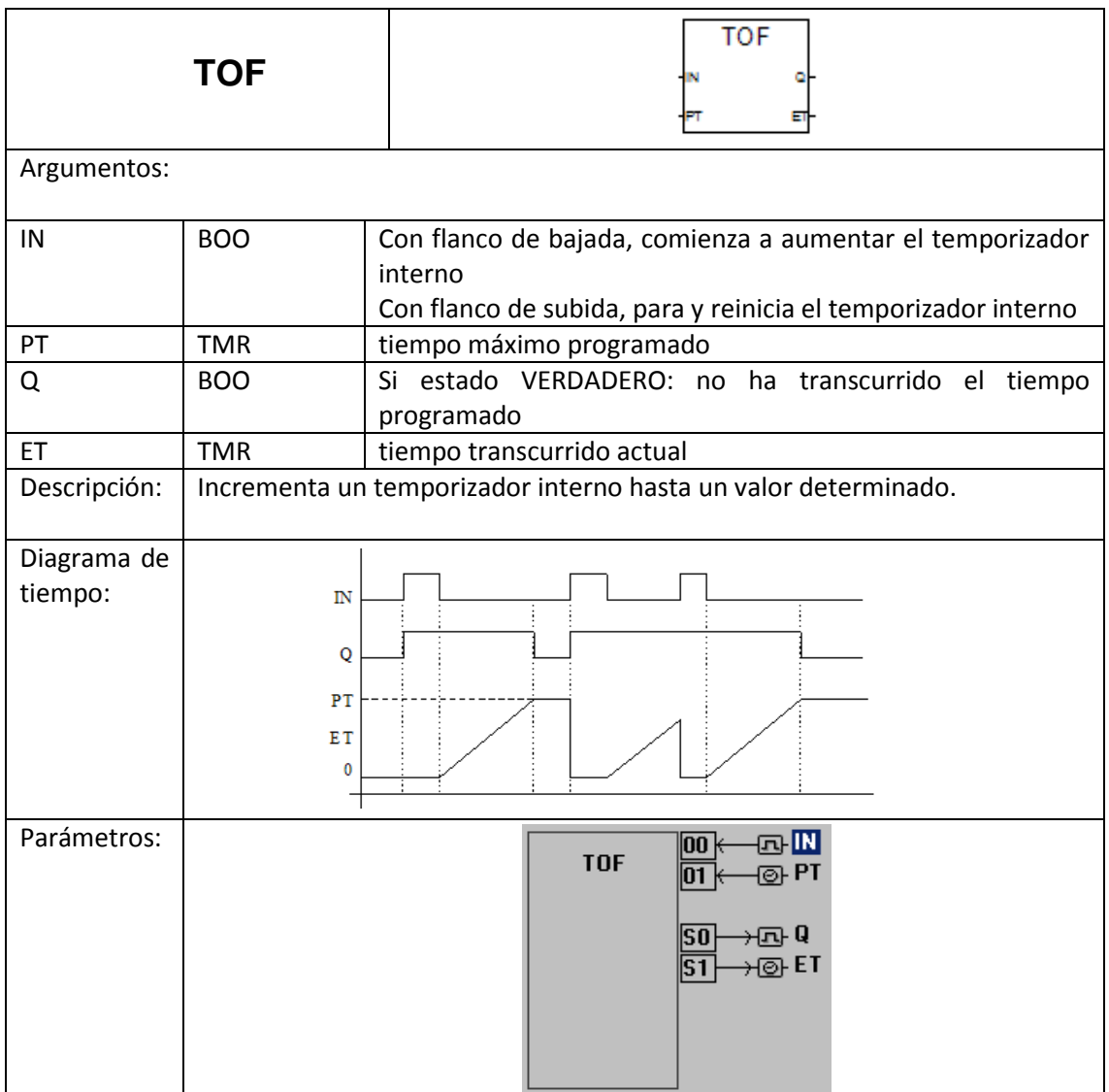

# **Tabla 6.15 Rising edge detection**

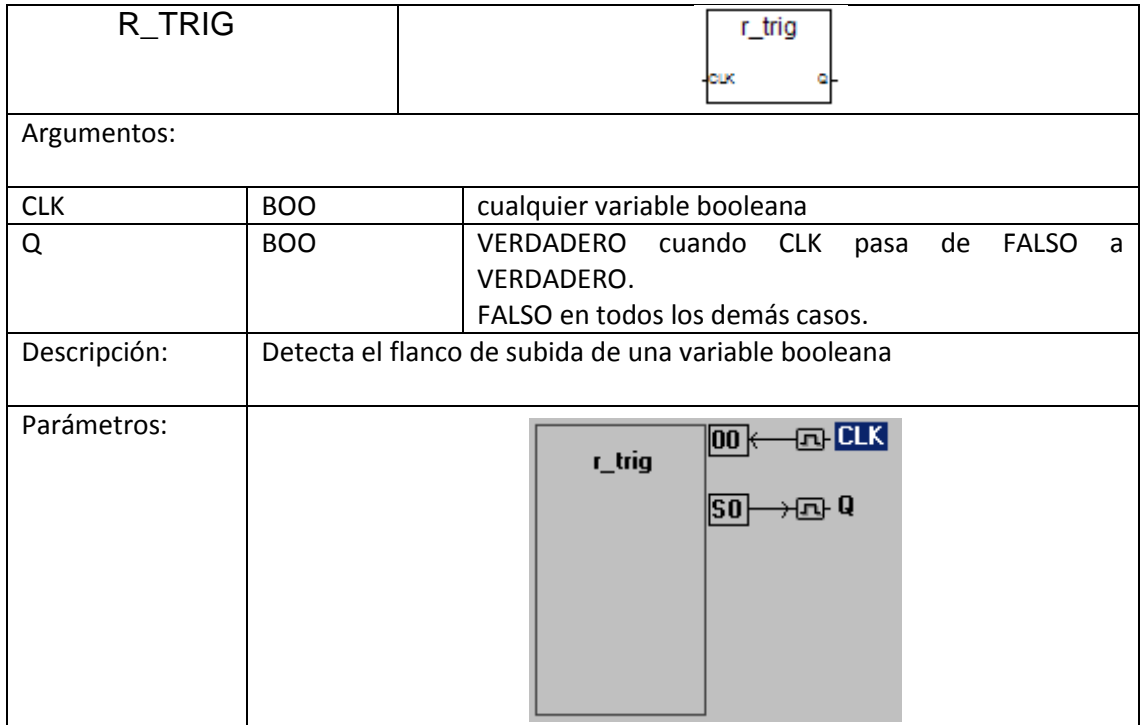

## **Tabla 6.16 Counter up/down**

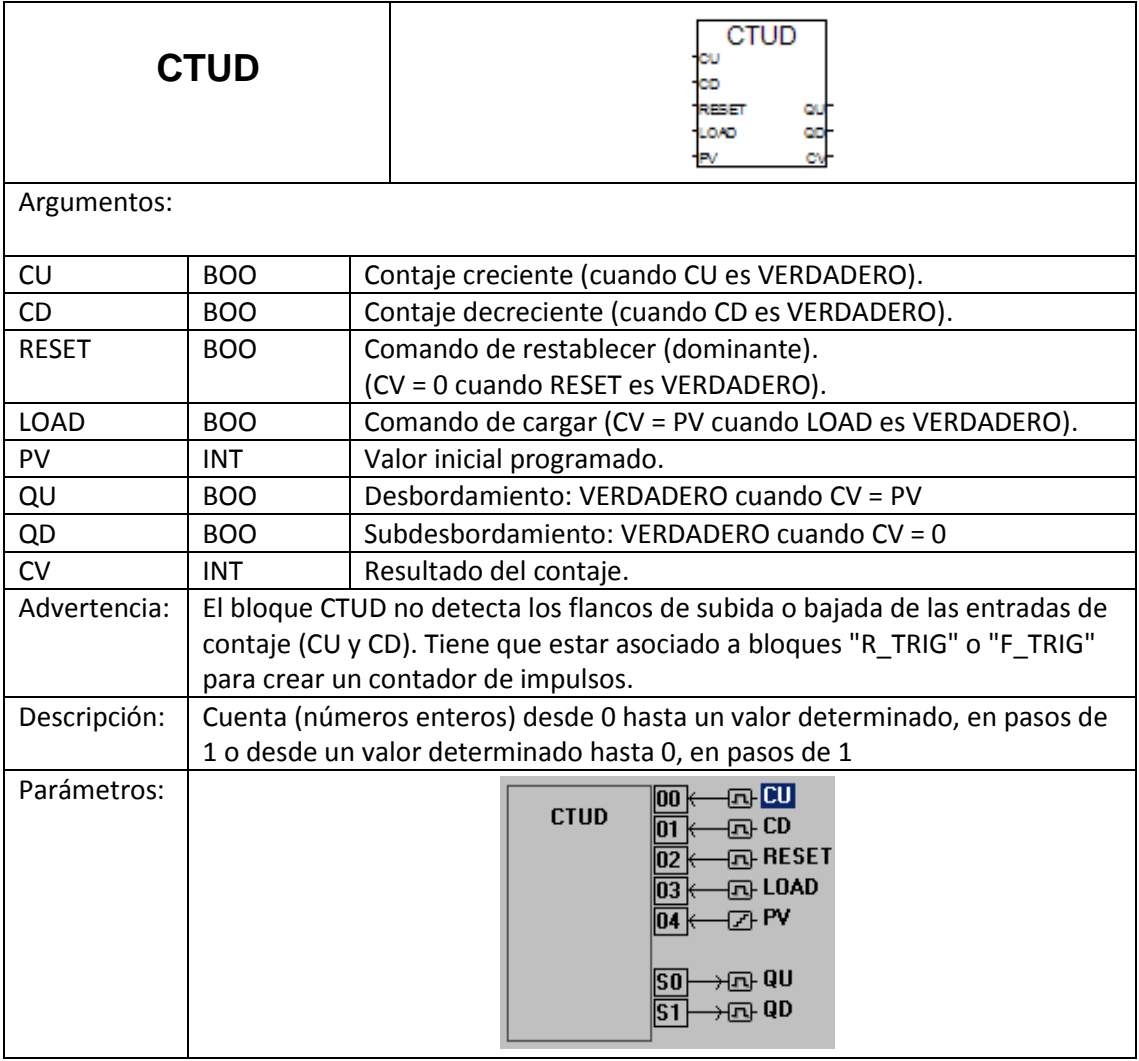

# **ANEXO B**

## **SECUENCIA DE ARRANQUE.**

Inicio de secuencia de arranque.

## Paso 1.- *Bomba de regulación operando*

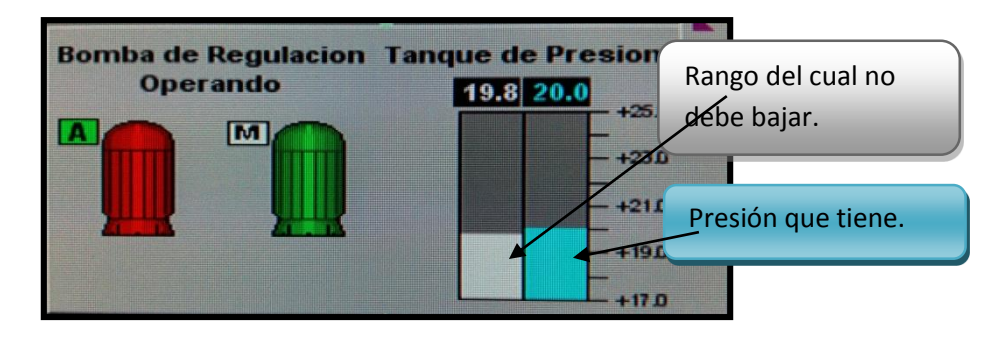

**Figura 6.1 Bomba de regulación**

Las *bombas de regulación* se encargan de bombear aceite al tanque de presión de aceite del regulador. Funcionan de modo manual y automático.

#### Paso 2.- *Bomba de Izaje operando*

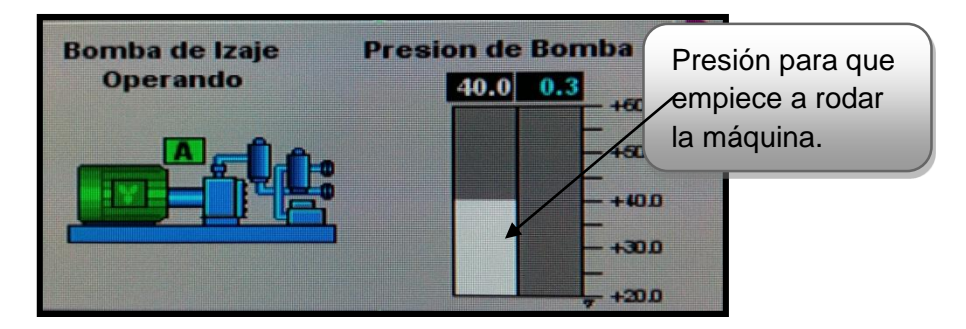

**Figura 6.2 Bomba de Izaje**

Se encarga de inyectar una película de aceite para que la masa rotativa pueda girar.

Paso 3.- *Flujos sistema de enfriamiento*

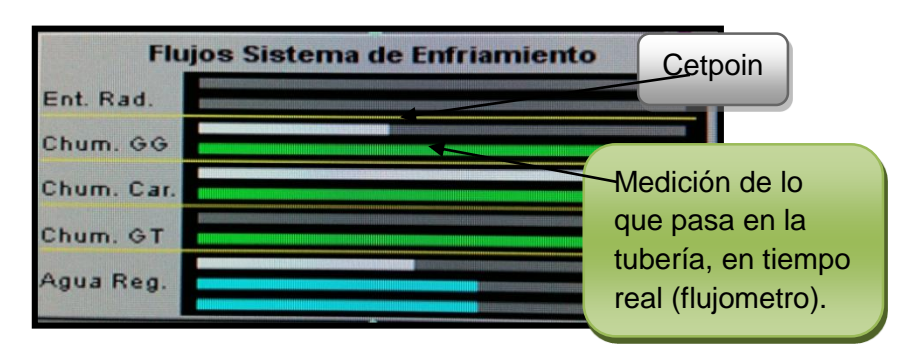

**Figura 6.3 Flujos de enfriamiento**

Verifica que el flujo este en los rangos correctos de operación.

# Paso 4.- *Válvula agua de enfriamiento abierta*

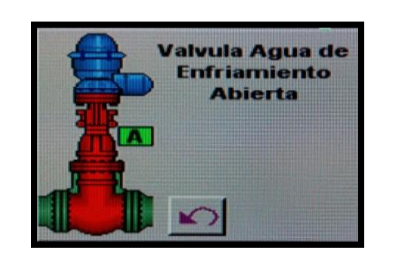

**Figura 6.4 Válvula agua de enfriamiento Figura 6.5 Gatos de frenado**

Se abre la válvula de enfriamiento para mantener flujos en el sistema de enfriamiento (chumaceras, radiadores, regulador).

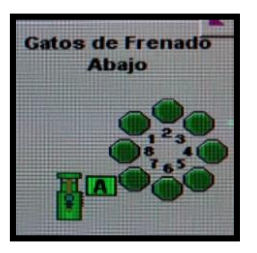

Se bajan los gatos para que pueda rodar la unidad.

Paso 5.- *Candado de alabes liberado*

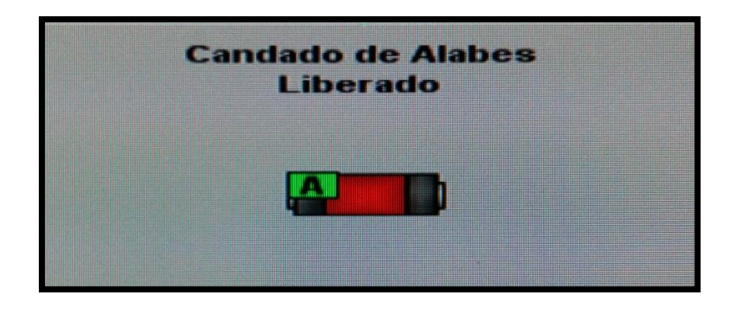

**Figura 6.6 Candado de alabes**

Dispositivo mecánico, funciona como seguro, que al liberarlo permite la apertura del distribuidor.

## Paso 6.- *Shut Down energizado*

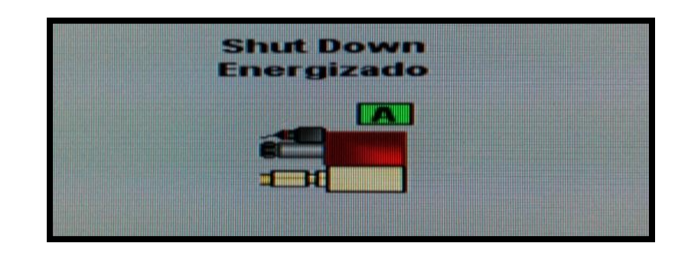

**Figura 6.7 Shut Down**

Es una electroválvula, al energizarse permite el flujo del aceite hacia los servomotores los cuales permiten (controlan) la apertura y cierre del distribuidor.

# Paso 7.- *Regulador de velocidad en operación*

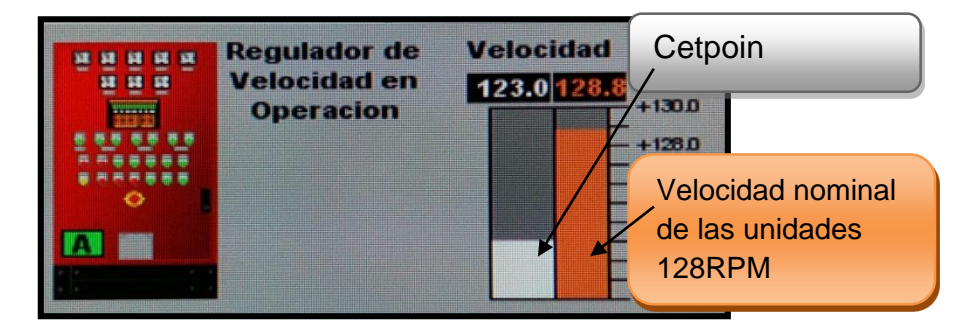

**Figura 6.8 Regulador de velocidad**

Verifica que cumpla con las condiciones para poder operar (…)

Paso 8.- *Bomba de Izaje operando*

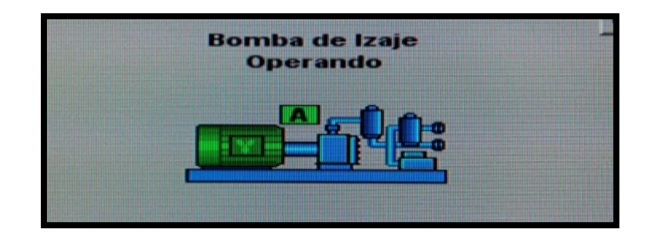

**Figura 6.9 Bomba de Izaje**

Deja de operar la bomba (inyectar aceite a la masa rotativa del generador).

Paso 9.- *Interruptor de campo cerrado*

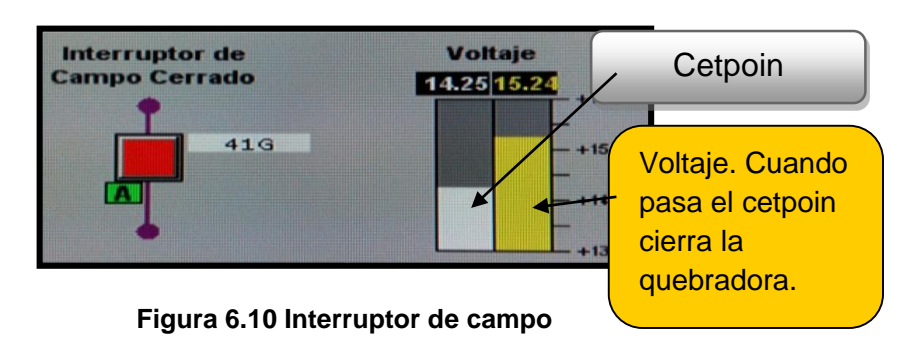

Inicia la excitación de la unidad al cerrar la 41G (quebradora de campo) dejamos fuera la excitación del banco de baterías y empieza la excitación a través de los puentes de tiristores del regulador de tensión.

# Paso 10.- *Transformador*

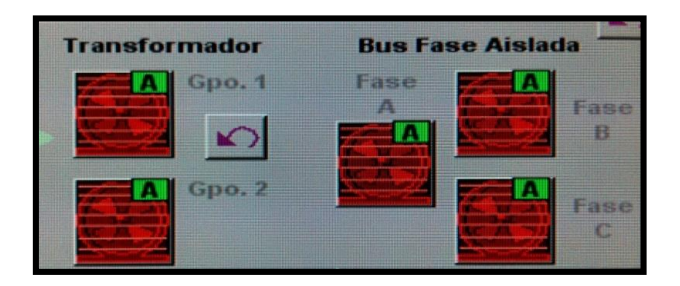

**Figura 6.11 Transformador y Bus Fase**

Se activa los grupos de enfriamiento del bus de fase aislada y transformadores. (Sistema de enfriamiento)

Paso 11.- *Cierre de cuchilla seleccionada*

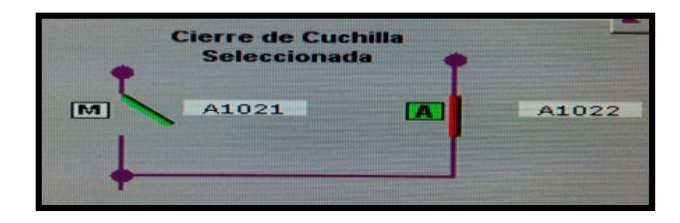

**Figura 6.12 Cierre de cuchillas**

Se cierran las cuchillas correspondientes a la unidad, las unidades pares se conectan al bus 2 y las non al bus 1.

Permitiendo el enlace del transformador hacia el interruptor.

Paso 12.- *Sincronizador energizado*

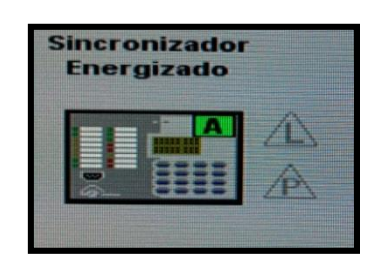

El sincronizador opera cumpliendo ciertos parámetros para poder operar (voltaje, frecuencia, ángulo de fase) y de este modo cerrar el interruptor.

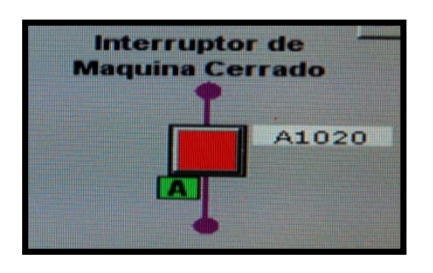

#### **Figura 6.13 Sincronizador Figura 6.14 Interruptor de campo**

Nos indica que ya fue cerrado el interruptor, el cual enlaza hacia las líneas de transmisión (red eléctrica).

## Paso 13.- *Carga seleccionada*

|      | <b>Carga Baja</b> | Carga               | <b>Carga Alta</b> |          |
|------|-------------------|---------------------|-------------------|----------|
| 20.0 |                   | <b>Seleccionada</b> | 125.0             |          |
|      |                   | $+1600$             |                   | $+160.0$ |
|      |                   | $+120.0$            |                   | $+120.$  |
|      |                   | $+500$              |                   | $+500$   |
|      |                   | $+400$              |                   | $+400$   |
|      |                   | 400                 |                   | $+00$    |

**Figura 6.15 Carga seleccionada**

Cuando ya pasa la carga mínima, la maquina puede empezar a tomar cargar.

# **ANEXO C**

# **ENLACE DE COMUNICACIÓN**

Para poder realizar el enlace de comunicación entre el PLC Y su software de programación y el software del ambiente gráfico, todo se realizó vía Etherneth, con la ayuda de un Switch.

1.- Se realiza el enlace por Ethernet del PLC TEL VENT, a la computadora que tiene instalado el software Isagraf, en la cual se realizara la programación.

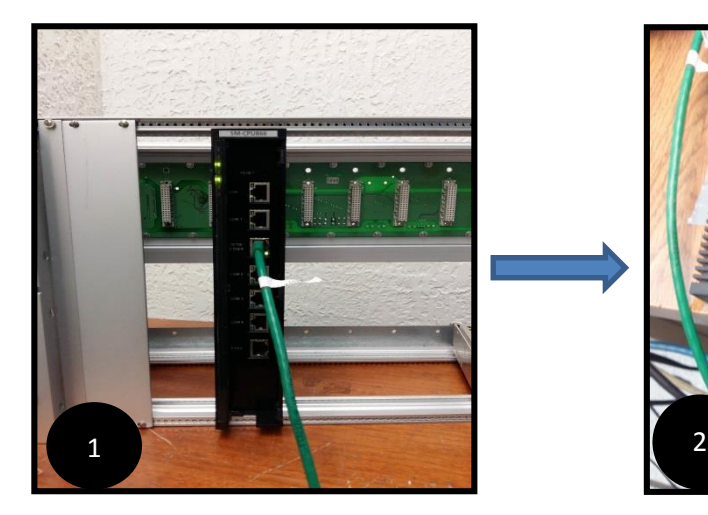

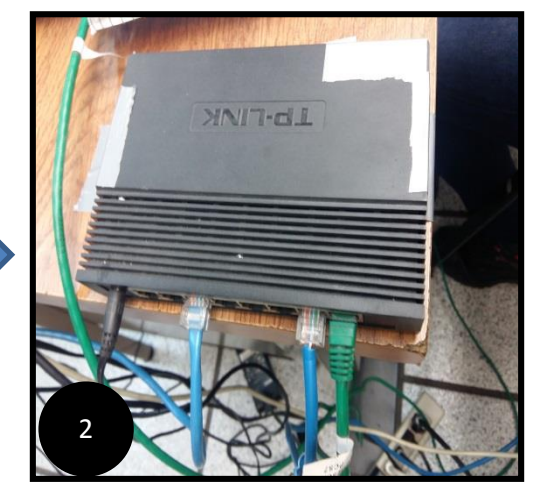

Figura 6.16 PLC TELVENT Figura 6.17 Conexiones al Switch

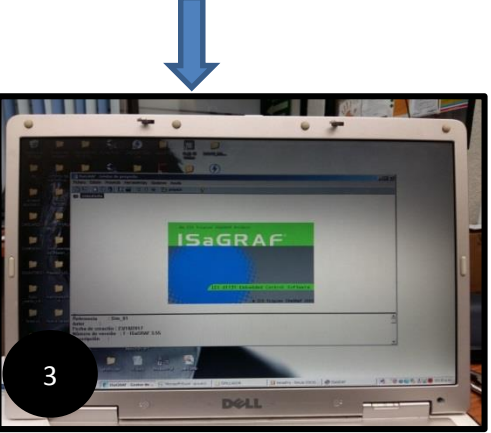

 **Figura 6.18 Isagraf instalado**

- 1.- PLC TELVENT
- 2.- Switch
- 3.- Software Isagraf

2.- Se realiza el enlace por Ethernet del PLC TEL VENT, a la computadora que tiene instalado el software Proficy Machine Edition, en la cual se realizaran las pantallas del ambiente gráfico, en la que se visualizara el simulador.

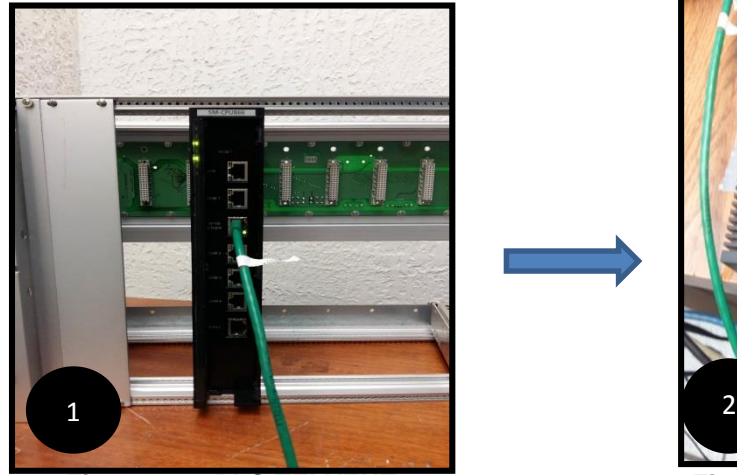

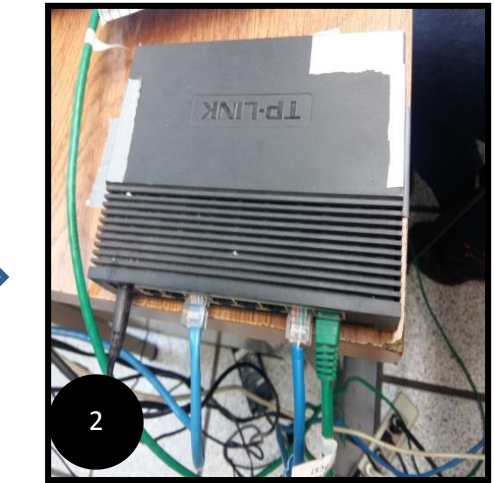

Figura 6.19 PLC TELVENT Figura 6.20 Conexiones al Switch

- 1. PLC GE Fanuc
- 2. Switch
- 3. Software Proficy Machine Edition

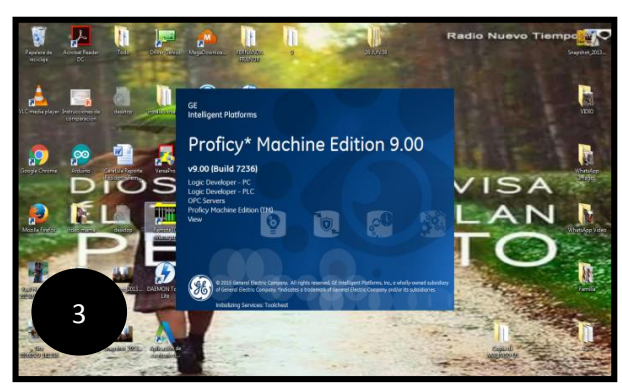

**Figura 6.21 Proficy instalado**

## 3.- Agregar direcciones IP

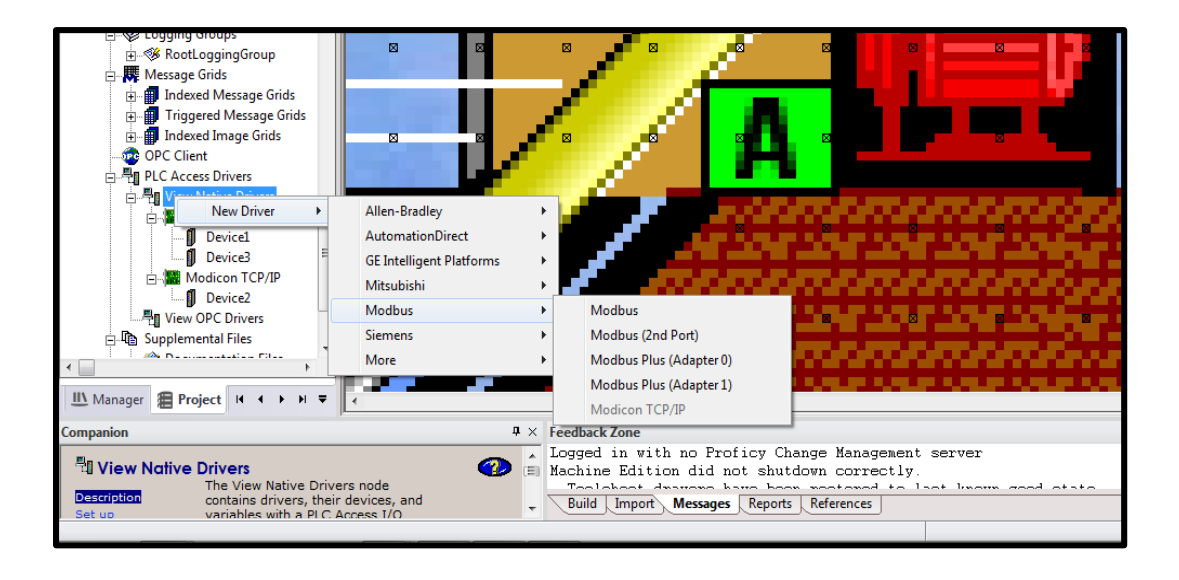

**Figura 6.22 Verificando la compatibilidad de comunicación entre el PLC y Proficy**.

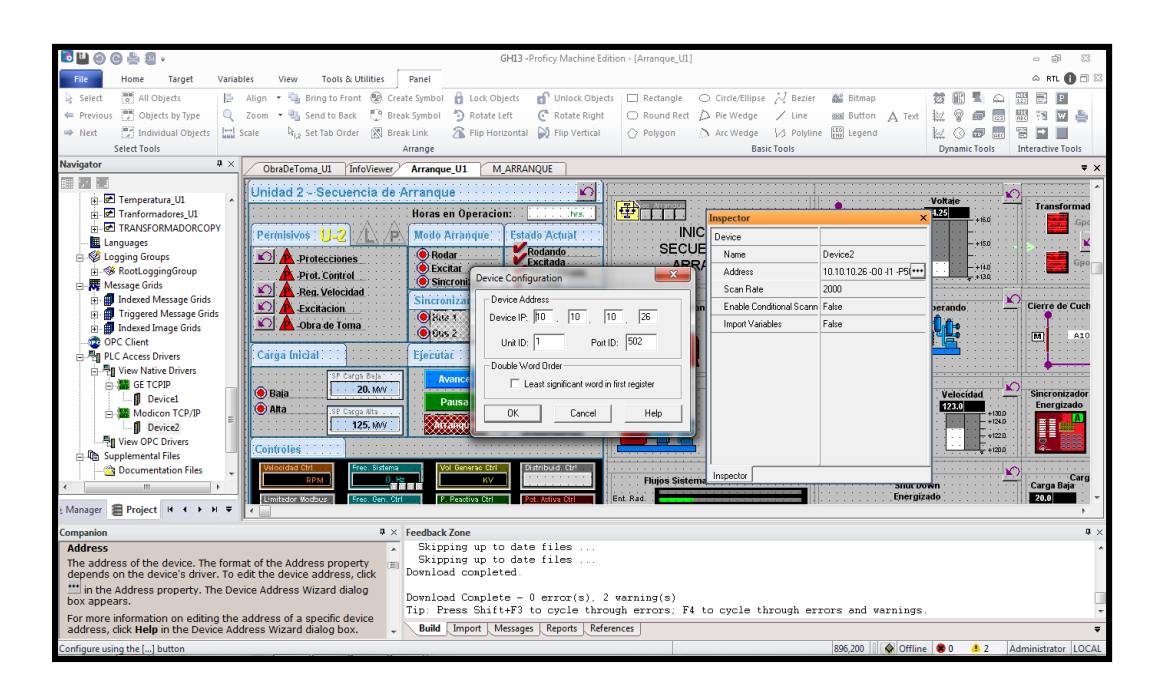

**Figura 6.23 Proficy Machine Edition, agregándole la dirección IP.**

Se realizan los enlaces de comunicación del PLC con su software de programación (Isagraf) y el software grafico Proficy Machine Edition (Simulador virtual).

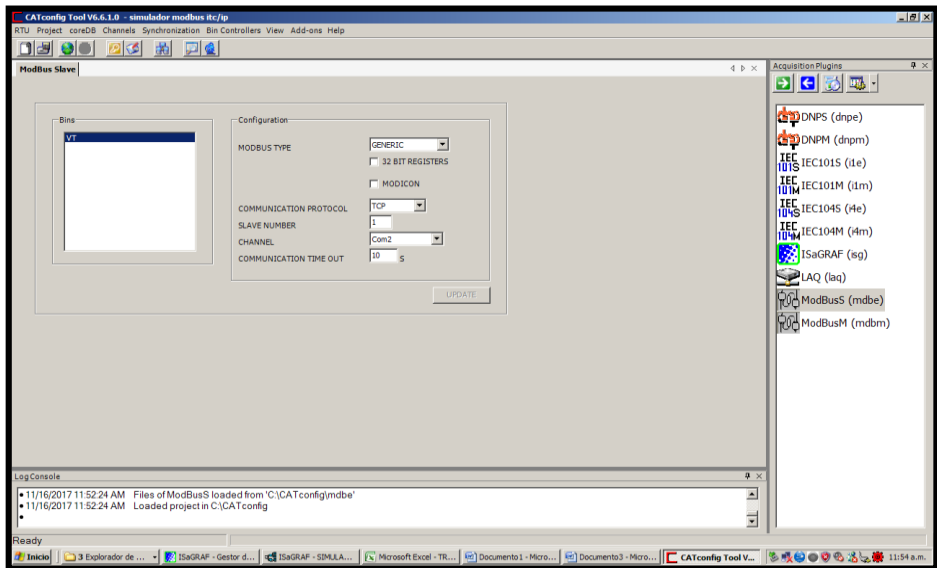

**Figura 6.24 Isagraf**

## **ANEXO D**

#### **PROGRAMADOR LOGICO PROGRAMABLE**

Anexo D.1

## **PLC VERSAMAX**

 El PLC VersaMax presenta un diseño compacto sin rack y va montado sobre guía simétrica DIN.En el sistema local pueden incluirse hasta ocho módulos. La alimentación para el funcionamiento de los módulos la proporciona una fuente de alimentación que va montada directamente sobre la CPU.

| <b>GE Fanuc</b><br>VersaMax<br>24 VDC. 11 W<br>POWER SUPPLY<br>EXPANDED 3.3YDC                                                                                                    | 41<br>$9 - 91 - 01 - 08 - 02$ | <b>ANTISTICIAL</b> |
|----------------------------------------------------------------------------------------------------|-------------------------------|--------------------|
| <b>WARNING:</b><br>EMPRIMA<br>EXPLOSION HAZARDOUS<br>LOCATIONS TURN OFF<br>POWER BEPORE WIRING<br>WODULES<br>ING CONT EQ FOR HAZ LOC<br>CLASS 1 DIV 2<br>OROUPS ABCD<br>TEMP CODE TAA<br>AMBEENT BOC<br><b>CLASS 1 TONE 2</b><br>EX mA IIC TAX<br>EEX mA IIC TAX<br>OC-CTB-680C | TP ADDIES                     |                    |
| 3840<br><b>DEL BESC</b><br>LISTED<br>€<br>E157515<br><b>STATE</b><br>MADE IN USA<br>IC200PWR0020<br>D                                                                                                    |                               | 100<br>B           |
| טיפון                                                                                                    |                               |                    |

**Figura 6.25 Ge Fanuc VersaMax**

 $\checkmark$  Los módulos E/S van montados sobre "soportes" individuales. Los soportes van instalados en la guía simétrica DIN y proporcionan las comunicaciones con el panel posterior y terminales para cableado in situ del módulo.

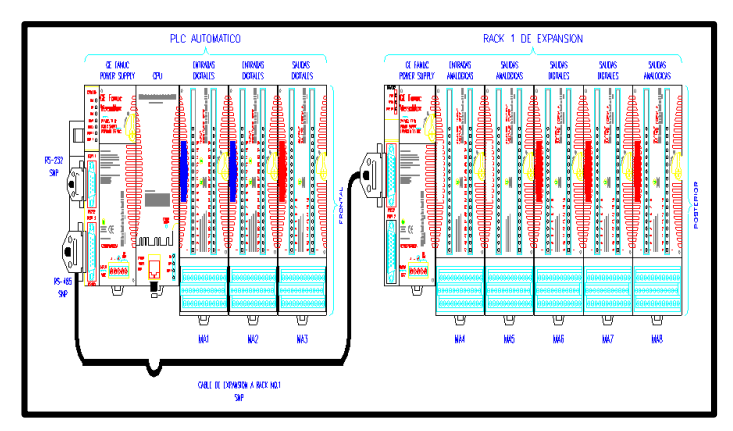

**Figura 6.26 Módulos de E/S**

- $\checkmark$  Fuente de alimentación.
	- La fuente de alimentación 24VDC ampliada 3,3 **V IC200PWR002**
	- Proporciona alimentación a través del panel posterior para los módulos de la CPU, NIU y E/S.
	- Suministra una intensidad de salida de hasta 1,5 amperios a través de salidas de 3,3 voltios y 5 voltios, con hasta 1,0 A en la salida de 3,3 voltios.

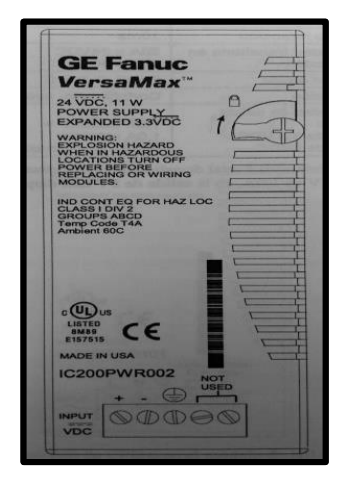

**Figura 6.27 Fuente de alimentación**

- Unidad Central de Procesos
	- **IC200CPUE05**
	- Soporta hasta 64 módulos con hasta 2048 puntos de I/O pueden ser auto configuradas o configuradas de un programador usando el software.
	- 64KB de la memoria configurable para el programa de uso, configuración de hardware, los registros (%R), las entradas análogas (%AI), y las salidas análogas (%AQ).
	- Programación en diagrama de la escala y lista de la instrucción.
	- Reserva de la batería para el programa, los datos, y el reloj de hora.
	- Contiene dos canales de comunicación RS-232, RS-485, y una comunicación de Ethernet.
	- Memoria de destello permanente para el almacenaje del programa.

Anexo D.2

VersaPro

El software de programación VersaPro es el programador para toda la gama de series 90ä-30 y CPU VersaMax. Pequeño tamaño de la computadora de VersaPro e intuitivo La interfaz de programación facilita la programación y la conexión a su PLC. VersaPro proporciona tanto el diagrama de escalera de relé (RLD) como la lista de instrucciones (IL) logic editores. VersaPro importa los programas LogicMaster 90 y Control, lo que es fácil para los clientes

existentes convertir sus programas al software VersaPro plataforma. Además, VersaPro ofrece numerosas capacidades para interactuar con aplicaciones externas de Windows.

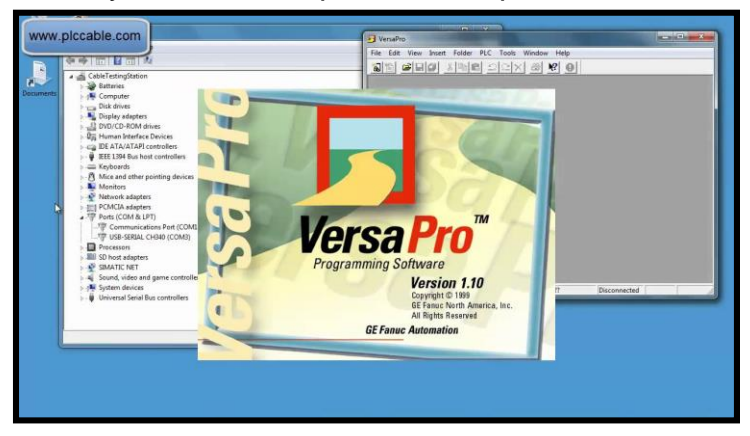

**Figura 6.28 Software VersaPro**

El software VersaPro fue diseñado para ejecutarse bien en un Windows 95/98 / NT de gama baja ORDENADOR PERSONAL.

La aplicación está compuesta por los siguientes componentes que se utilizan durante La creación de programas PLC:

 $\checkmark$  Navegador: esta sencilla herramienta de navegación le permite al usuario navegar rápidamente a través de la aplicación. Además, esta vista es una ubicación ideal para agregar, eliminar o seleccionar componentes de la carpeta para su activación, impresión o simplemente para mostrar sus propiedades.

- $\checkmark$  Tabla de declaración de variables (VDT): la VDT es la ubicación donde todos los datos variables residen. Las variables se pueden crear en muchos lugares, pero toda esa información se muestra y se gestiona en esta única vista.
- $\checkmark$  Ventana de información: esta ventana proporciona una descripción detallada de la verificaciones de sintaxis, operaciones de importación y exportación y todos los métodos find / search y reemplazar acciones. Al hacer doble clic en las entradas de esta ventana, las aplicaciones navegan al lugar apropiado para permitir la edición de ese elemento, si es un elemento en un renglón de lógica o un nombre de variable.
- Editor de lógica: los editores de RLD e IL son el corazón de la aplicación. Él programador puede ingresar fácilmente la lógica de la escalera gráfica usando el mouse o teclado. Las ventanas del editor de idiomas son editores de forma libre que permiten al usuario ingresar rápidamente la lógica en la pantalla sin interrupción. El programa puede verificarse en cualquier momento simplemente haciendo clic en el ícono Bloquear en la barra de herramientas para que el proceso sea tan eficiente como posible.
- $\checkmark$  Ventana de configuración del hardware: El hardware gráfico de VersaPro hace que la configuración de hardware sea instantánea, esta utilidad aumenta la productividad comprobando constantemente la configuración en busca de errores, y advirtiendo al usuario.
- $\checkmark$  Tabla de supervisión: VersaPro proporciona dos tipos de tablas de supervisión de datos, Tablas de vista de referencia y Tablas de vista variable. El formato de ambas tablas se pueden guardar en el navegador para una fácil recuperación.
	- Tablas de vista variable (VVT): estas tablas configurables permiten al usuario ver las propiedades de los grupos de variables definidos por el usuario. Las variables simplemente se pueden arrastrar desde el editor de lógica o el VDT. Se pueden guardar varios VVT en el Navegador.
- Tabla de vista de referencia (RVT): La tabla de vista de referencia permite al usuario ver secciones de la memoria del PLC en un formato de tabla compacto para que maximice la cantidad de datos disponibles para la solución de problemas. El RVT es configurable y se puede guardar en el navegador.
- $\checkmark$  Tabla de fallas: la tabla de fallas se ejecuta como una ventana separada y proporciona vista de diagnóstico detallada del sistema PLC. Además, la tabla da el usuario da la capacidad de borrar fallas en el PLC.

Anexo D.3

Secuencia de Arranque (Programación)

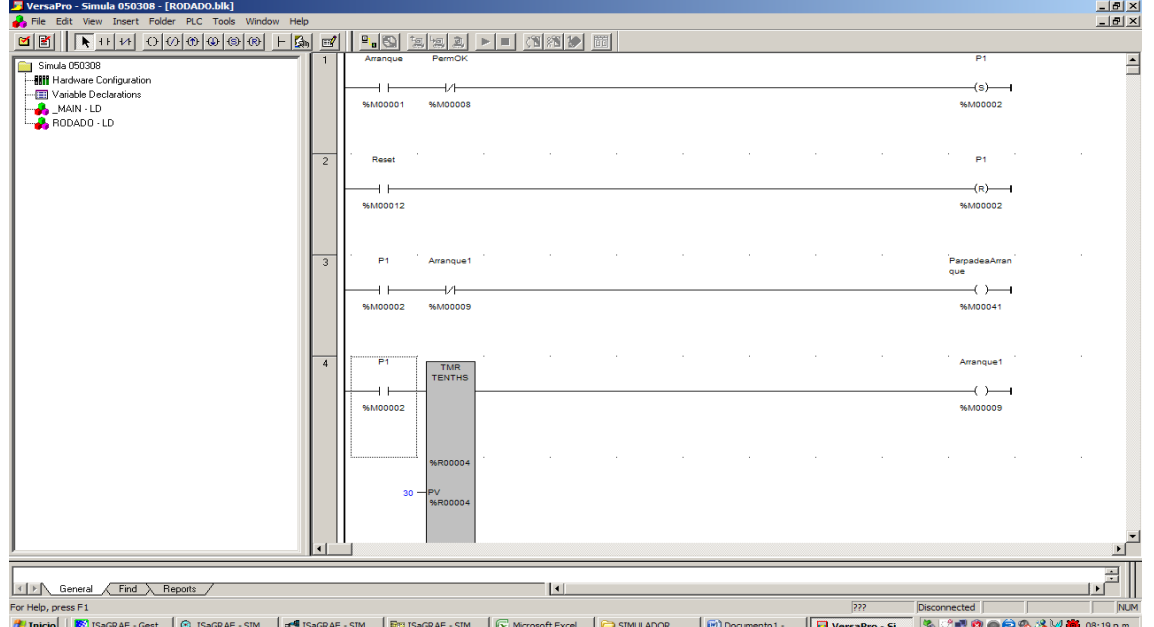

Programación de la secuencia de arranque en el programa VersaPro.

**Figura 6.29 Inicio de secuencia de arranque.**

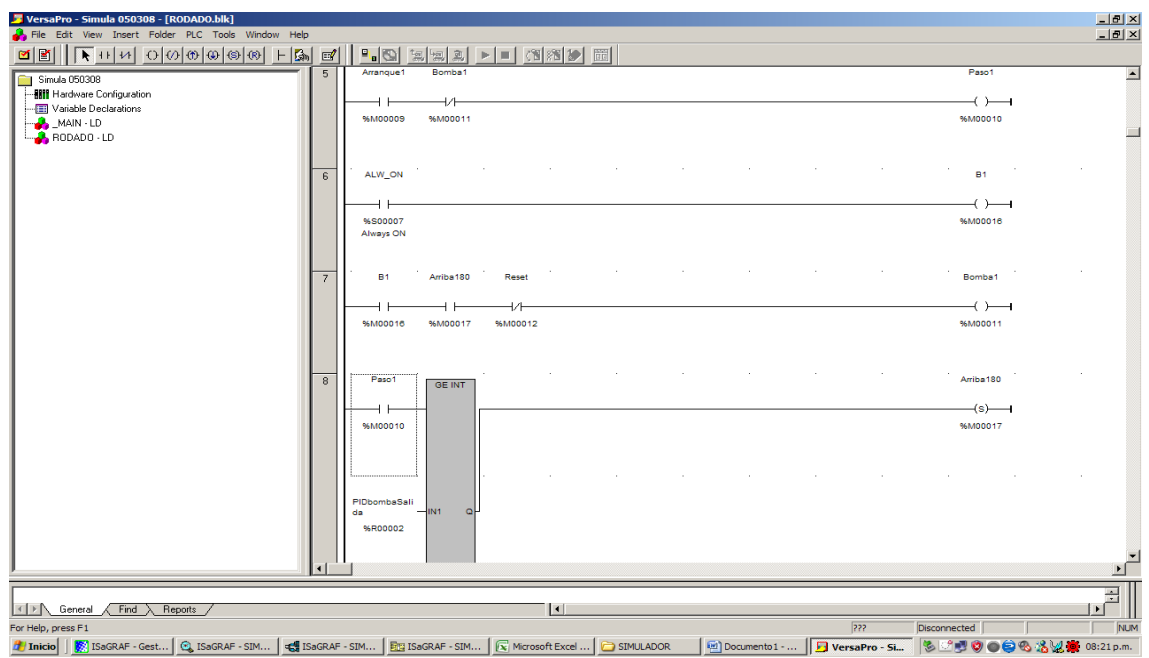

**Figura 6.30 Activación de la bomba de regulación.**

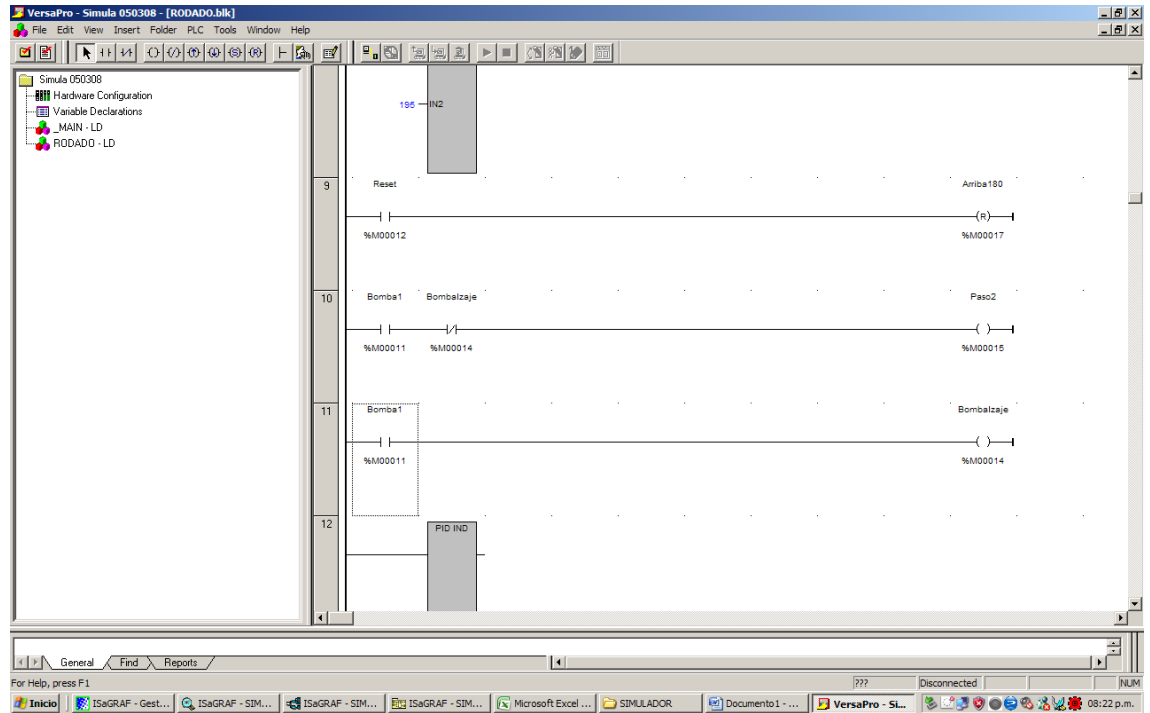

**Figura 6.31 Activación de Bomba de izaje.**

| VersaPro - Simula 050308 - [RODADO.blk]<br>File Edit View Insert Folder PLC Tools Window Help                                   |                                                            |                                     |           |              |               |              | $-IZ$<br>H <sub>2</sub> |
|----------------------------------------------------------------------------------------------------|------------------------------------------------------------|-------------------------------------|-----------|--------------|---------------|--------------|-------------------------|
| $ - G_n $<br>ØØ<br>$\Box$                                                                                                    | $P_{\alpha} \mathbb{Q} ^{-t_{\mathbb{S}}}.$<br>図<br>恩      | 图图》<br>$\mathbf{H}$<br>Þ.           | Fil       |              |               |              |                         |
| Simula 050308<br>-- <b>BIT</b> Hardware Configuration<br>Variable Declarations<br><b>A</b> MAIN LD<br>$\frac{1}{2}$ RODADO - LD | PiDizaje<br><b>CV</b><br>%R00045 -SP<br>%R00050<br>%R00045 | 96R00047<br>%R00047                 |           |              |               |              | $\blacktriangle$        |
|                                                                                                    | %R00046-PV<br>%R00046                                      |                                     |           |              |               |              |                         |
|                                                                                                    | 96M00004<br><b>MAN</b><br>96M00004                         |                                     |           |              |               |              |                         |
|                                                                                                    | 96M00004<br>UP<br>96M00004                                 |                                     |           |              |               |              |                         |
|                                                                                                    | 96M00004<br><b>IDN</b><br>96M00004                         |                                     |           |              |               |              |                         |
| $\vert \vert$                                                                                                    |                                                            |                                     |           |              |               |              |                         |
| For Help, press F1                                                                                                    |                                                            |                                     |           |              | 222           | Disconnected | π<br><b>NUM</b>         |
| C ISaGRAF - SIM<br>ISaGRAF - SIM<br>ISaGRAF - Gest<br><b>T</b> Inicio                                                           | FITE ISAGRAF - SIM                                         | $\sqrt{\mathbf{x}}$ Microsoft Excel | SIMULADOR | Documento1 - | VersaPro - Si | 多ピ<br>'N O   | ●●%%以差 08:25 p.m.       |

**Figura 6.32 PID ocupado para la bomba de izaje.**

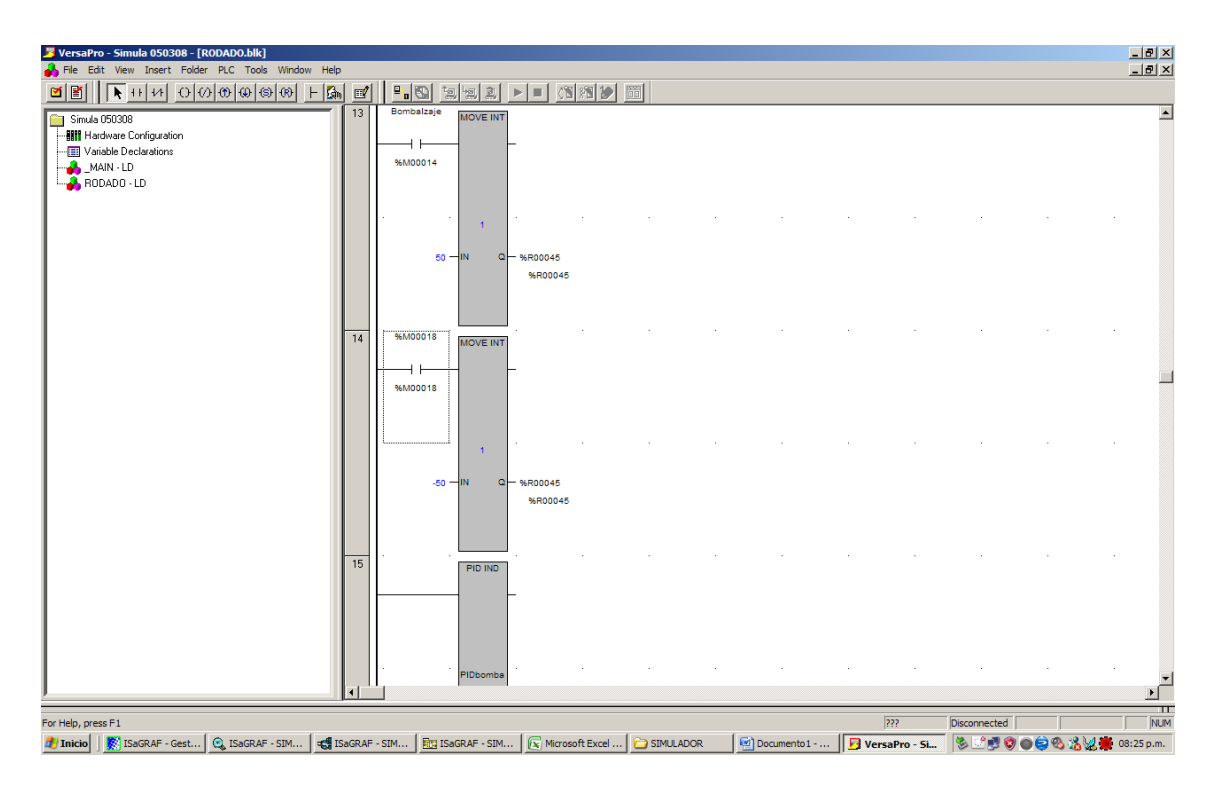

**Figura 6.33 Bloques ocupados (mover) en la activación de la bomba de izaje).**

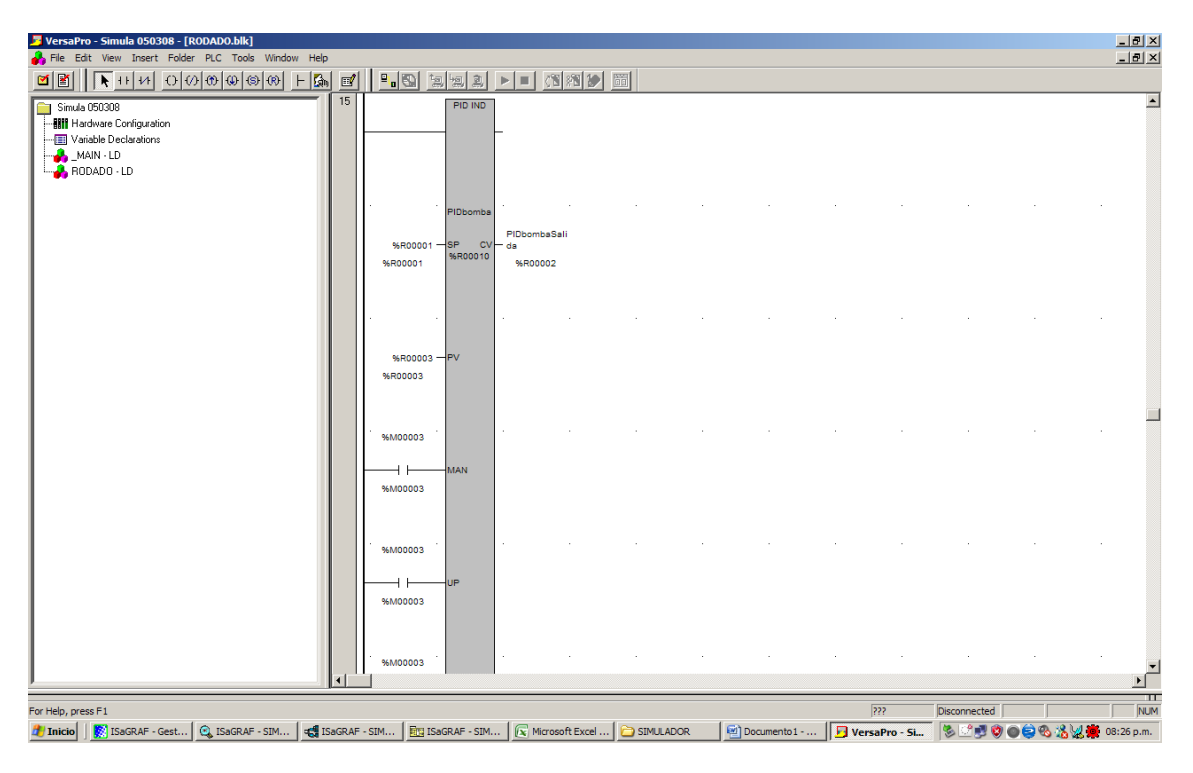

**Figura 6.34 PID ocupado para la bomba de regulación.**

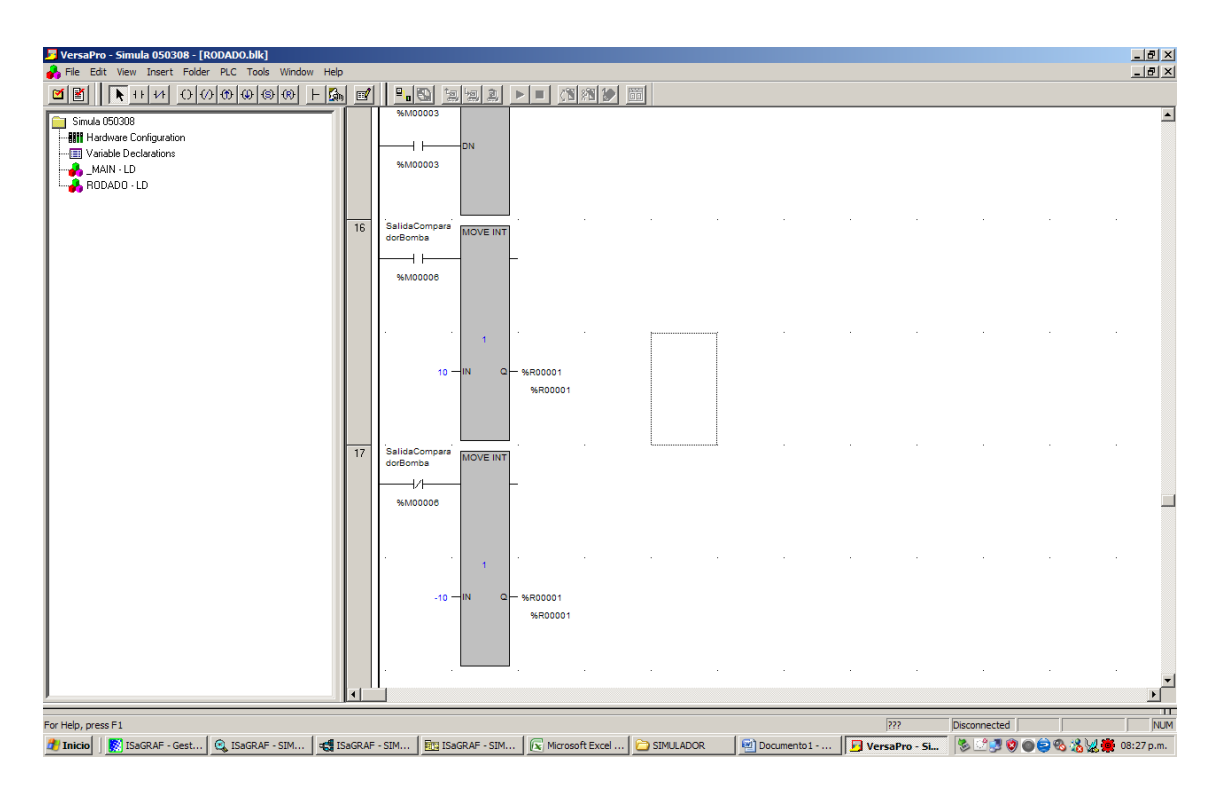

**Figura 6.35 Bloques (mover) ocupados en la bomba de regulación.**

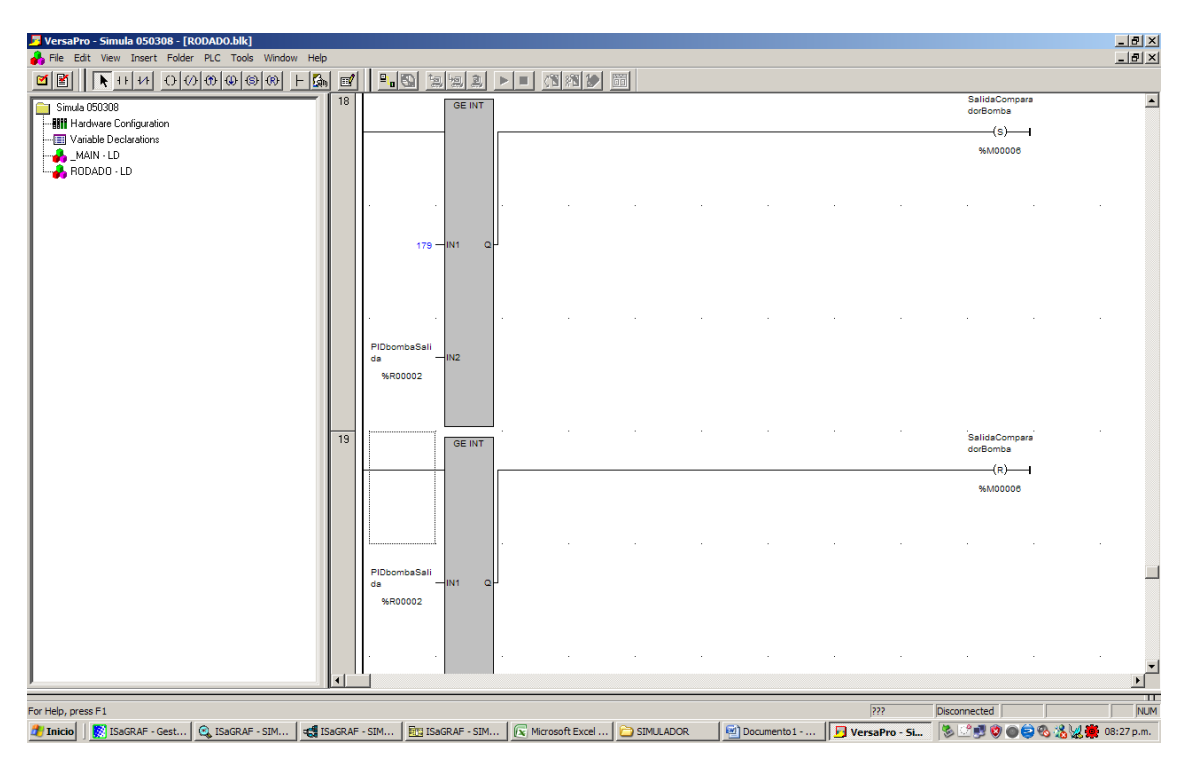

**Figura 6.36 Bloque comparadores, ocupados en el PID de bomba de regulación.**

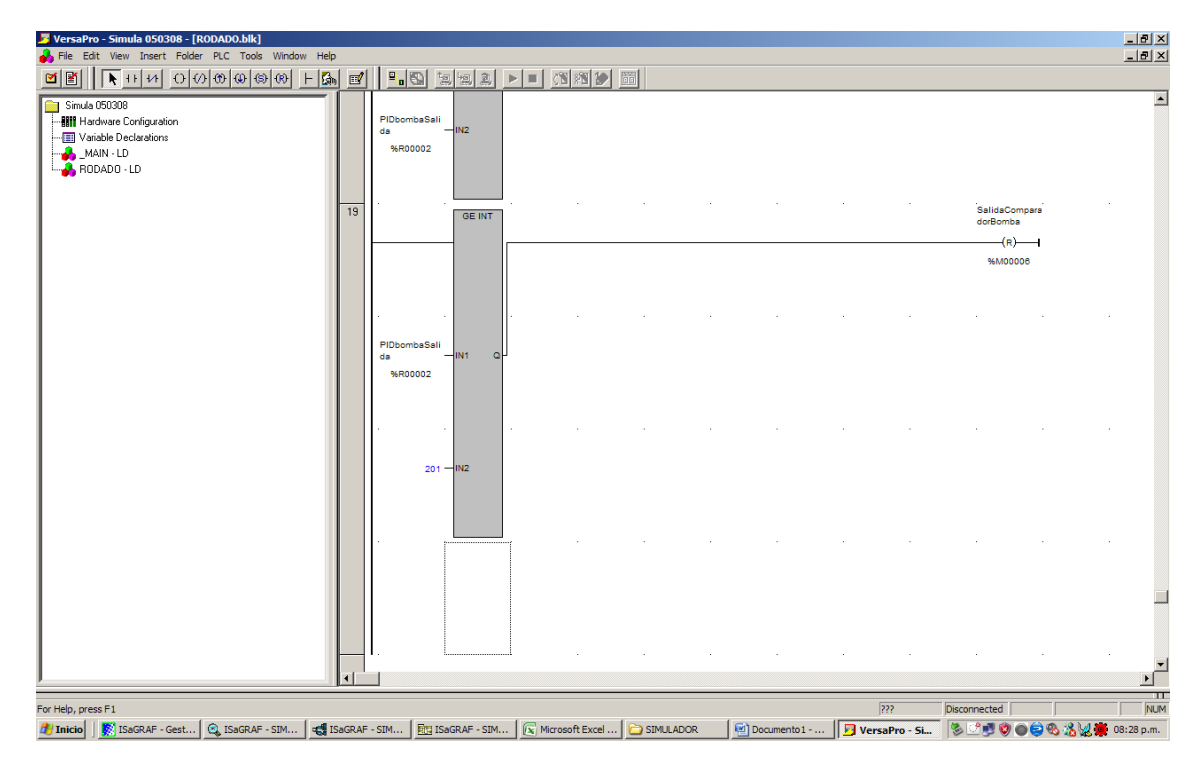

**Figura 6.37 Bloque comparadores, ocupados en el PID de bomba de regulación (complemento)**

# **ANEXO E**

# **DIRECCIONES ASIGNADAS**

Direcciones generadas en Excel, para la comunicación de la programación con el software proficy

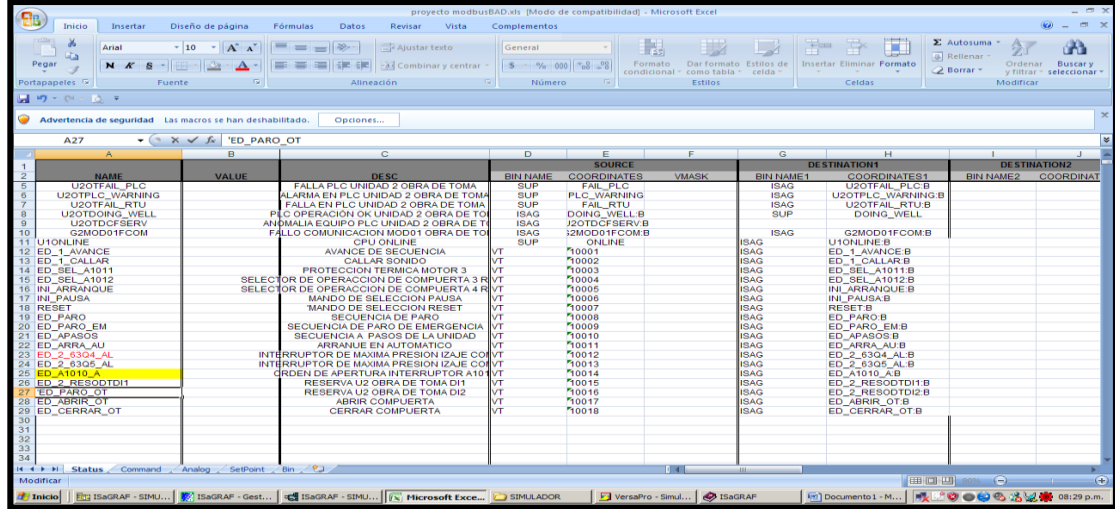

## **Figura 6.38 Direcciones Excel**

| 8                           | $\mathbb{R} \times$<br>proyecto modbusBAD.xls [Modo de compatibilidad] - Microsoft Excel |                                                                                                    |                                                                                             |               |                                 |                                     |                                          |                     |                                   |                                  |                                        |                                                        |
|-----------------------------|------------------------------------------------------------------------------------------|----------------------------------------------------------------------------------------------------|---------------------------------------------------------------------------------------------|---------------|---------------------------------|-------------------------------------|------------------------------------------|---------------------|-----------------------------------|----------------------------------|----------------------------------------|--------------------------------------------------------|
|                             | Inicio<br>Insertar                                                                       | Diseño de página                                                                                                    | Fórmulas<br>Datos                                                                           | Revisar       | Vista                           | Complementos                        |                                          |                     |                                   |                                  |                                        | $x = x$                                                |
|                             | ò.<br>Arial                                                                              | $A^*$<br>$-10$<br>мI                                                                                                    | $\infty$                                                                                    | Ajustar texto |                                 | General                             | ١.                                       |                     |                                   | J<br>÷                           | $\Sigma$ Autosuma<br><b>B</b> Rellenar | 分<br>Ĥ                                                 |
| Pegar                       | N K S                                                                                    | $ \frac{1}{2}$ $\frac{1}{2}$ $\frac{1}{2}$ $\frac{1}{2}$ $\frac{1}{2}$ $\frac{1}{2}$ $\frac{1}{2}$ $\frac{1}{2}$ $\frac{1}{2}$ | 桂 桂                                                                                         |               | <b>Exit Combinary centrar *</b> | $$ -  \% 000$                       | $\frac{8}{10}$<br>Formato<br>condicional | como tabla -        | Dar formato Estilos de<br>celda : | <b>Insertar Eliminar Formato</b> | 2 Borrar *                             | Ordenar<br><b>Buscary</b><br>v filtrar * seleccionar * |
| Portapapeles <sup>[2]</sup> | Fuente                                                                                   |                                                                                                    | 履<br>Alineación                                                                             |               | Fa.                             | Número                              | 履                                        | Estilos             |                                   | Celdas                           |                                        | Modificar                                              |
|                             | 同切・ローなっ                                                                                  |                                                                                                    |                                                                                             |               |                                 |                                     |                                          |                     |                                   |                                  |                                        |                                                        |
| o                           | $\times$<br>Advertencia de seguridad Las macros se han deshabilitado.<br>Opciones        |                                                                                                    |                                                                                             |               |                                 |                                     |                                          |                     |                                   |                                  |                                        |                                                        |
|                             | C67<br>$ (2)$                                                                            | $f_{\rm sc}$                                                                                                    | <b>COMPUERTA CERRADA</b>                                                                    |               |                                 |                                     |                                          |                     |                                   |                                  |                                        | ¥                                                      |
|                             | $\mathsf{A}$                                                                             | B                                                                                                    | $\mathbf{C}$                                                                                |               | n                               | F                                   | F                                        | $\overline{G}$      |                                   | н                                | a.                                     | к                                                      |
|                             |                                                                                          |                                                                                                    |                                                                                             |               |                                 | <b>SOURCE</b>                       |                                          | <b>DESTINATION1</b> |                                   |                                  |                                        |                                                        |
| $\overline{2}$              | <b>NAME</b>                                                                              | <b>VALUE</b>                                                                                                    | <b>DESC</b>                                                                                 |               | <b>BIN NAME</b>                 | <b>COORDINATES</b>                  | <b>BIN NAME1</b>                         | <b>COORDINATES1</b> | <b>NON VOLATILE</b>               |                                  |                                        |                                                        |
| 3                           | <b>BOM RE1 ACC</b>                                                                       |                                                                                                    | BOMBA DE REGULACION EN OPERACION 1 ISAG                                                     |               |                                 | <b>BOM RE1_ACC:B</b>                | $\overline{\mathsf{v}}$                  | 20001               |                                   |                                  |                                        |                                                        |
| $\frac{4}{5}$               | <b>BOM RE2 ACC</b>                                                                       |                                                                                                    | BOMBA DE REGULACIÓN EN OPERACIÓN 2 ISAG                                                     |               |                                 | <b>BOM RE2 ACC:B</b>                | VΤ                                       | 20002               |                                   |                                  |                                        |                                                        |
|                             | SEC <sub>1</sub>                                                                         |                                                                                                    | SECUENCIA UNO ACTIVADA                                                                      |               | <b>ISAG</b>                     | SEC1:B                              | VT                                       | 20003               |                                   |                                  |                                        |                                                        |
| $\overline{6}$              | SD ARRM331<br><b>SD ARFRENOS</b>                                                         |                                                                                                    | BOMBA DE IZAJE OPERANDO<br><b>FRENOS ACTIVADOS</b>                                          |               | <b>ISAG</b><br><b>ISAG</b>      | SD_ARRM331:B                        | VT<br>VT                                 | 20004<br>20005      |                                   |                                  |                                        |                                                        |
| $\overline{\mathbf{8}}$     | SD_APY311                                                                                |                                                                                                    | APERTURA DE AGUA DE ENFRIAMENTO                                                             |               | <b>ISAG</b>                     | <b>SD ARFRENOS:B</b><br>SD_APY311:B | VT                                       | 20006               |                                   |                                  |                                        |                                                        |
| $\overline{9}$              | SEC <sub>2</sub>                                                                         |                                                                                                    | <b>SECUENCIA DOS ACTIVADA</b>                                                               |               | <b>ISAG</b>                     | SEC2:B                              | VT                                       | 20007               |                                   |                                  |                                        |                                                        |
| 10                          | SEC <sub>3</sub>                                                                         |                                                                                                    | SECUENCIA TRES ACTIVADA                                                                     |               | <b>ISAG</b>                     | SEC3:B                              | VT                                       | 20008               |                                   |                                  |                                        |                                                        |
| 11                          | SEC <sub>4</sub>                                                                         |                                                                                                    | SECUENCIA CUATRO SACTIVADA                                                                  |               | <b>ISAG</b>                     | SEC4:B                              | <b>VT</b>                                | 20009               |                                   |                                  |                                        |                                                        |
| 12                          | SEC <sub>5</sub>                                                                         |                                                                                                    | SECUENCIA CINCO ACTIVADA                                                                    |               | <b>ISAG</b>                     | SEC5:B                              | <b>VT</b>                                | 20010               |                                   |                                  |                                        |                                                        |
| 13                          | SEC <sub>6</sub>                                                                         |                                                                                                    | SECUENCIA SEIS ACTIVADA                                                                     |               | <b>ISAG</b>                     | SEC6:B                              | VT                                       | 20011               |                                   |                                  |                                        |                                                        |
| 14                          | SEC7                                                                                     |                                                                                                    | SECUENCIA SIETE ACTIVADA                                                                    |               | <b>ISAG</b>                     | SEC7:B                              | <b>VT</b>                                | 20012               |                                   |                                  |                                        |                                                        |
| 15                          | SEC <sub>8</sub>                                                                         |                                                                                                    | SECUENCIA OCHO ACTIVADA                                                                     |               | <b>ISAG</b>                     | SEC8:B                              | VT                                       | 20013               |                                   |                                  |                                        |                                                        |
| 16                          | SEC <sub>9</sub>                                                                         |                                                                                                    | SECUENCIA NUEVE ACTIVADA                                                                    |               | <b>ISAG</b>                     | SEC9:B                              | VT                                       | 20014               |                                   |                                  |                                        |                                                        |
| 17                          | <b>SEC10</b><br><b>SEC11</b>                                                             |                                                                                                    | <b>SECUENCIA DIEZ ACTIVADA</b><br><b>SECUENCIA ONCE ACTIVADA</b>                            |               | <b>ISAG</b><br><b>ISAG</b>      | <b>SEC10:B</b>                      | <b>VT</b><br>VT                          | 20015<br>20016      |                                   |                                  |                                        |                                                        |
| 18<br>19                    | SEC <sub>12</sub>                                                                        |                                                                                                    | SECUENCIA DOCE ACTIVADA                                                                     |               | <b>ISAG</b>                     | <b>SEC11:B</b><br><b>SEC12:B</b>    | VT                                       | 20017               |                                   |                                  |                                        |                                                        |
| 20                          | <b>SEC13</b>                                                                             |                                                                                                    | <b>SECUENCIA TRESE ACTIVADA</b>                                                             |               | <b>ISAG</b>                     | <b>SEC13:B</b>                      | <b>VT</b>                                | 20018               |                                   |                                  |                                        |                                                        |
| 21                          | <b>SD ARREG VEL</b>                                                                      |                                                                                                    | ORDEN DE ARRANQUE REG VELOCIDAD                                                             |               | <b>ISAG</b>                     | SD_ARREG_VEL:B                      | VT                                       | 20019               |                                   |                                  |                                        |                                                        |
| 22                          | <b>SD_ARREG_TEN</b>                                                                      |                                                                                                    | ORDEN DE ARRANQUE REG TENSION                                                               |               | <b>ISAG</b>                     | <b>SD ARREG TEN:B</b>               | VT                                       | 20020               |                                   |                                  |                                        |                                                        |
| 23                          | <b>SD ARA1011</b>                                                                        |                                                                                                    | ORDEN CIERRE CUCHILLA A1011                                                                 |               | <b>ISAG</b>                     | SD_ARA1011:B                        | <b>VT</b>                                | 20021               |                                   |                                  |                                        |                                                        |
| 24                          | <b>SD ARA1012</b>                                                                        |                                                                                                    | <b>ORDEN CIERRE CUCHILLA A1012</b>                                                          |               | <b>ISAG</b>                     | SD ARA1012:B                        | VT                                       | 20022               |                                   |                                  |                                        |                                                        |
| 25                          | <b>SD_ARR_SINC</b>                                                                       |                                                                                                    | ORDEN DE ACTIVACCION SINCRONIZADOR ISAG                                                     |               |                                 | SD ARR SINC:B                       | VT                                       | 20023               |                                   |                                  |                                        |                                                        |
| 26                          | SD ARRY341                                                                               |                                                                                                    | SHUTDOWN ENERGIZADO                                                                         |               | <b>ISAG</b>                     | SD ARRY341:B                        | <b>VT</b>                                | 20024               |                                   |                                  |                                        |                                                        |
| 27                          | <b>SD ARRALABES</b>                                                                      |                                                                                                    | <b>SACAR CANDASO DE ALABES</b>                                                              |               | <b>ISAG</b>                     | SD ARRALABES:B                      | <b>VT</b>                                | 20025               |                                   |                                  |                                        |                                                        |
| 28                          | <b>SEC14</b><br><b>SD ARVENT BUS</b>                                                     |                                                                                                    | SECUENCIA TRESE ACTIVADA<br>ARRANQUE DE VENTILADORES DE BUS                                 |               | <b>ISAG</b>                     | <b>SEC14:B</b>                      | VT                                       | 20026<br>20027      |                                   |                                  |                                        |                                                        |
| 29<br>30                    | <b>SD A1010 CE</b>                                                                       |                                                                                                    | <b>INTERRUPTOR CERRADO A1010</b>                                                            |               | <b>ISAG</b><br><b>ISAG</b>      | SD_ARVENT_BUS:B<br>SD A1010 CE:B    | <b>VT</b><br>VT                          | 20028               |                                   |                                  |                                        |                                                        |
| $\overline{31}$             | <b>SD_ARFRENOS2</b>                                                                      |                                                                                                    | <b>GATO APLICADO 2</b>                                                                      |               | <b>ISAG</b>                     | SD ARFRENOS2:B                      | VT                                       | 20029               |                                   |                                  |                                        |                                                        |
| 32                          | <b>SD ARFRENOS3</b>                                                                      |                                                                                                    | GATO APLICADO 3                                                                             |               | <b>ISAG</b>                     | SD_ARFRENOS3:B                      | <b>VT</b>                                | 20030               |                                   |                                  |                                        |                                                        |
| 33                          | <b>SD ARFRENOS4</b>                                                                      |                                                                                                    | GATO APLICADO 4                                                                             |               | <b>ISAG</b>                     | SD ARFRENOS4:B                      | VT                                       | 20031               |                                   |                                  |                                        |                                                        |
| 34                          | <b>SD_ARFRENOS5</b>                                                                      |                                                                                                    | <b>GATO APLICADO 5</b>                                                                      |               | <b>ISAG</b>                     | SD_ARFRENOSS:B                      | VT                                       | 20032               |                                   |                                  |                                        |                                                        |
| 35                          | <b>SD ARFRENOS6</b>                                                                      |                                                                                                    | GATO APLICADO 6                                                                             |               | <b>ISAG</b>                     | SD ARFRENOS6:B VT                   |                                          | 20033               |                                   |                                  |                                        |                                                        |
| $+ + +$                     | Status Command Analog                                                                    |                                                                                                    | SetPoint Bin<br>ு                                                                           |               |                                 |                                     |                                          | $\sim$              | $-111$                            |                                  |                                        |                                                        |
| Listo                       |                                                                                          |                                                                                                    |                                                                                             |               |                                 |                                     |                                          |                     |                                   |                                  | Ⅲ Ⅲ 80% →                              | $\overline{A}$<br>$\overline{\mathbb{Q}}$              |
| $\frac{1}{2}$ Inicio        |                                                                                          |                                                                                                    | EM ISBORAF - SIMU   SI ISBORAF - Gest   CHI ISBORAF - SIMU   X   Microsoft Exce   SIMULADOR |               |                                 |                                     | VersaPro - Simul                         | SaGRAF              |                                   | (iii) Documento 1 - M            |                                        | ■ ごり●● 名出費 08:30 p.m.                                  |
|                             |                                                                                          |                                                                                                    |                                                                                             |               |                                 |                                     |                                          |                     |                                   |                                  |                                        |                                                        |

**Figura 6.39 Direcciones Excel**
| $ \sigma$ $\times$<br>proyecto modbusBAD.xls [Modo de compatibilidad] - Microsoft Excel                                                                                                    |                              |             |                                                   |                         |                                |               |                                       |       |               |                                 |         |                                            |                                   |                  |                                  |                                            |                                      |                  |
|----------------------------------------------------------------------------------------------------|------------------------------|-------------|---------------------------------------------------|-------------------------|--------------------------------|---------------|---------------------------------------|-------|---------------|---------------------------------|---------|--------------------------------------------|-----------------------------------|------------------|----------------------------------|--------------------------------------------|--------------------------------------|------------------|
|                                                                                                    | Inicio                       | Insertar    | Diseño de página                                  |                         | Fórmulas                       | Datos         | Revisar                               | Vista | Complementos  |                                 |         |                                            |                                   |                  |                                  |                                            | ◉                                    | $\pi$ x          |
|                                                                                                    | Y.<br>G3                     | Arial       | $-10$                                             | $\mathbf{A} \mathbf{A}$ | $\equiv$ $\equiv$              | $\frac{1}{2}$ | Ajustar texto                         |       | General       |                                 | 最       |                                            |                                   | ť                | u<br>序                           | $\Sigma$ Autosuma $*$<br>Rellenar *        | 糽                                    | Ĥ                |
| Pegar                                                                                                    | Î                            |             | $N K S = \left \left \left \right \right \right $ |                         | ■ ■ ■ 建建 國 Combinary centrar * |               |                                       |       | $$ -  \% 000$ | $^{+60}$<br>$\frac{00}{2}$      | Formato | condicional * como tabla *                 | Dar formato Estilos de<br>celda * |                  | <b>Insertar Eliminar Formato</b> | 2 Borrar *                                 | Ordenar<br>y filtrar * seleccionar : | <b>Buscary</b>   |
|                                                                                                    | Portapapeles <sup>Fa</sup>   |             | Fuente                                            | Fs.                     |                                | Alineación    |                                       | 6     |               | <b>B</b><br>Número              |         | <b>Estilos</b>                             |                                   |                  | Celdas                           |                                            | Modificar                            |                  |
| 日 りゃいゃなす                                                                                                    |                              |             |                                                   |                         |                                |               |                                       |       |               |                                 |         |                                            |                                   |                  |                                  |                                            |                                      |                  |
| $\boldsymbol{\times}$<br>Advertencia de seguridad Las macros se han deshabilitado.<br>Opciones                                                                                                  |                              |             |                                                   |                         |                                |               |                                       |       |               |                                 |         |                                            |                                   |                  |                                  |                                            |                                      |                  |
| ¥<br>$\mathbf{r}$ (a)<br>$f_{\rm x}$<br>110                                                                                                    |                              |             |                                                   |                         |                                |               |                                       |       |               |                                 |         |                                            |                                   |                  |                                  |                                            |                                      |                  |
|                                                                                                    |                              | A           | B                                                 |                         | D                              |               | Ε                                     |       | F             | G                               |         | н                                          |                                   |                  | J.                               | Κ                                          |                                      | F<br>L.          |
| $\overline{2}$                                                                                                    |                              |             | <b>VALUE</b>                                      |                         |                                |               | <b>SOURCE</b>                         |       |               |                                 |         | <b>DESTINATION1</b>                        |                                   |                  |                                  | <b>DESTINATION2</b><br><b>COORDINATES2</b> |                                      | THR <sub>2</sub> |
|                                                                                                    | 3 EA BOM REG AC              | <b>NAME</b> |                                                   |                         | <b>BIN NAME</b><br><b>ISAG</b> |               | <b>COORDINATES</b><br>EA BOM REG AC:A |       | <b>VMASK</b>  | <b>BIN NAME1</b><br><b>ISAG</b> |         | <b>COORDINATES1</b><br>EA BOM REG AC:A 0.5 |                                   | THR <sub>1</sub> | <b>BIN NAME2</b><br><b>VT</b>    | 30001                                      | м                                    |                  |
|                                                                                                    | EA BOM IZA AC                |             |                                                   |                         | <b>ISAG</b>                    |               | EA BOM IZA AC:A                       |       |               | <b>ISAG</b>                     |         | EA BOM IZA AC:A                            | 0.5                               |                  | <b>VT</b>                        | 30002                                      | п                                    |                  |
|                                                                                                    | 5 EA REG VEL AC              |             |                                                   |                         | <b>ISAG</b>                    |               | EA REG VEL AC:A                       |       |               | <b>ISAG</b>                     |         | EA REG VEL AC:A                            | 0.5                               |                  | <b>VT</b>                        | 30003                                      | ч                                    |                  |
| 6                                                                                                    | <b>EA REG TEN AC</b>         |             |                                                   |                         | <b>ISAG</b>                    |               | EA REG TEN AC:A                       |       |               | <b>ISAG</b>                     |         | EA REG TEN AC:A                            | 0.5                               |                  | <b>VT</b>                        | 30004                                      | ۹                                    |                  |
|                                                                                                    | EA 2 IPC2 NV                 |             |                                                   |                         | <b>ISAG</b>                    |               | EA 2 IPC2 NV:A                        |       |               | <b>ISAG</b>                     |         | EA 2 IPC2 NV:A                             | 0.5                               |                  | <b>VT</b>                        | 30005                                      | ۹                                    |                  |
|                                                                                                    | 8 EA 2 63Q1 PR               |             |                                                   |                         | <b>ISAG</b><br><b>ISAG</b>     |               | EA 2 63Q1 PR:A                        |       |               | <b>ISAG</b><br><b>ISAG</b>      |         | EA 2 6301 PR:A                             | 0.5<br>0.5                        |                  | <b>VT</b><br><b>VT</b>           | 30006<br>30007                             | ħ<br>ħ                               |                  |
|                                                                                                    | 9 EA 2 63Q2 PR<br>10 SWORD31 |             |                                                   |                         | <b>ISAG</b>                    |               | EA 2 63Q2 PR:A<br>SWORD31:A           |       |               | VT.                             | 30008   | EA 2 6302 PR:A                             |                                   |                  |                                  |                                            |                                      |                  |
|                                                                                                    | SWORD32                      |             |                                                   |                         | <b>ISAG</b>                    |               | SWORD32:A                             |       |               | VT                              | 30009   |                                            |                                   |                  |                                  |                                            |                                      |                  |
| 12                                                                                                    |                              |             |                                                   |                         |                                |               |                                       |       |               |                                 |         |                                            |                                   |                  |                                  |                                            |                                      |                  |
| 13                                                                                                    |                              |             |                                                   |                         |                                |               |                                       |       |               |                                 |         |                                            |                                   |                  |                                  |                                            |                                      |                  |
| 14                                                                                                    |                              |             |                                                   |                         |                                |               |                                       |       |               |                                 |         |                                            |                                   |                  |                                  |                                            |                                      |                  |
| 15                                                                                                    |                              |             |                                                   |                         |                                |               |                                       |       |               |                                 |         |                                            |                                   |                  |                                  |                                            |                                      |                  |
| 16                                                                                                    |                              |             |                                                   |                         |                                |               |                                       |       |               |                                 |         |                                            |                                   |                  |                                  |                                            |                                      |                  |
| 17                                                                                                    |                              |             |                                                   |                         |                                |               |                                       |       |               |                                 |         |                                            |                                   |                  |                                  |                                            |                                      |                  |
| 18<br>19                                                                                                    |                              |             |                                                   |                         |                                |               |                                       |       |               |                                 |         |                                            |                                   |                  |                                  |                                            |                                      |                  |
| 20                                                                                                    |                              |             |                                                   |                         |                                |               |                                       |       |               |                                 |         |                                            |                                   |                  |                                  |                                            |                                      |                  |
| $\overline{21}$                                                                                                    |                              |             |                                                   |                         |                                |               |                                       |       |               |                                 |         |                                            |                                   |                  |                                  |                                            |                                      |                  |
| 22                                                                                                    |                              |             |                                                   |                         |                                |               |                                       |       |               |                                 |         |                                            |                                   |                  |                                  |                                            |                                      |                  |
| 23                                                                                                    |                              |             |                                                   |                         |                                |               |                                       |       |               |                                 |         |                                            |                                   |                  |                                  |                                            |                                      |                  |
| 24                                                                                                    |                              |             |                                                   |                         |                                |               |                                       |       |               |                                 |         |                                            |                                   |                  |                                  |                                            |                                      |                  |
| 25                                                                                                    |                              |             |                                                   |                         |                                |               |                                       |       |               |                                 |         |                                            |                                   |                  |                                  |                                            |                                      |                  |
| 26                                                                                                    |                              |             |                                                   |                         |                                |               |                                       |       |               |                                 |         |                                            |                                   |                  |                                  |                                            |                                      |                  |
| 27<br>28                                                                                                    |                              |             |                                                   |                         |                                |               |                                       |       |               |                                 |         |                                            |                                   |                  |                                  |                                            |                                      |                  |
| $\sim$                                                                                                    |                              |             |                                                   |                         |                                |               |                                       |       |               |                                 |         |                                            |                                   |                  |                                  |                                            |                                      |                  |
| $H + H$<br>Listo                                                                                                    | Status                       | Command     |                                                   | Analog SetPoint         | $Bin \times 2$                 |               |                                       |       |               |                                 |         | $\mathbb{R}$ 4<br>HH.                      |                                   |                  |                                  | 田回凹 100% →                                 | -0-                                  | $\bigoplus$      |
| http://sagRAF - SIMU   第 ISagRAF - Gest   电 ISagRAF - SIMU   K Microsoft Exce   SIMULADOR<br>■ ○○○○名以美 08:30 p.m.<br>VersaPro - Simul St ISaGRAF<br>(M) Documento 1 - M<br>$\frac{1}{2}$ Inicio |                              |             |                                                   |                         |                                |               |                                       |       |               |                                 |         |                                            |                                   |                  |                                  |                                            |                                      |                  |
|                                                                                                    |                              |             |                                                   |                         |                                |               |                                       |       |               |                                 |         |                                            |                                   |                  |                                  |                                            |                                      |                  |

**Figura 6.40 Direcciones Excel**

| - <del>-</del> x<br>proyecto modbusBAD.xls [Modo de compatibilidad] - Microsoft Excel<br>e |                                                                                 |                                                                                         |                                                   |                                                      |                                        |                        |                                              |                                      |  |  |  |  |
|--------------------------------------------------------------------------------------------|---------------------------------------------------------------------------------|-----------------------------------------------------------------------------------------|---------------------------------------------------|------------------------------------------------------|----------------------------------------|------------------------|----------------------------------------------|--------------------------------------|--|--|--|--|
| Inicio                                                                                     | Diseño de página<br>Insertar                                                    | Fórmulas<br>Datos                                                                       | Revisar<br>Vista                                  | Complementos                                         |                                        |                        |                                              | 0<br>X                               |  |  |  |  |
| ¥.                                                                                         | $\cdot$ 10<br>Arial                                                             | $\mathbf{A} \mathbf{A}$<br>$\equiv$ = $\mathbb{R}$                                      | Ajustar texto                                     | General                                              | h,                                     | $\leftarrow$           | T<br>P                                       | $\Sigma$ Autosuma $\sim$<br>分        |  |  |  |  |
| Pegar                                                                                      | $\cdot$ $\mathbb{R}$ $\cdot$ $\mathbb{Q}$ $\cdot$ $\mathbf{A}$ $\cdot$<br>N K S | 4回 4回<br>医差                                                                             | Combinary centrar *                               | $^{\ast}$ <sub>0</sub> <sup>0</sup><br>$$ -  \% 000$ | Formato                                | Dar formato Estilos de | Rellenar<br><b>Insertar Eliminar Formato</b> | Ordenar<br><b>Buscary</b>            |  |  |  |  |
| Portapapeles <sup>5</sup>                                                                  | Fuente                                                                          | $\overline{\mathrm{D}}$                                                                 | Alineación<br>$\overline{\mathrm{M}}$             | $\overline{\mathrm{B}}$<br>Número                    | condicional<br>como tabla ~<br>Estilos | celda y                | 2 Borrar -                                   | y filtrar * seleccionar<br>Modificar |  |  |  |  |
|                                                                                            |                                                                                 |                                                                                         |                                                   |                                                      |                                        |                        | Celdas                                       |                                      |  |  |  |  |
| 日のマロッカラ                                                                                    |                                                                                 |                                                                                         |                                                   |                                                      |                                        |                        |                                              |                                      |  |  |  |  |
| $\mathbf x$<br>0.<br>Advertencia de seguridad Las macros se han deshabilitado.<br>Opciones |                                                                                 |                                                                                         |                                                   |                                                      |                                        |                        |                                              |                                      |  |  |  |  |
| ¥<br>$\mathbf{v}$ (a)<br>E3                                                                |                                                                                 |                                                                                         |                                                   |                                                      |                                        |                        |                                              |                                      |  |  |  |  |
| $\overline{A}$                                                                             | B                                                                               |                                                                                         | Ċ                                                 |                                                      | D                                      | F                      | G<br>F                                       |                                      |  |  |  |  |
|                                                                                            |                                                                                 |                                                                                         |                                                   |                                                      |                                        | <b>SOURCE</b>          | <b>DESTINATION1</b>                          |                                      |  |  |  |  |
| $\overline{2}$<br><b>NAME</b>                                                              | <b>VALUE</b>                                                                    |                                                                                         | <b>DESC</b>                                       |                                                      | <b>BIN NAME</b>                        | <b>COORDINATES</b>     | <b>BIN NAME1</b>                             | <b>COORDINATES1</b>                  |  |  |  |  |
| 3                                                                                          | <b>SA 2 380VA NV</b>                                                            |                                                                                         | VOLTAJE DE CORRIENTE ALTERNA DE OBRA DE TOMA ISAG |                                                      |                                        | SA 2 380VA NV:A        | <b>VT</b>                                    | 40001                                |  |  |  |  |
| $\overline{4}$                                                                             | SA 2 99Q NV                                                                     |                                                                                         | NIVEL TANQUE DE ACUMULACIÓN                       |                                                      | <b>ISAG</b>                            | SA 2 990 NV:A          | VT                                           | 40002                                |  |  |  |  |
| 5                                                                                          | <b>SA 2 250VC NV</b>                                                            |                                                                                         | VOLTAJE DE CORRIENTE DIRECTA OBRA DE TOMA         |                                                      | <b>ISAG</b>                            | SA 2 250VC NV:A        | VT                                           | 40003                                |  |  |  |  |
| SA 2 IPC1 NV<br>6                                                                          |                                                                                 |                                                                                         | <b>INDICADOR DE POSICION COMPUERTA 3</b>          |                                                      | <b>ISAG</b>                            | SA 2 IPC1 NV:A         | VT                                           | 740004                               |  |  |  |  |
| 7                                                                                          | SA 2 IPC2 NV                                                                    |                                                                                         | <b>INDICADOR DE POSICION COMPUERTA 4</b>          |                                                      | <b>ISAG</b>                            | SA 2 IPC2 NV:A         | VT                                           | 40005                                |  |  |  |  |
| 8                                                                                          | SA 2 63Q1 PR                                                                    |                                                                                         | <b>PRESION COMPUERTA 3</b>                        |                                                      | <b>ISAG</b>                            | SA 2 63Q1 PR:A         | VT                                           | 40006<br>40007                       |  |  |  |  |
| $\overline{9}$<br>10                                                                       | SA 2 63Q2 PR                                                                    |                                                                                         | PRESION COMPUERTA 4                               |                                                      | <b>ISAG</b>                            | SA 2 63Q2 PR:A         | VT                                           |                                      |  |  |  |  |
| 11                                                                                         |                                                                                 |                                                                                         |                                                   |                                                      |                                        |                        |                                              |                                      |  |  |  |  |
| 12                                                                                         |                                                                                 |                                                                                         |                                                   |                                                      |                                        |                        |                                              |                                      |  |  |  |  |
| 13                                                                                         |                                                                                 |                                                                                         |                                                   |                                                      |                                        |                        |                                              |                                      |  |  |  |  |
| 14                                                                                         |                                                                                 |                                                                                         |                                                   |                                                      |                                        |                        |                                              |                                      |  |  |  |  |
| 15                                                                                         |                                                                                 |                                                                                         |                                                   |                                                      |                                        |                        |                                              |                                      |  |  |  |  |
| 16                                                                                         |                                                                                 |                                                                                         |                                                   |                                                      |                                        |                        |                                              |                                      |  |  |  |  |
| 17                                                                                         |                                                                                 |                                                                                         |                                                   |                                                      |                                        |                        |                                              |                                      |  |  |  |  |
| 18                                                                                         |                                                                                 |                                                                                         |                                                   |                                                      |                                        |                        |                                              |                                      |  |  |  |  |
| 19                                                                                         |                                                                                 |                                                                                         |                                                   |                                                      |                                        |                        |                                              |                                      |  |  |  |  |
| 20                                                                                         |                                                                                 |                                                                                         |                                                   |                                                      |                                        |                        |                                              |                                      |  |  |  |  |
| 21                                                                                         |                                                                                 |                                                                                         |                                                   |                                                      |                                        |                        |                                              |                                      |  |  |  |  |
| 22                                                                                         |                                                                                 |                                                                                         |                                                   |                                                      |                                        |                        |                                              |                                      |  |  |  |  |
| 23                                                                                         |                                                                                 |                                                                                         |                                                   |                                                      |                                        |                        |                                              |                                      |  |  |  |  |
| 24<br>$H + H$                                                                              | Status / Command / Analog <b>SetPoint / Bin</b> / CJ                            |                                                                                         |                                                   |                                                      |                                        | 49.                    |                                              |                                      |  |  |  |  |
| Listo                                                                                      |                                                                                 |                                                                                         |                                                   |                                                      |                                        |                        | □ □ 120% →                                   | $\overline{v}$<br>$\bigoplus$        |  |  |  |  |
| <b>T</b> Inicio                                                                            |                                                                                 | 同ELISaGRAF - SIMU   第15aGRAF - Gest   di EaGRAF - SIMU   G   Microsoft Exce   SIMULADOR |                                                   |                                                      | VersaPro - Simul   O ISaGRAF           |                        | [80] Documento 1 - M                         |                                      |  |  |  |  |

**Figura 6.41 Direcciones Excel**

## **ANEXO F**

## **PROGRAMACION DEL SIMULADOR**

Programación en Isagraf de la Secuencia de Arranque, Secuencia de Paro y Obra de toma.

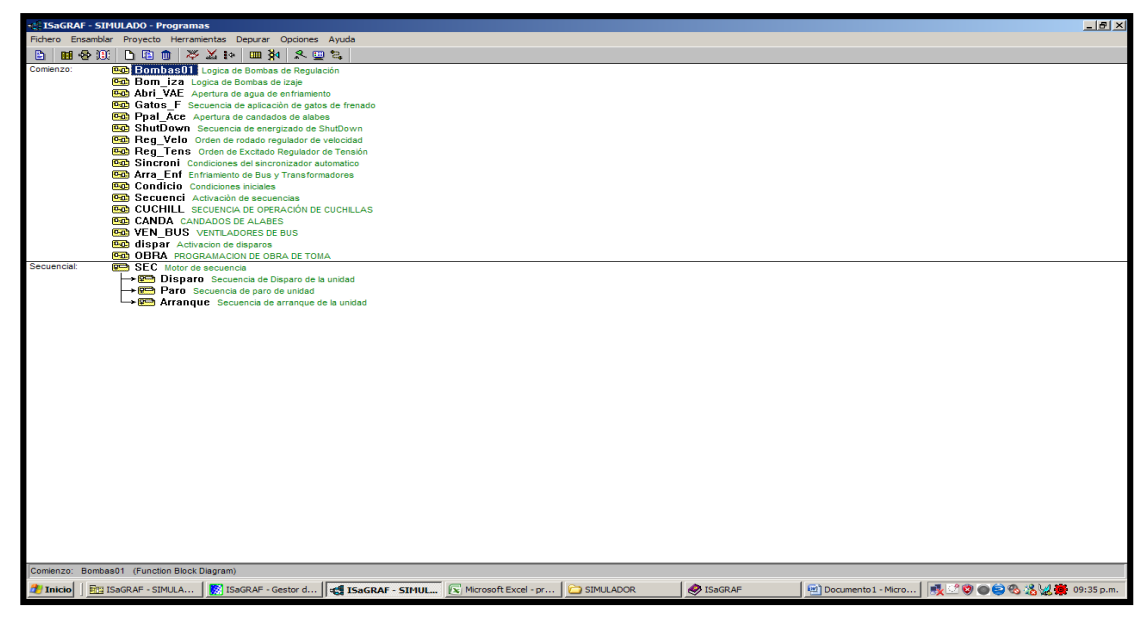

**Figura 6.41 Programación del simulador**

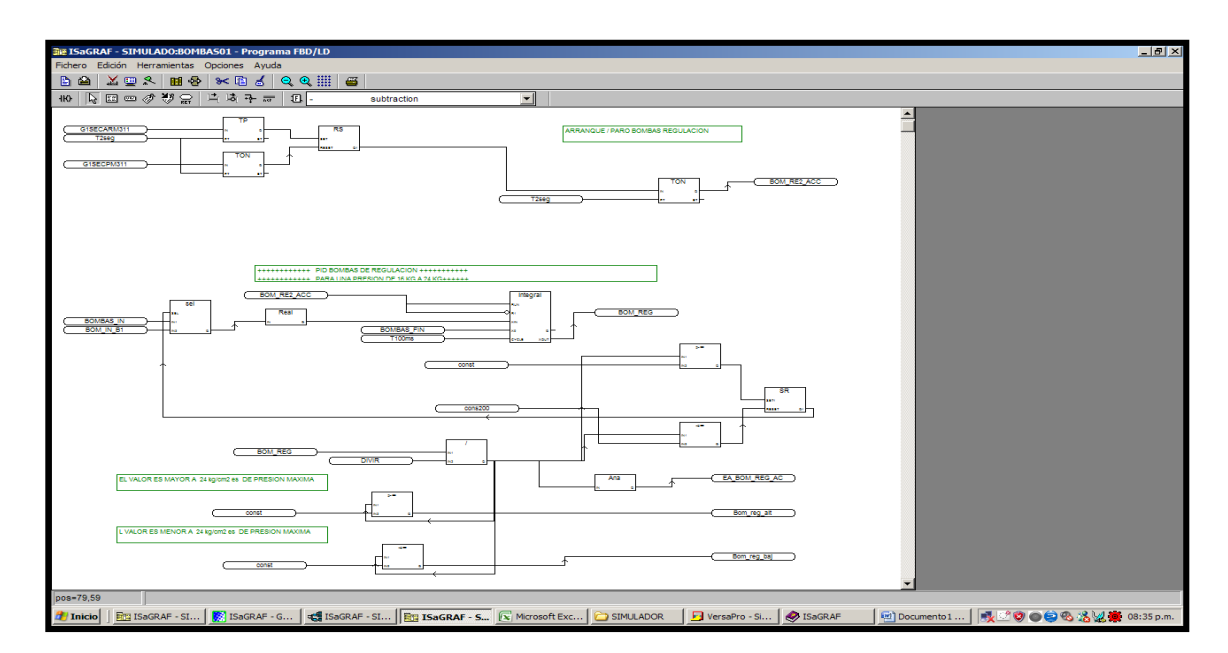

**Figura 6.42 Lógica de Bombas de Regulación**

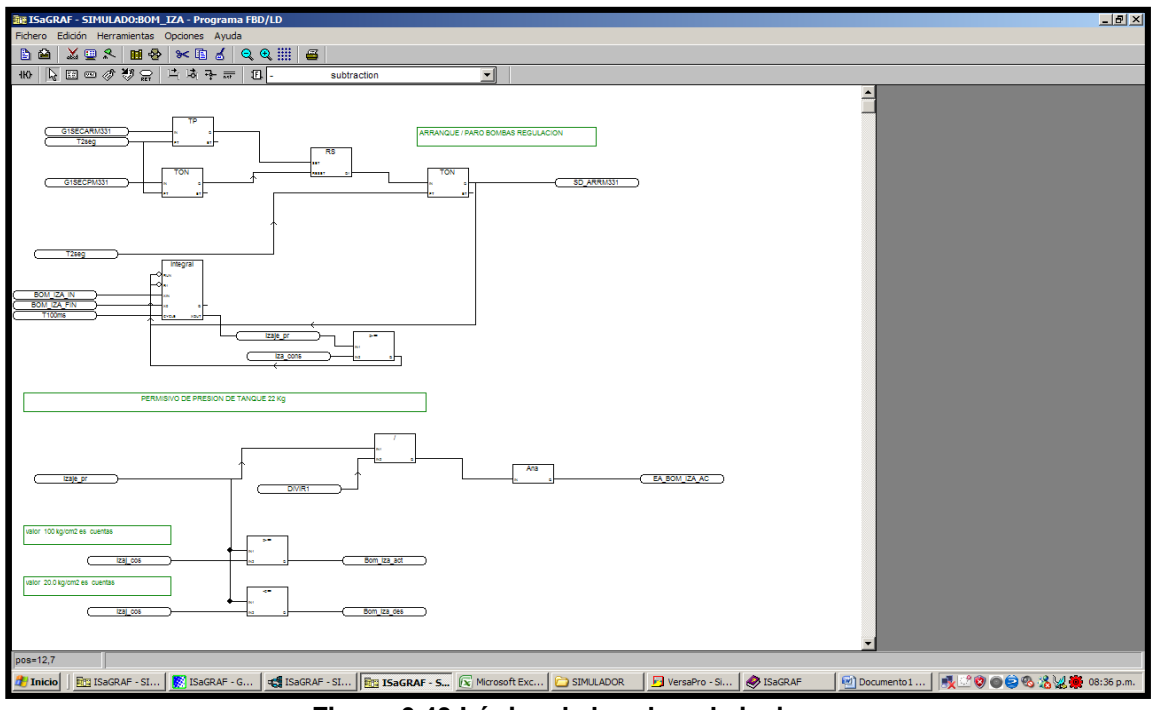

**Figura 6.43 Lógica de bombas de izaje**

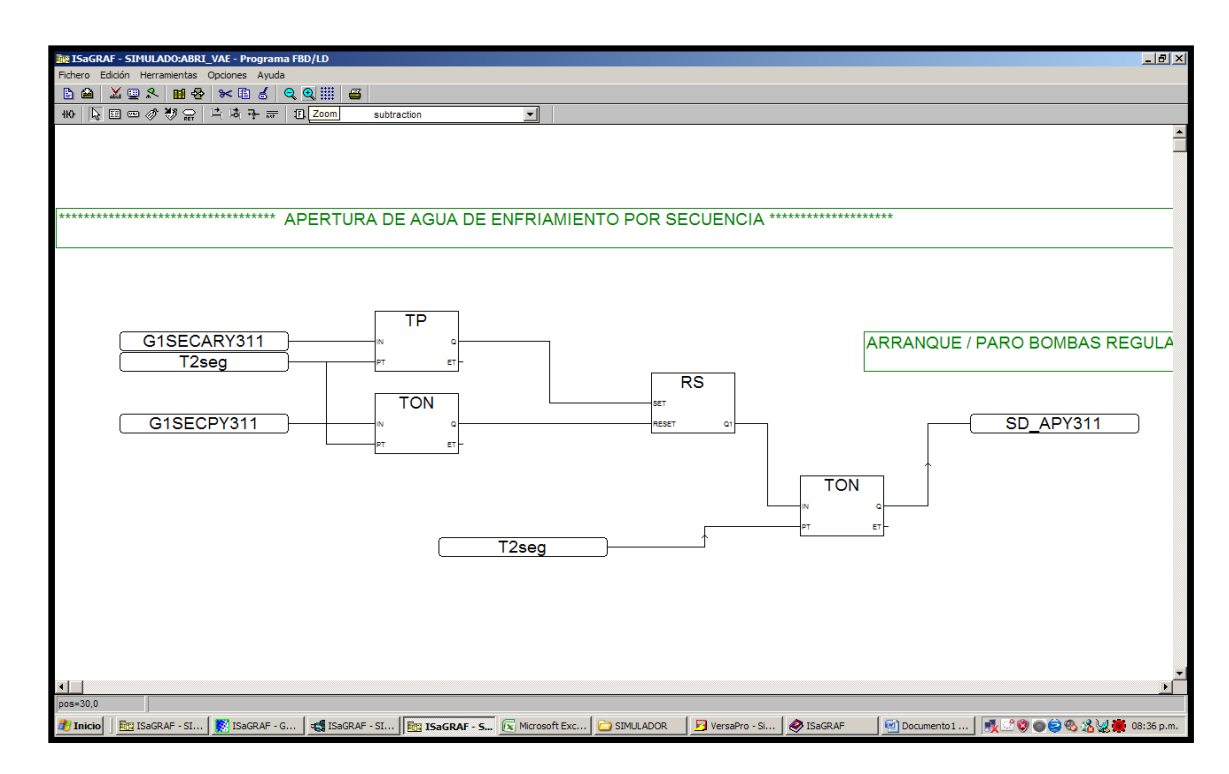

**Figura 6.44 Lógica de Apertura de agua de enfriamiento.**

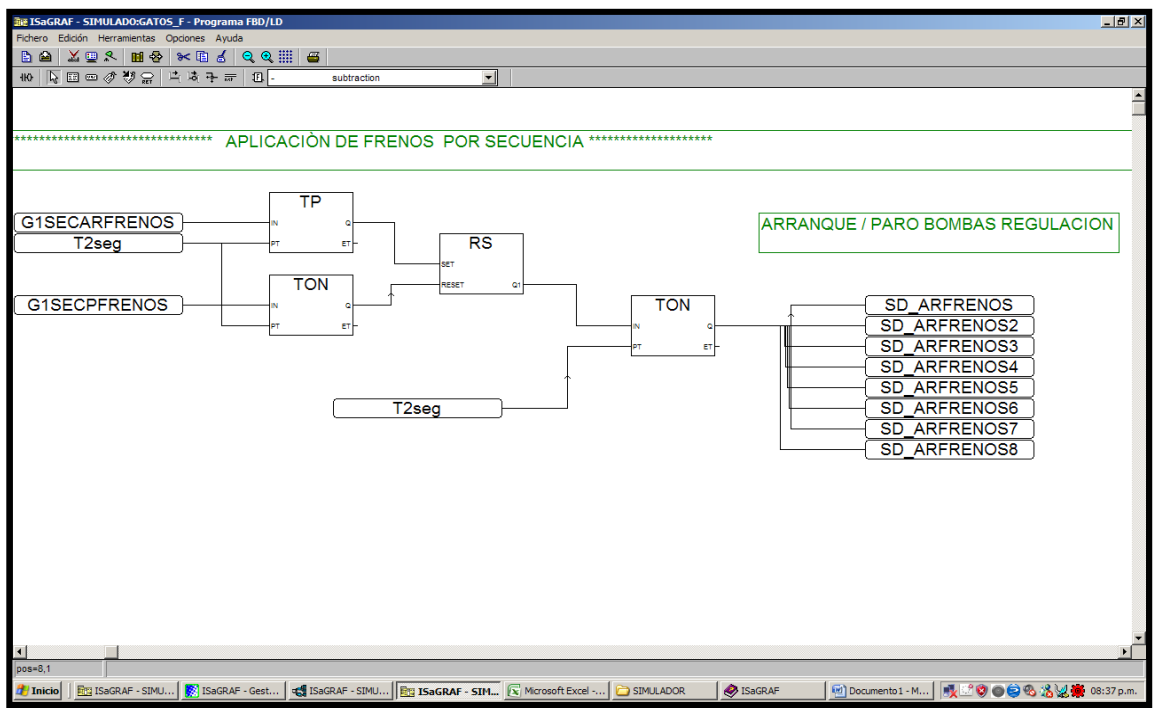

**Figura 6.45 Lógica de secuencia de aplicación de gatos de frenado.**

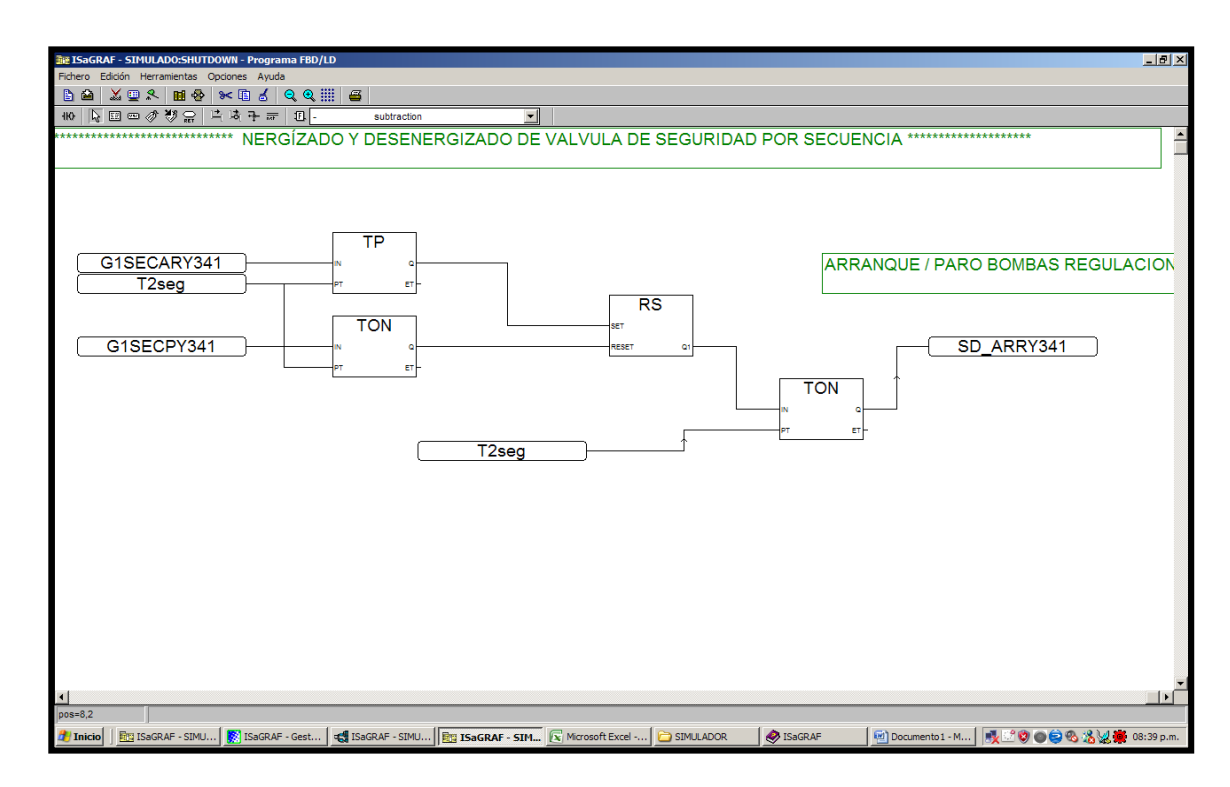

**Figura 6.46 Lógica de secuencia de energizado de ShutDown.**

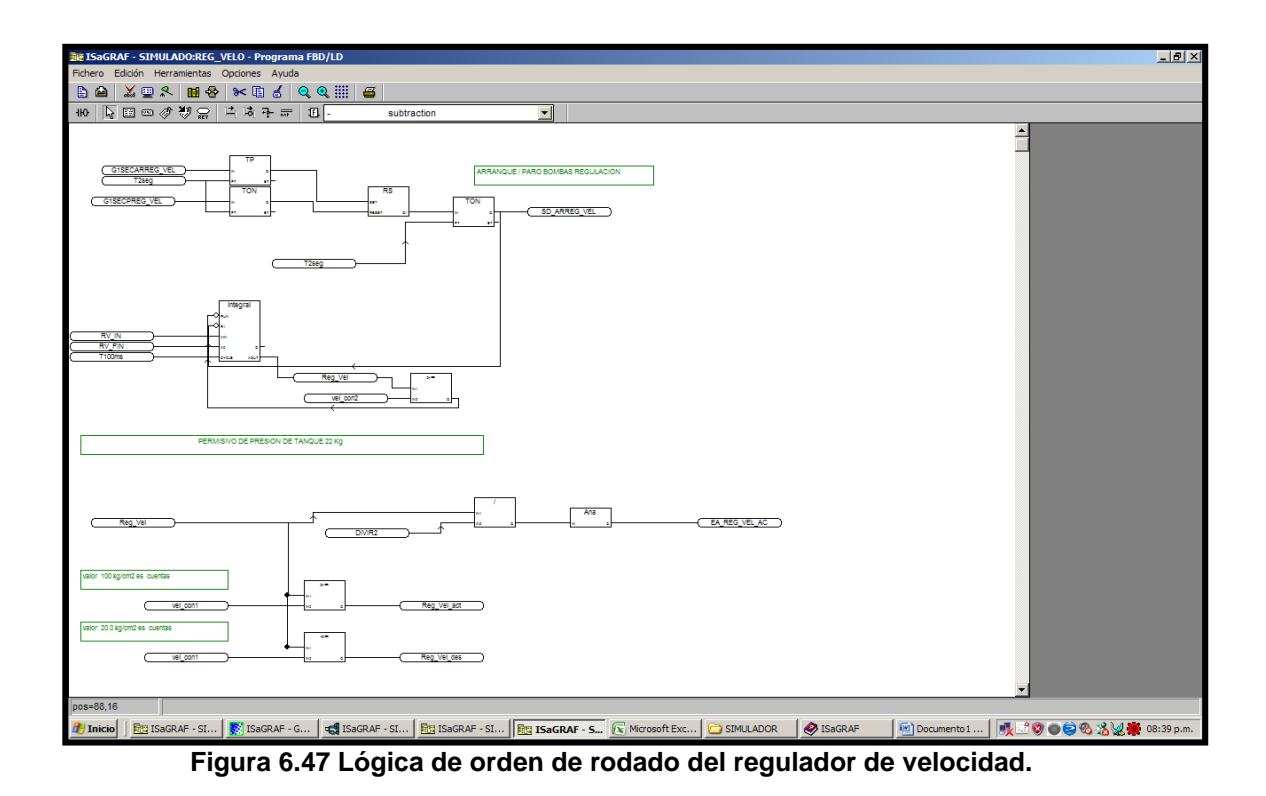

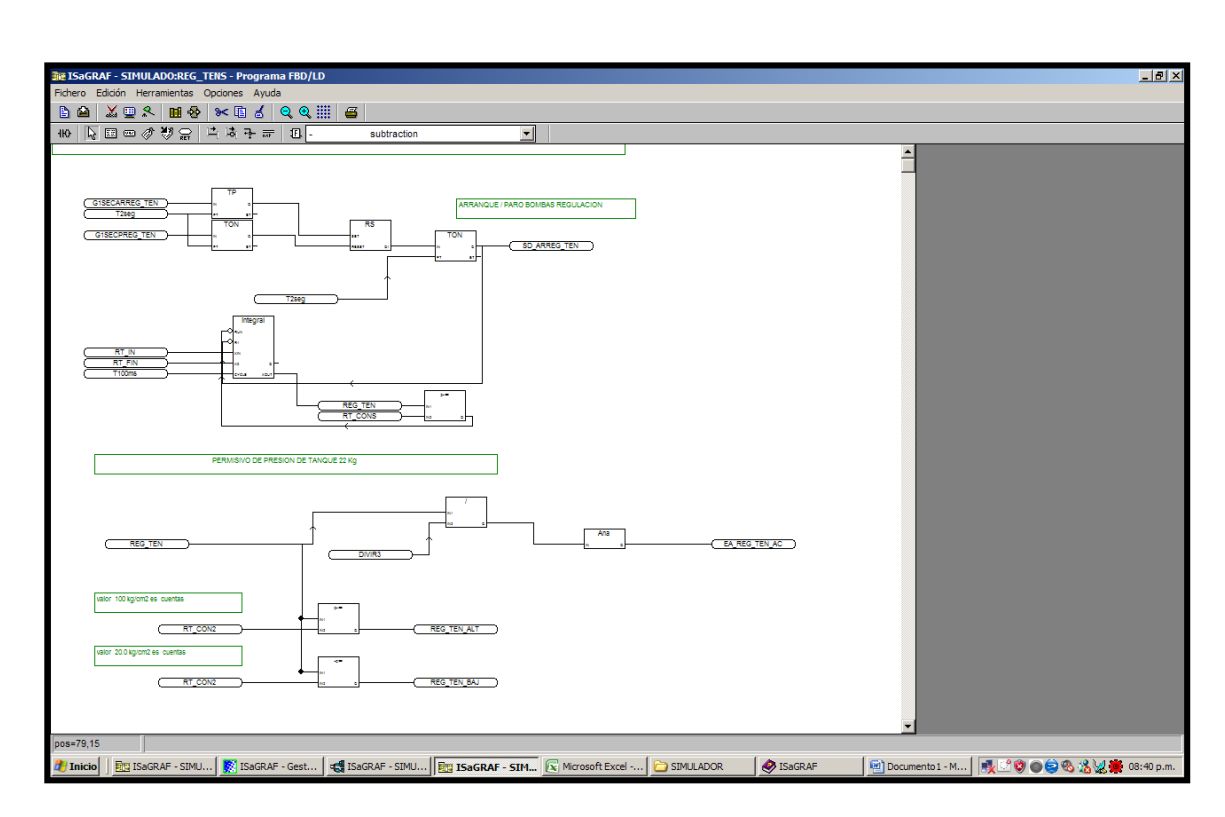

**Figura 6.48 Lógica de excitado regulador de tensión.**

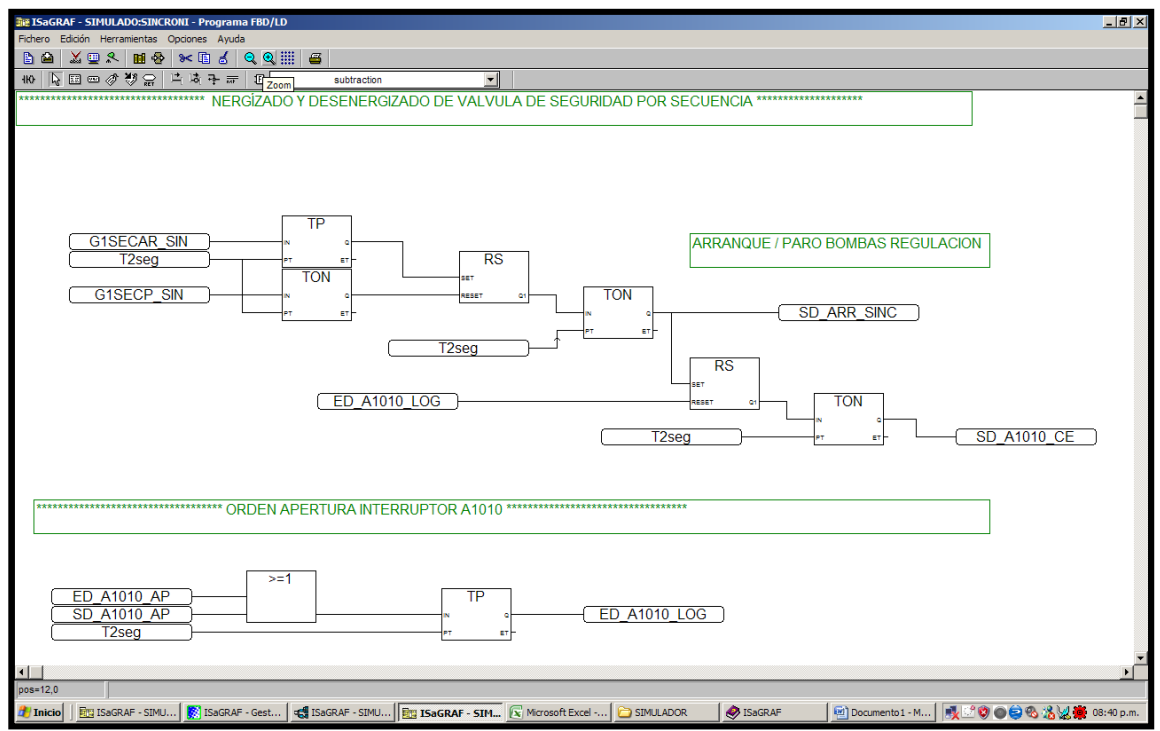

**Figura 6.49 Lógica de condiciones del sincronizador automático.**

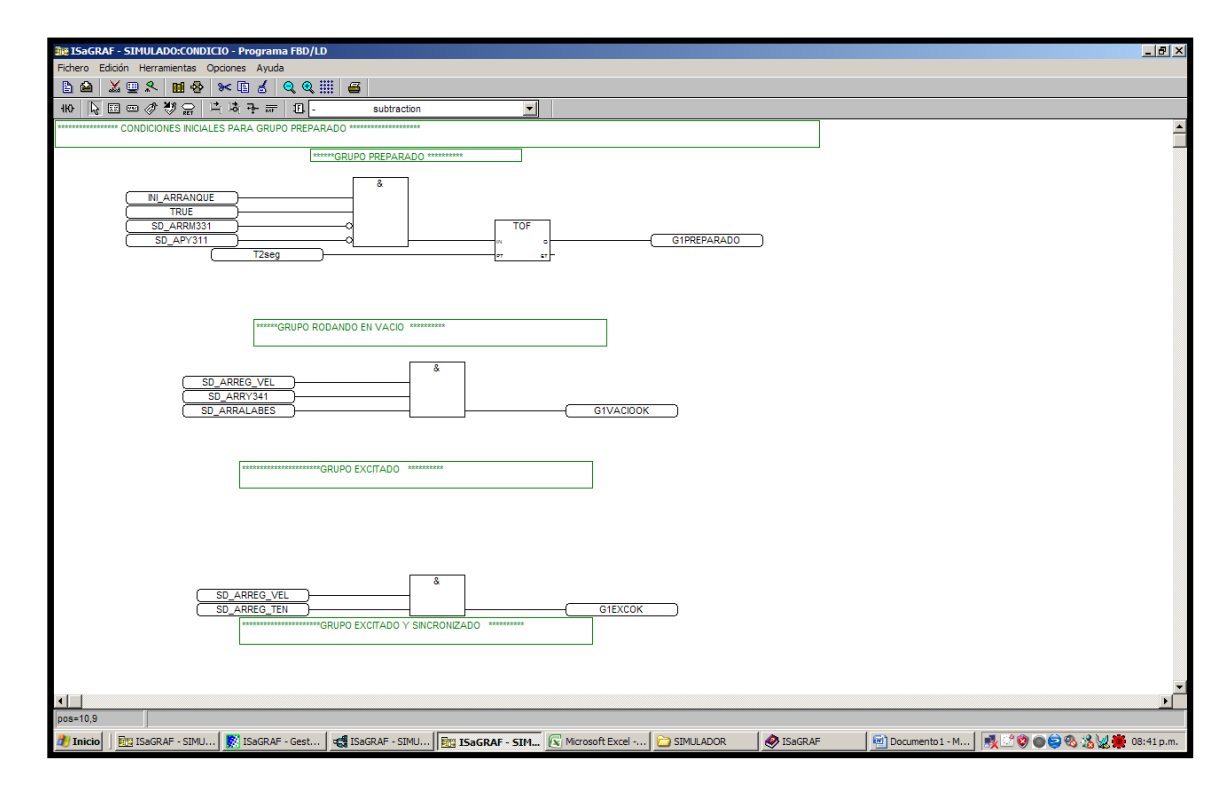

**Figura 6.50 Lógica de condiciones iniciales, para la secuencia de arranque.**

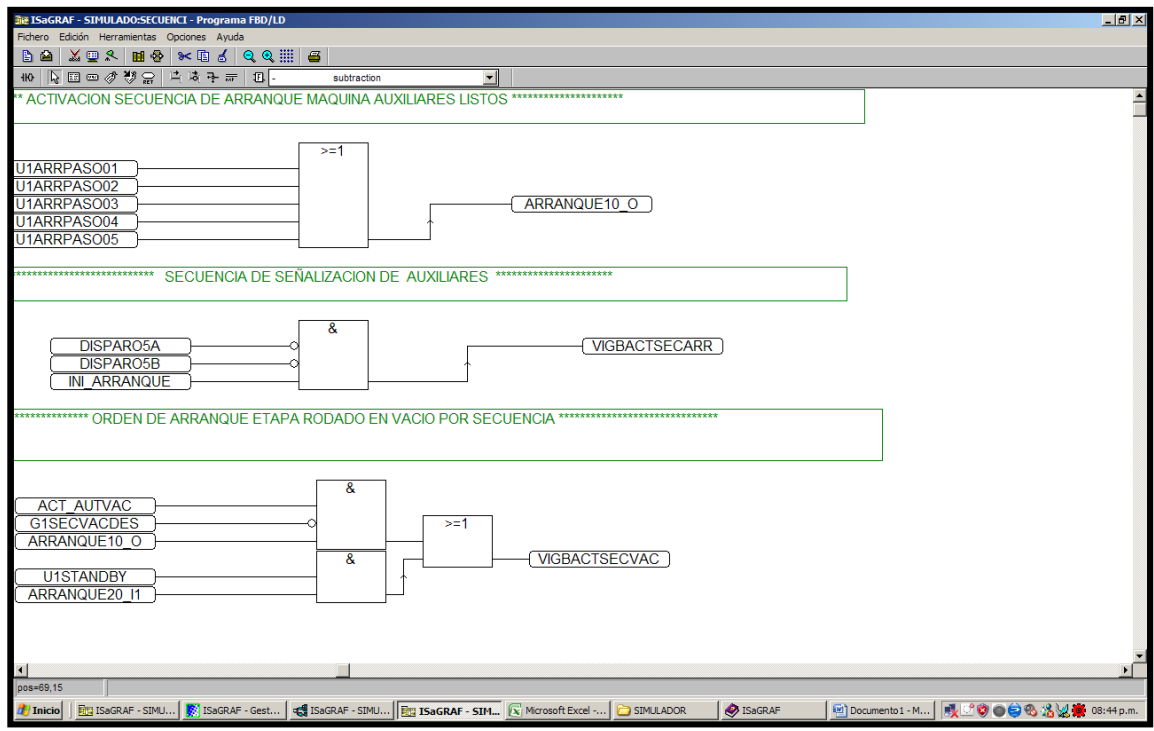

**Figura 6. 51 Lógica de activación de secuencias.**

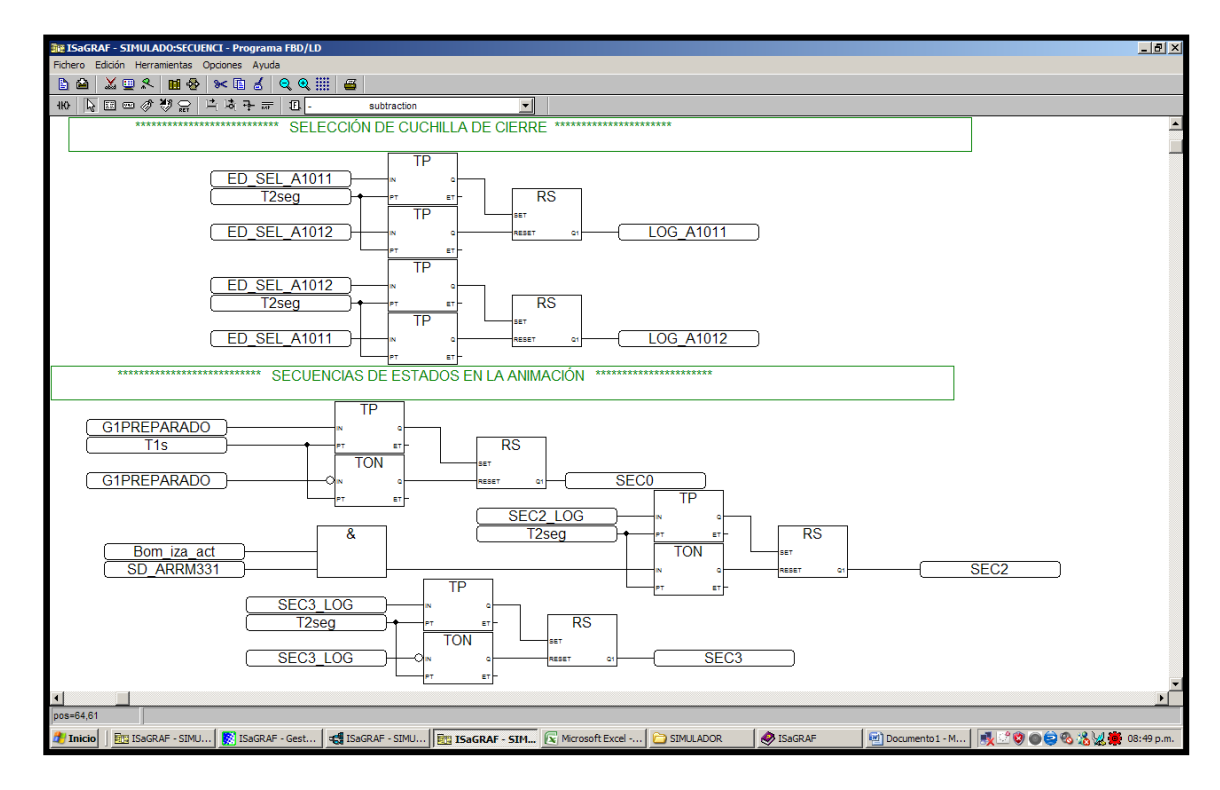

**Figura 6.52 Lógica de activación de secuencias.**

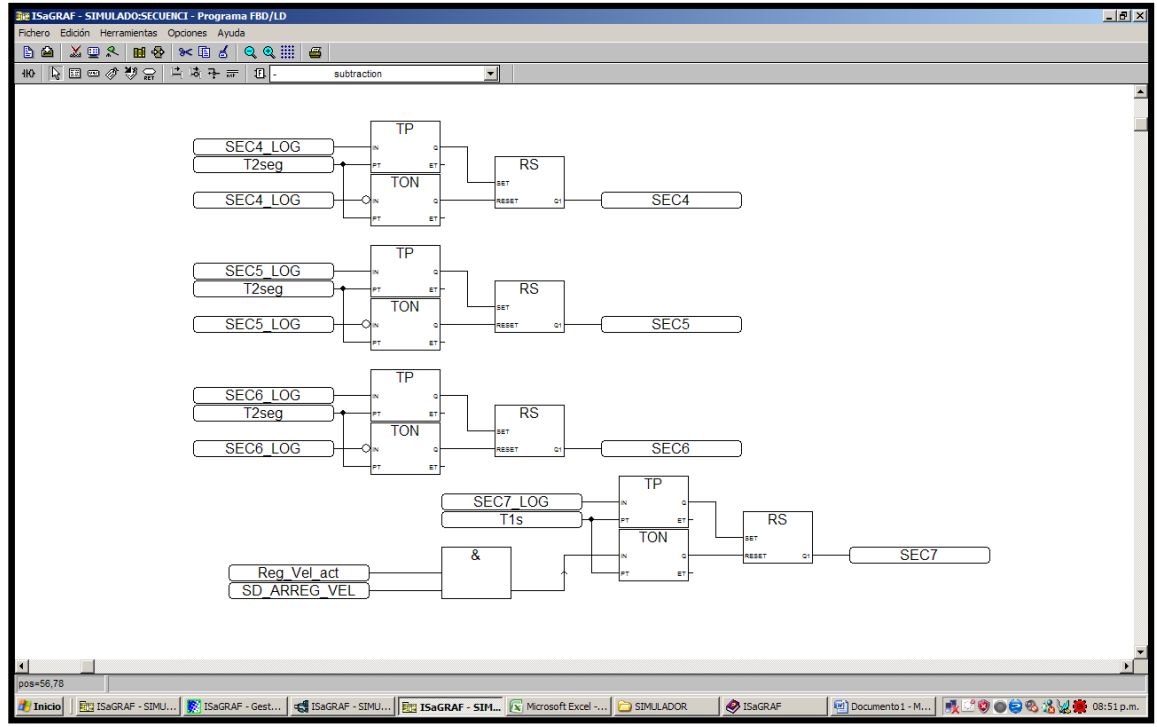

**Figura 6.53 Lógica de activación de secuencias.**

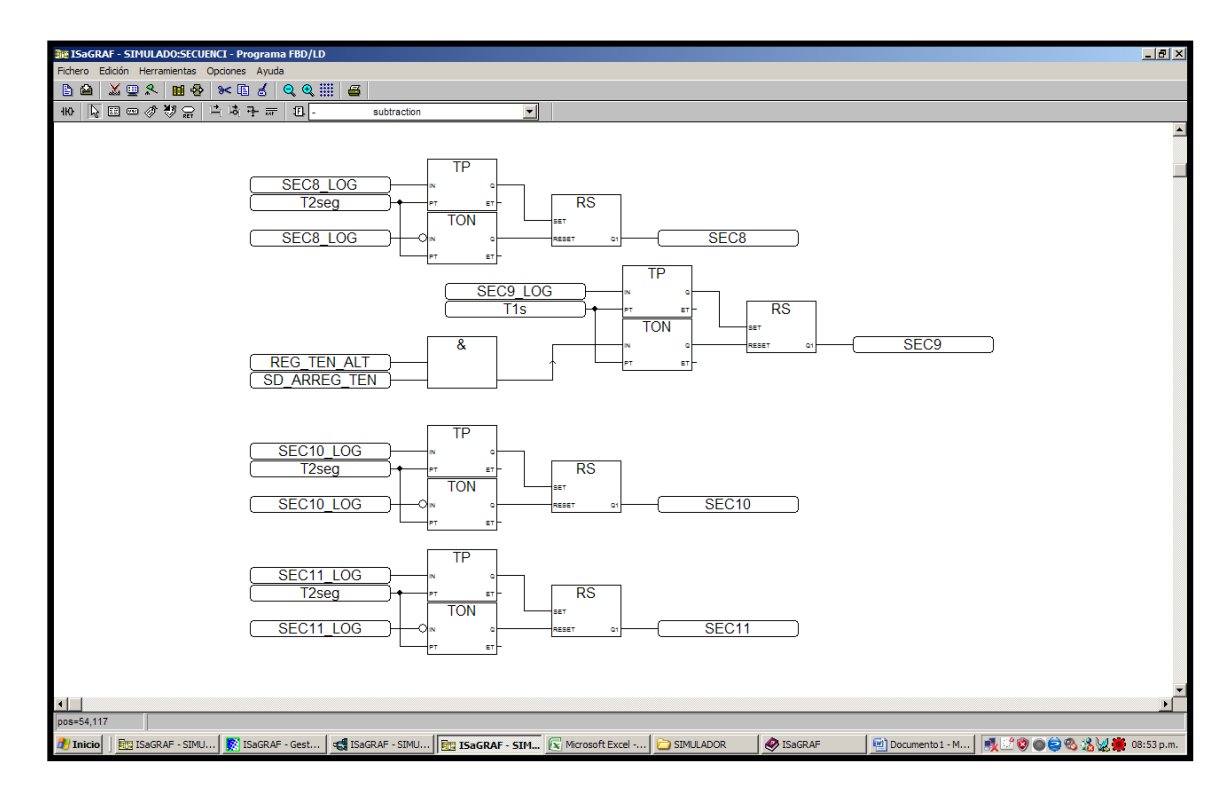

**Figura 6.54 Lógica de activación de secuencias.**

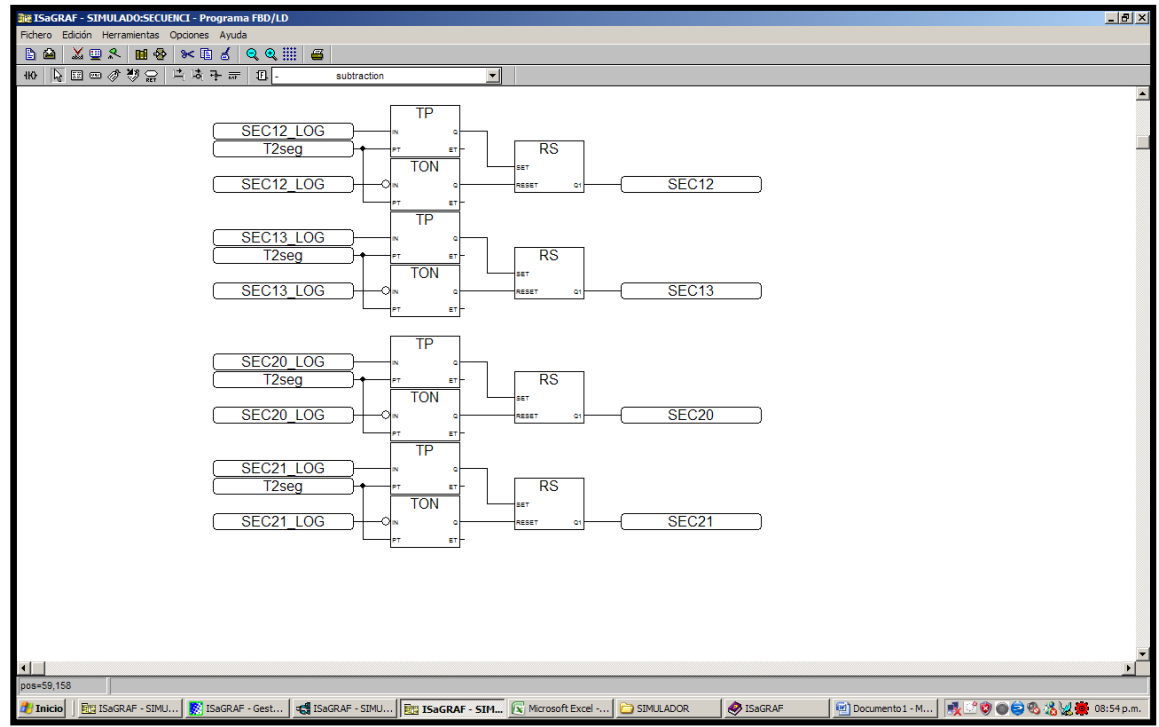

**Figura 6.55 Lógica de activación de secuencias.**

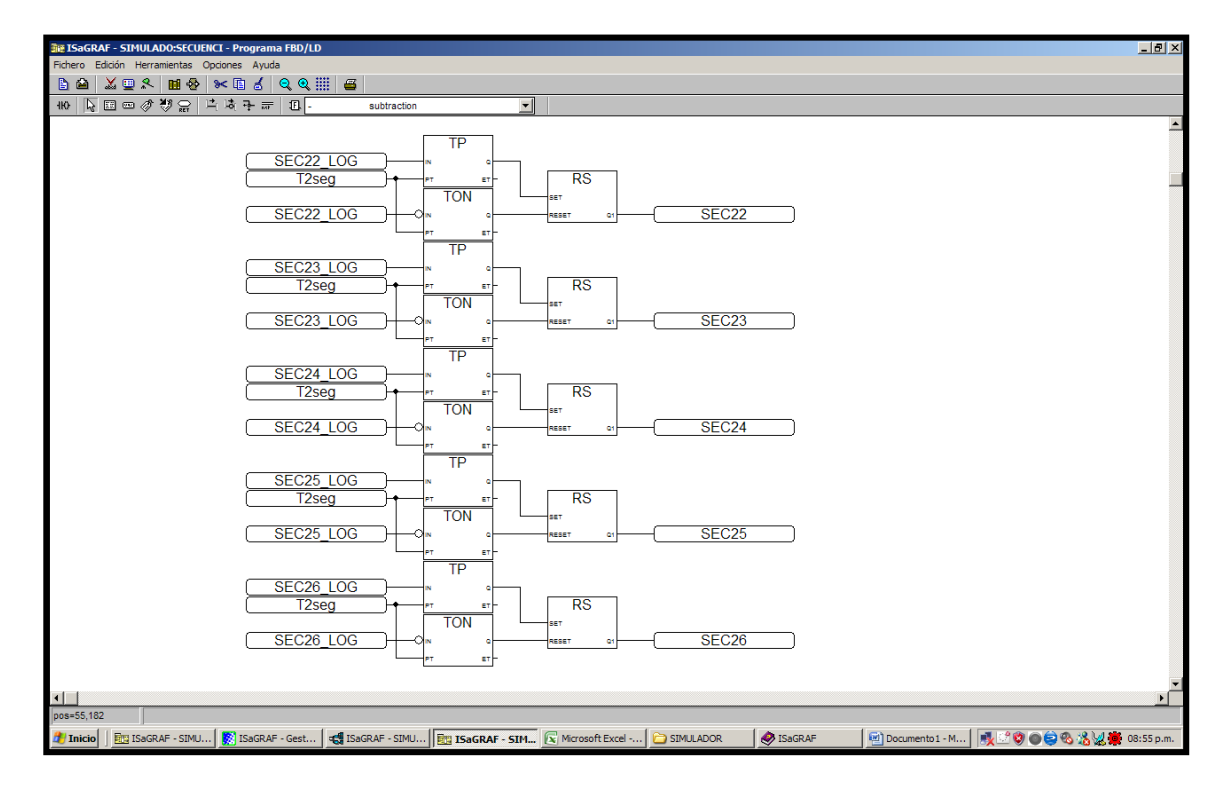

**Figura 6.56 Lógica de activación de secuencias.**

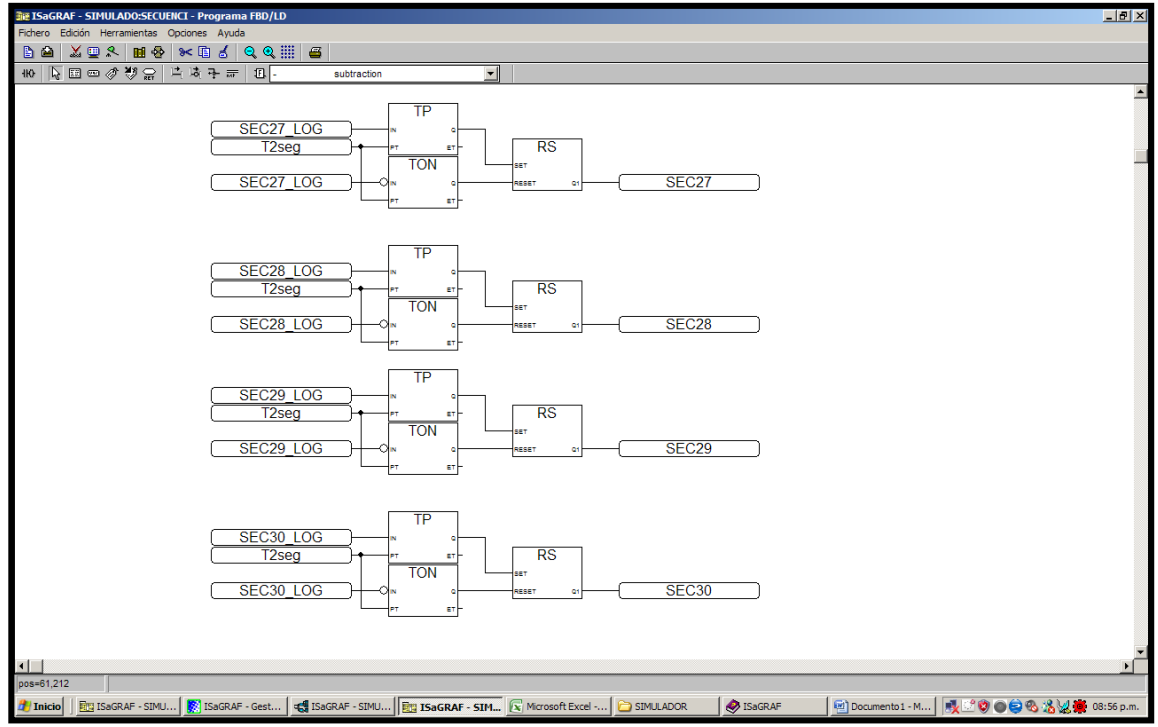

**Figura 6.57 Lógica de activación de secuencias.**

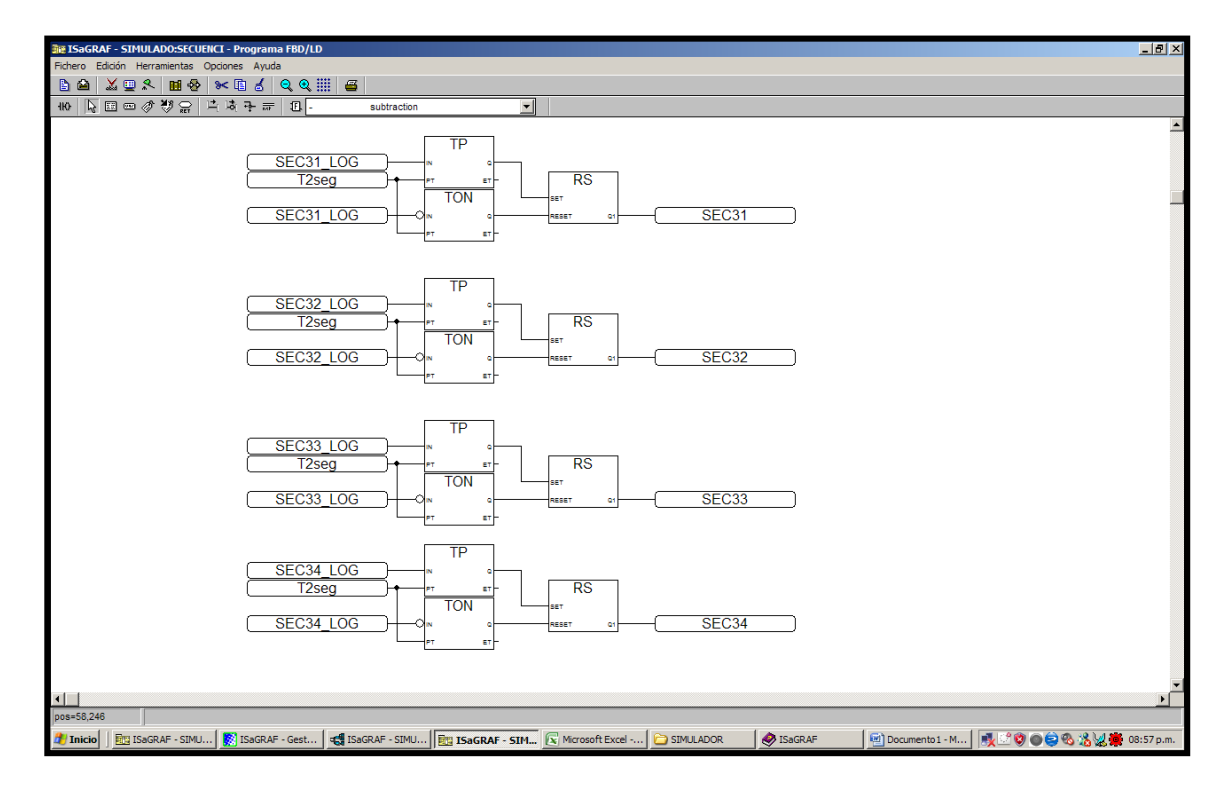

**Figura 6.58 Lógica de activación de secuencias.**

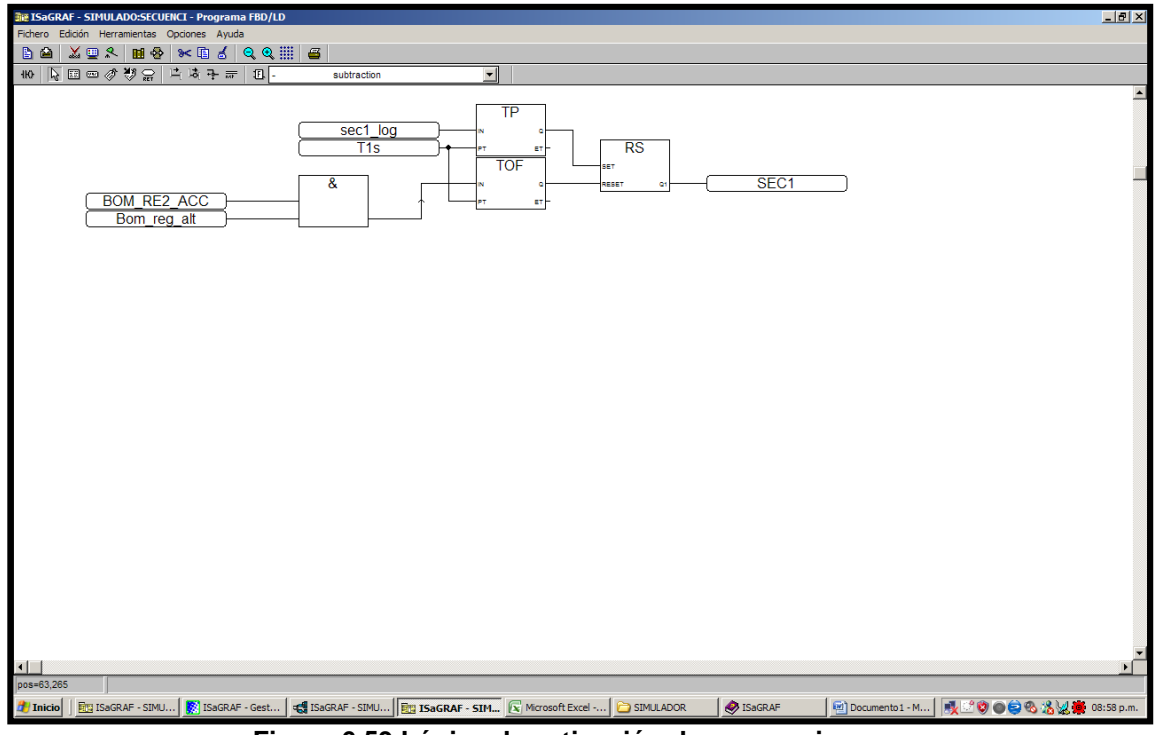

**Figura 6.59 Lógica de activación de secuencias.**

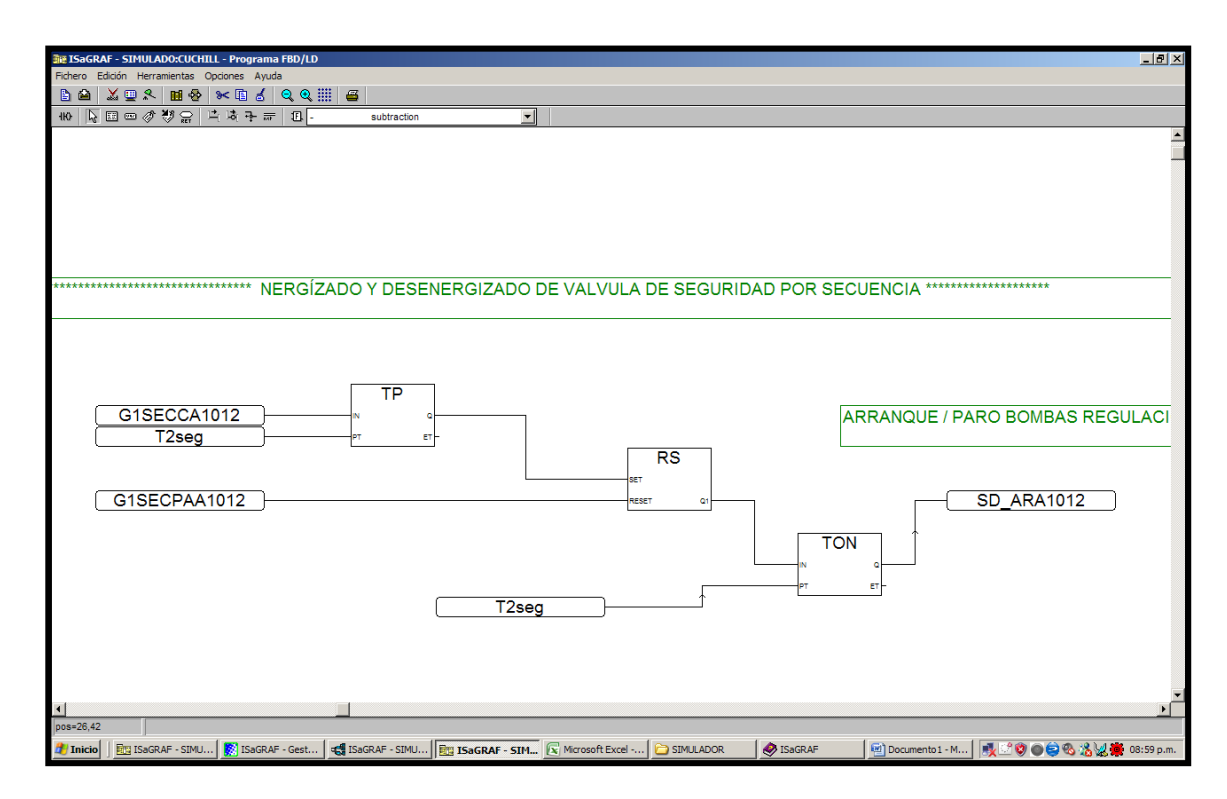

**Figura 6.60 Lógica de secuencia de operación de cuchillas.**

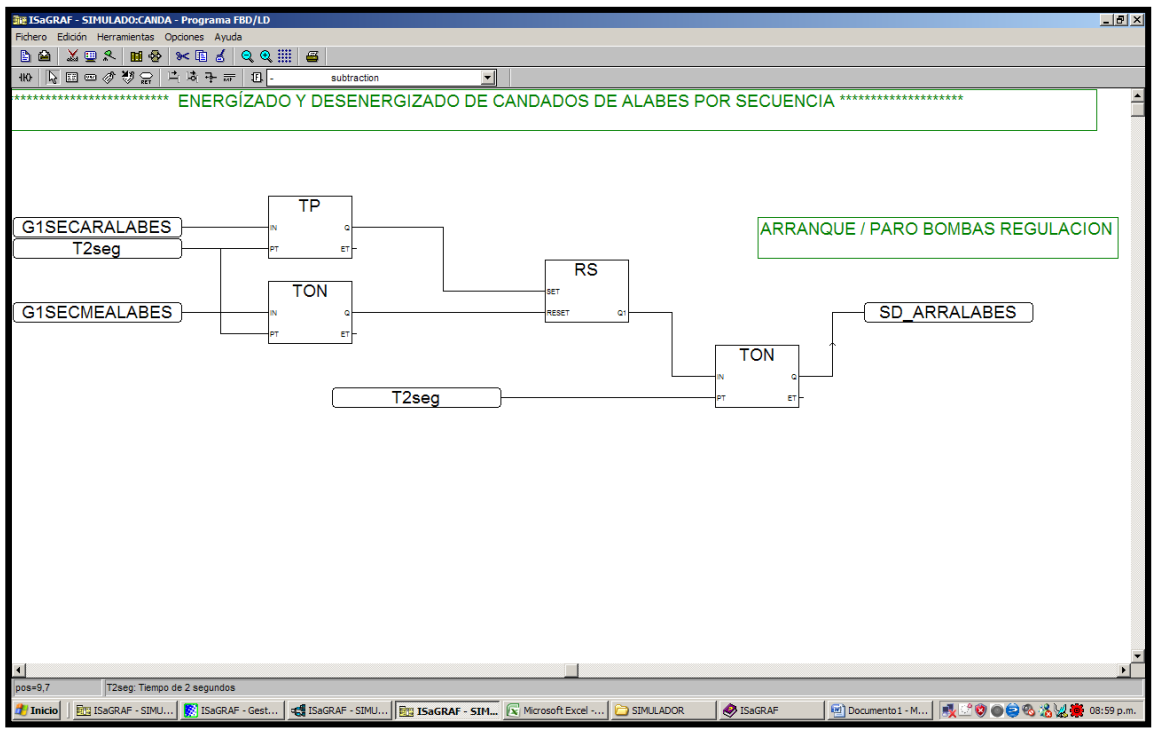

**Figura 6.61 Lógica candado de alabes.**

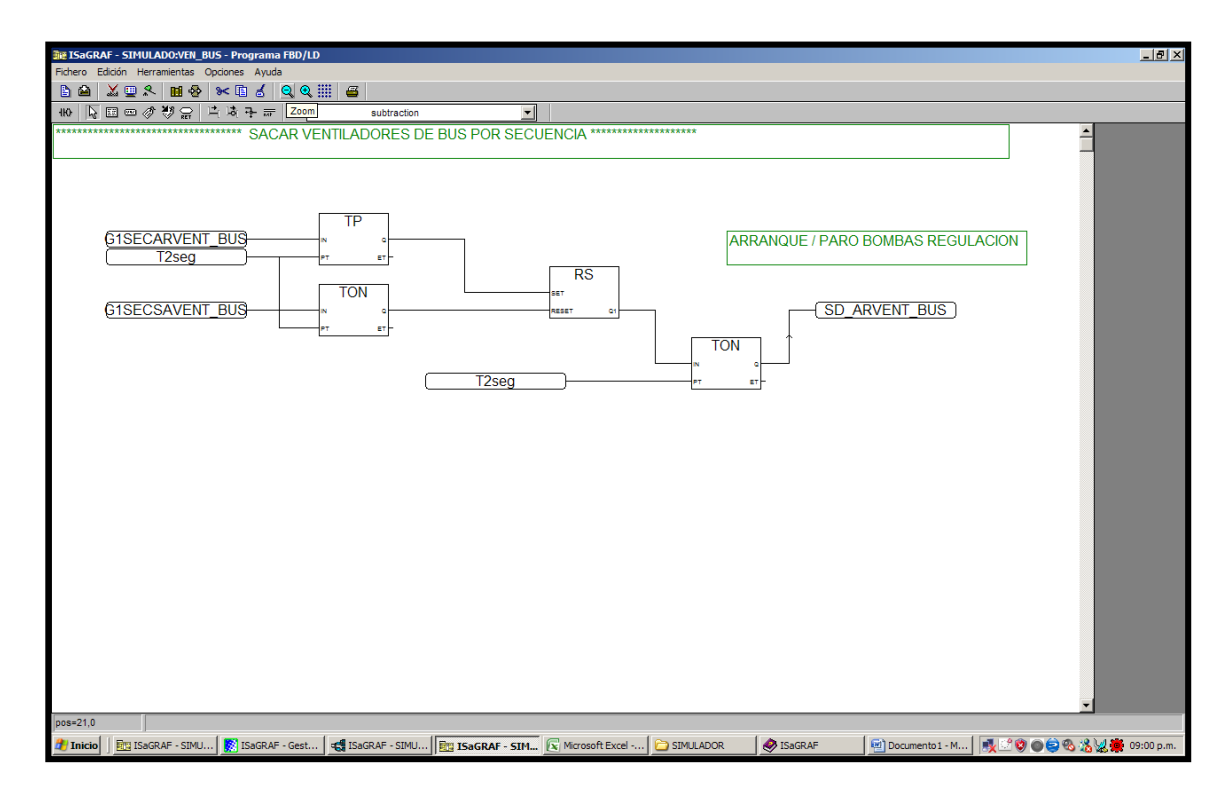

**Figura 6.62 Lógica de ventiladores de bus.**

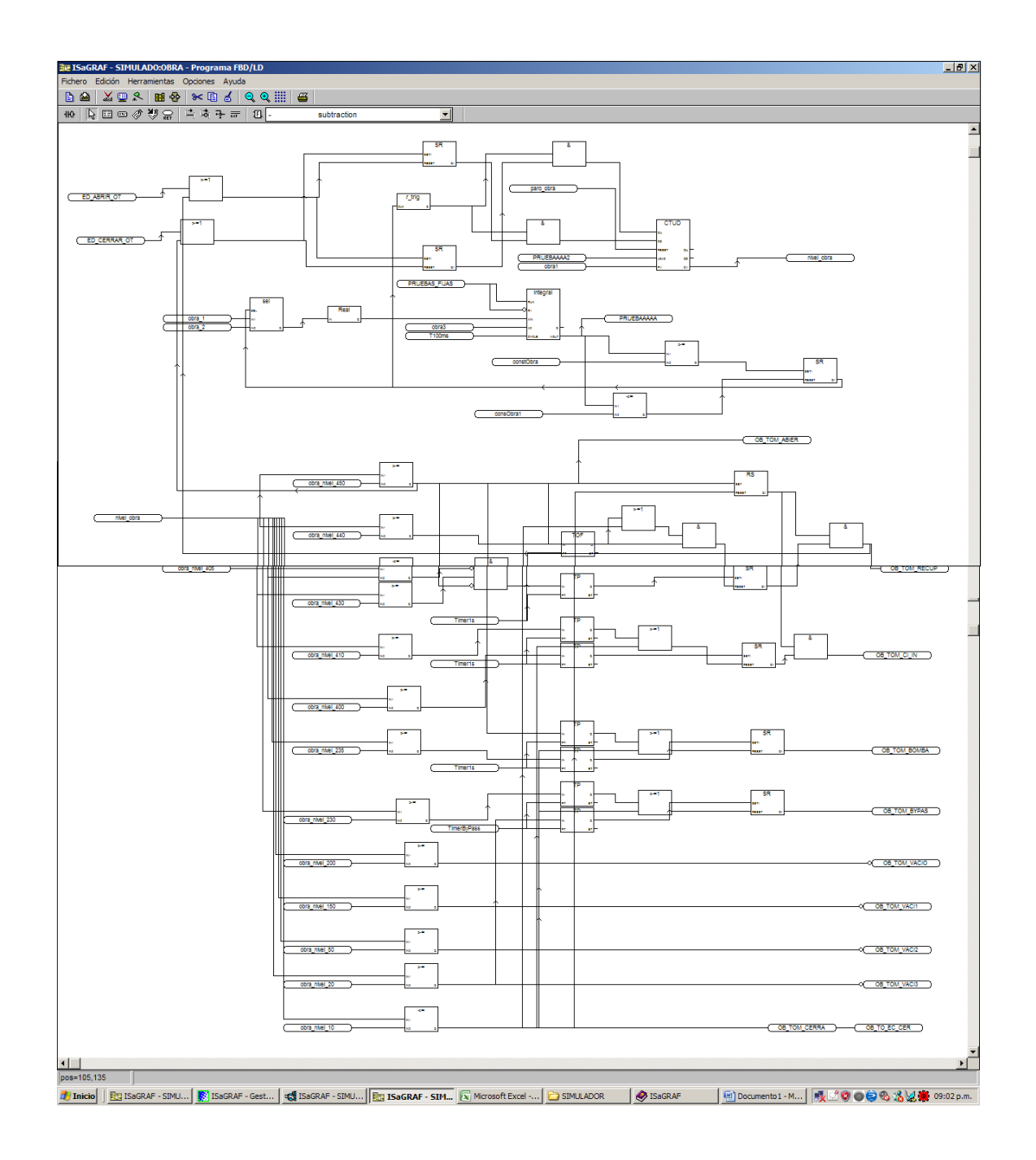

**Figura 6.63 Programación de obra de toma.**

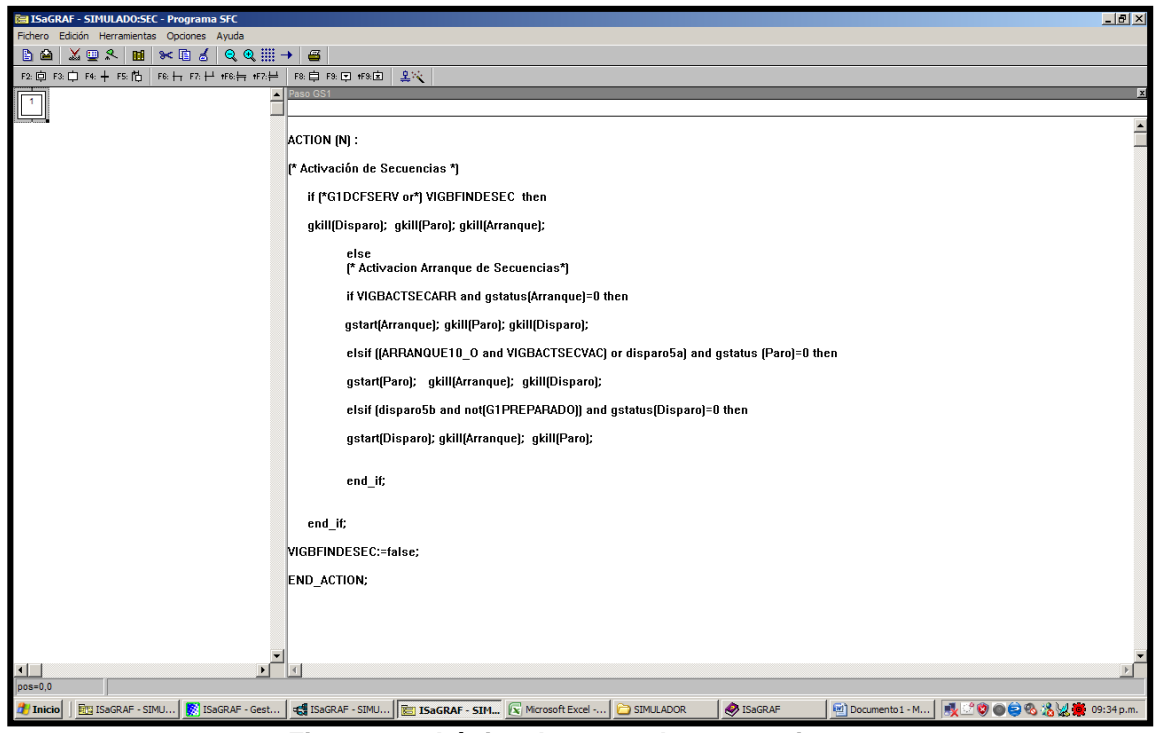

**Figura 6.64 Lógica de motor de secuencia.**

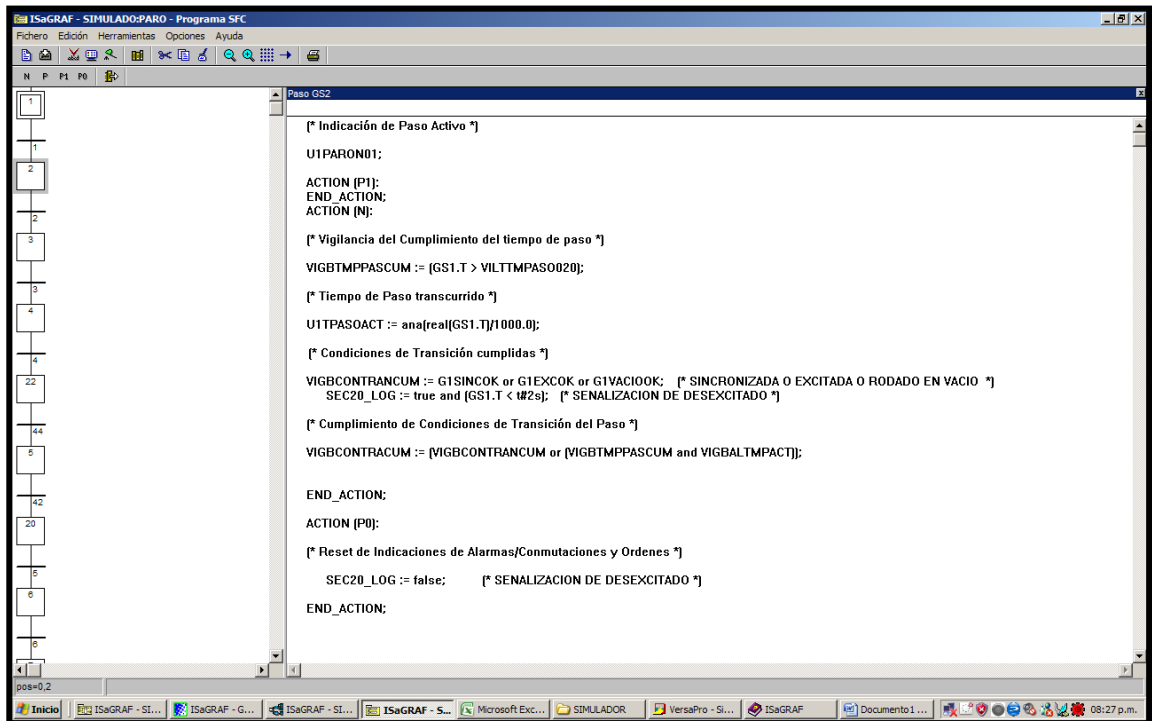

**Figura 6.65 Lógica secuencia de paro de unidad.**

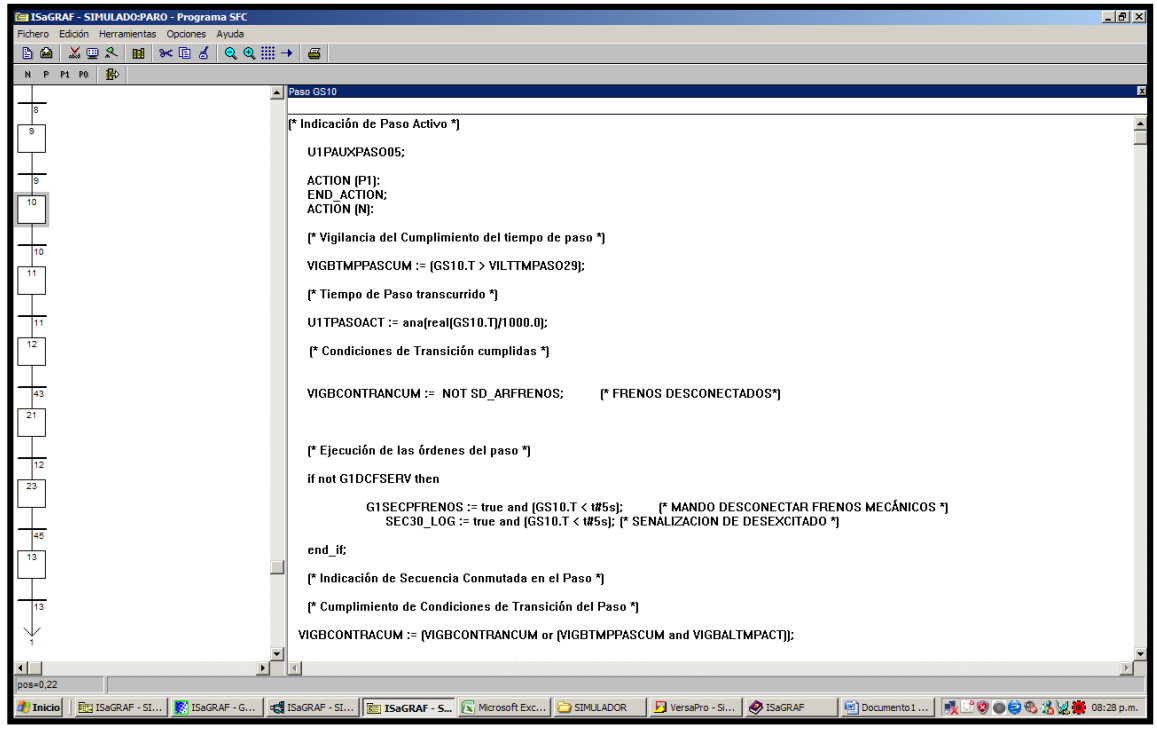

**Figura 6.66 Lógica secuencia de paro de unidad.**

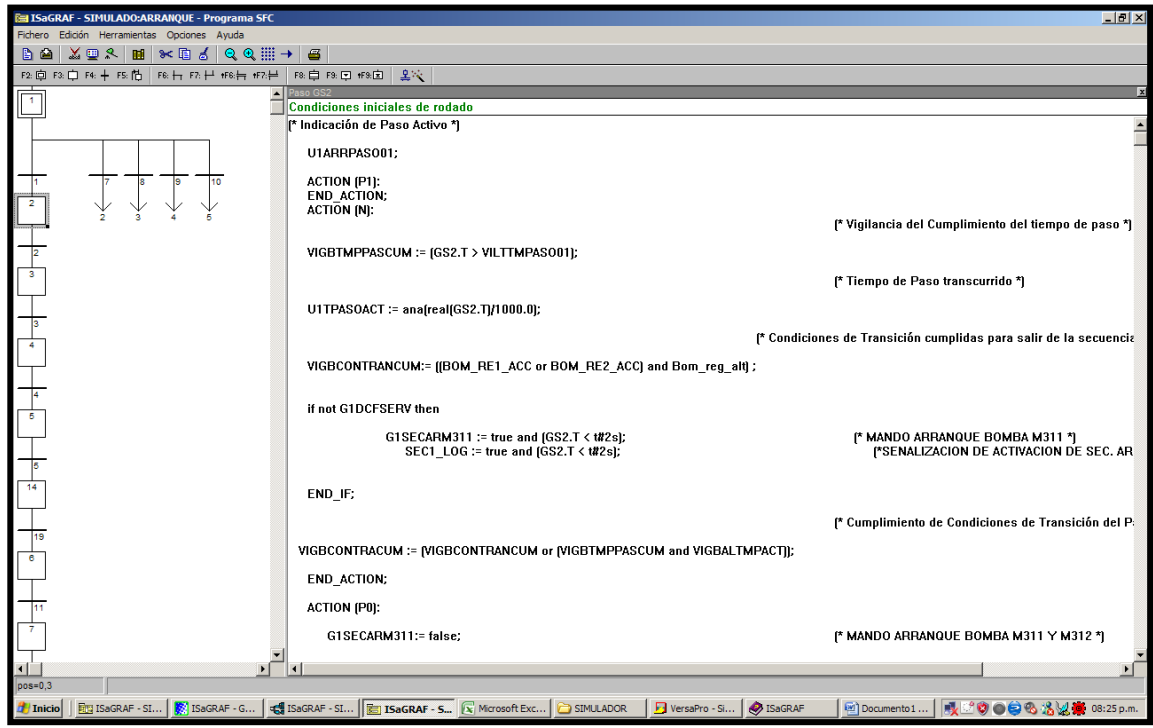

**Figura 6.67 Lógica secuencia de arranque de la unidad.**

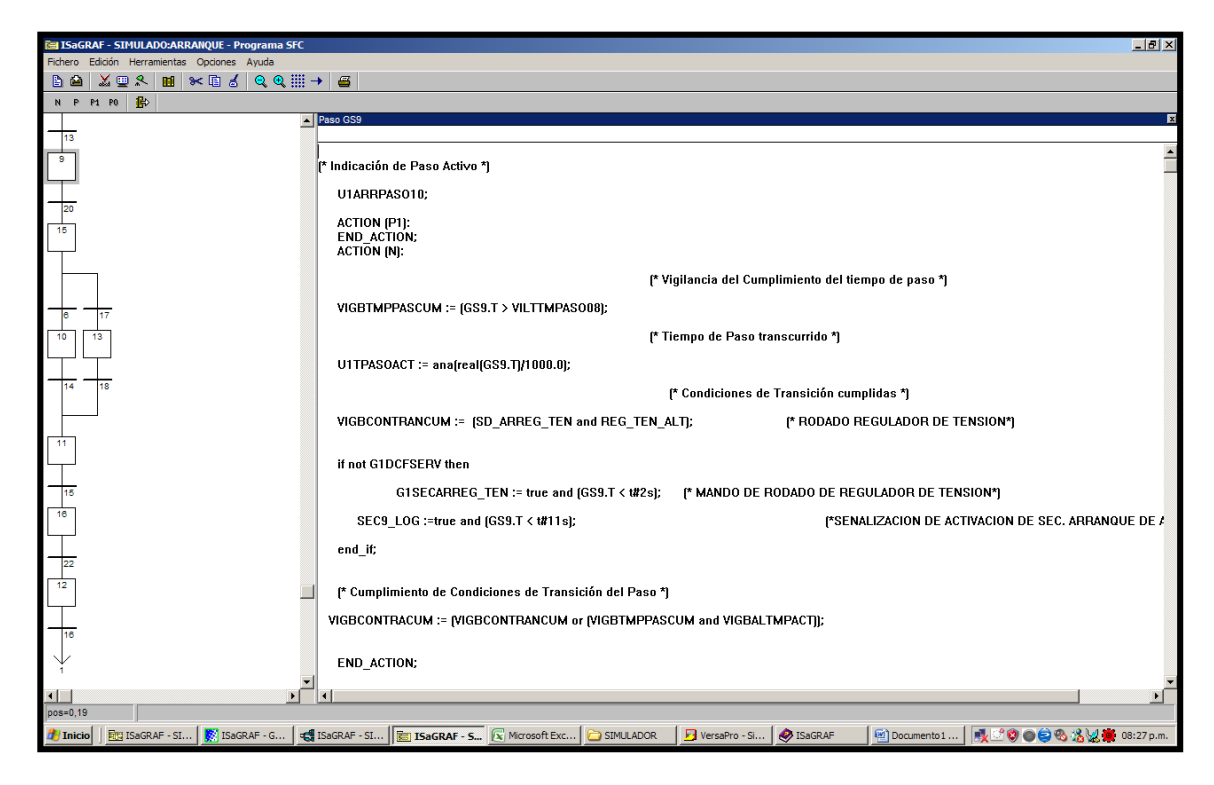

**Figura 6.68 Lógica secuencia de arranque de la unidad.**